農 環 研 資 コンコントランス エコール エコール エコール ISSN 0912-7542

## 農業環境技術研究所資料

## 第9号

# リレーショナル・データベースによる

## 有用植物の病害診断支援システムの開発

 濱屋悦次・大久保博人・佐藤豊三 (環境生物部 微生物管理科)

> 農林水産省 農業環境技術研究所 (平成2年3月)

農業環境技術研究所資料 第9号

## 審 査 会

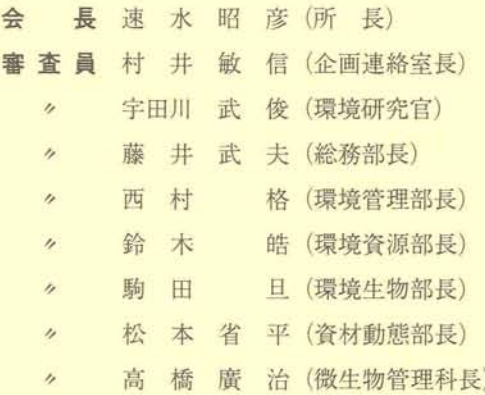

## リレーショナル・データベースによる 有用植物の病害診断支援システムの開発

## 濱屋悦次・大久保博人・佐藤豊三

(1989年7月17日受理)

 有用植物に発生する病害は,わが国で報告されているものだけでも1万近くにのぼり, その発生状態はきわめて多様である。従ってその診断や病原の同定は、専門的知識、豊 富な経験,十分な文献情報などの裏付けにより初めて可能となる。その一方で,最近の 情報処理技術の発展にはめざましいものがあり,コンピュータを用いて,病害の診断や 病原の同定を支援するエキスパートシステムも試作され始めた。そこでここでは、広範 な有用植物を対象にした場合における病害診断の支援システムの基本的なあり方につい て考えると共に,システムを試作しその能力についても検討を試みた。

 本システムは植物,病害,病原など複数の主要なデータベースファイルと画像ファイ ル,およびプログラムから構成されている。特にこれらのデータベースファイルは互い に結合されるよう関係づけられており,リレーショナル・データベースとして機能する 点に特徴がある。システムの診断の経過は,まず植物名,発病部位,病徴標徴を入力す ると,病原の種類くウイルス,細菌,糸状菌,線虫)を推定し,次にその種類ごとに検 索作業を行い,それぞれに診断結果を出力する。特に病原の種類の中で最も病害数の多 い糸状菌病の場合には,検索過程において画像情報を含む菌学的特性による検索が可能 となっている。

 本システムは,テストした範囲では所期の適正な診断結果を示したので,広範な有用 植物の病害診断における支援システムとして,一つの基本的方向を示すものと考えられ る。

次

 $\blacksquare$ 

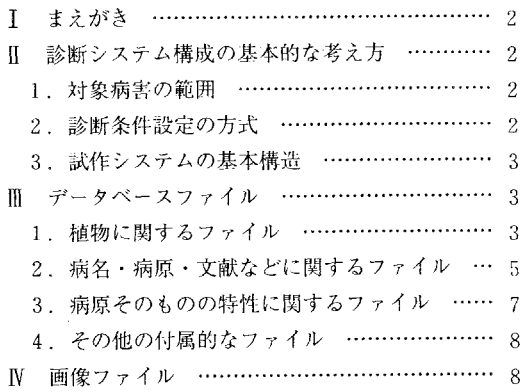

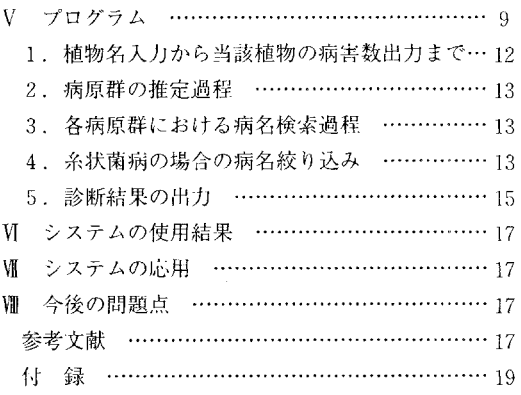

## 1 まえがき

 植物の種類は極めて多く,人間が直接的な意味でそ の有用性を認めているものだけでも大変な数にのぼる。 それらの植物はまた,いろいろな原因で病気になる。 有用植物の病気は一般に,それを扱っている人問に とっては被害とみなされるので,植物の病気は病害と いわれることが多い。病害を防ぐためには,病気を診 断して原因を確かめ,的確な防除対策を講じなければ ならない。

 病害の原因には,大きく分けて二つある。…つは非 生物的なものであって,温度,日照,水分など気象条 件,肥料,微量要素など栄養条件,その他の環境スト レスが含まれる。もう一つは生物的なものであって, 糸状菌,細菌,ウイルス,マイコプラズマ様微生物な ど,主としていわゆる微生物である。ここでは,後者 による病害を対象とすることにする。生物的な病原に よる病害は,別の言い方をすれば伝染性である。

 日本植物病理学会で編集刊行している「日本有用植 物病名目録」第1~5巻および「日本有用植物病名目 録追録<1>~<9>|(以下「病名目録」と略す) によると,わが国で知られている有用植物の病害は, 8,000以上記載されている。これらの病害を診断し, 病原の同定を行うためには、長い経験と広い知識に立 脚した的確な判断力を要し,膨大な文献の集積も必要 である。即ち,その道のエキスパートでなければ病害 の診断、病原の同定は不可能である。ところが、その エキスパートは,一朝一夕で養成されるものではない。 そこで,そのエキスパートの代わりをコンピュータに ゃらせようとするのが,いわゆるエキスパートシステ ムである。コンピュータの記憶容量の大きいこと,そ の記憶の正確であること,検索の速いことなどが,甚 だ有効な手段になりうることは問違いない。

 そこで,パーソナルコンピュータを用い,前述の 「病名目録」に記載されている全病害につき,リレー ショナル・データベースと検索プログラムを組み合わ せて診断システムを構築した結果,比較的簡単な検索 条件を入力することにより,かなり的確に病名の診断 と病原の同定を行えることが明らかとなった。本シス テムは,さらに改良の余地があるが,今後の植物病害 診断エキスパートシステム構築の一つの指針ともなり 得るものと考えられるので,システム構成の基本的な 考え方,構造などを述べて御参考に供したい。

システムの構築に当り,膨大なデータベースの整備

には小松弘子さんの御苦労に負うところが大きい。ま た四国農業試験場の吉富均技官には画像情報に関する 部分で多大の技術的な援助を受けた。各病原に関して は,ウイルスは農業研究センター・亀谷満朗技官,細 菌は元農業環境技術研究所・土屋行夫技官,線虫は農業 環境技術研究所・西沢務技官に御教示いただいた。記 して深謝の意を表する。

 なお,本システム構築に関して,データベース,検 索プログラムなど基本的な部分の作成は,主として経 常研究によったが,診断システムとしての全体的な構 築研究は, 一般別枠研究「農業生産管理システム構築 のための情報処理技術の開発」の分担課題として行っ たものである。

### Ⅱ 診断システム構成の基本的な考え方

#### 1.対象病害の範囲

 本システムでは,前述したように,「病名目録」に 記載されている病害全部を対象にすることとした。こ のなかには,食用作物,特用作物,牧草,野菜,草花, 果樹,林木など多種多様な植物の病害が含まれている。 これまでにも、イネ、ダイズ、トマトなど、特定の作 物(植物)を対象にした病害診断システムは,幾つか 試作されている(MICHALSKIら,1983;古在,1986)。 これらは,特定の植物に発生する限られた数の病害に 関して,品種,栽培条件,病害発生の環境条件,病害 発生の時期,病害発生の経過,病害の病徴など,非常 に細かい多数のデータに基づいて診断するのが…般で ある。病害はそれぞれが甚だ特異である上,植物に よって病害の種類も発生経過なども異なっている。今 回の試作システムでは,極めて多数の病害を対象にし ているので,各病害について,それほど詳細なデータ を集積することは不可能である。すなわち,今回は, 可能な限り単純で少数のデータによって診断を行う汎 用システムの構築を目的とした。

### 2.診断条件設定の方式

 診断システムにおける作業回路には,対話形式で… つ一つ条件を設定して,二者択…的な分岐方式で処理 を進めて行く方法と、一括して診断条件を設定し、後 はシステム内部で自動的に処理させる方法とが考えら れる。これは前項の対象病害の範囲とも関係のあるこ とであって,今回の試作システムのように非常に多数 の病害を対象とする場合には、各病害に対話形式の回 路を設定するのは,時間や労力の点から不利である。

そこで,試作システムの診断条件の設定は,一括設定 方式とした。

#### 3.試作システムの基本構造

 以上に述べた二つの点を考慮して,試作システムで は,対象とする8,000点余りの病害に関する諸データ をリレーショナル・データベースの形で幾つかのデー タベースファイルとして集積し,次いで,それらの ファイルとリンクして検索作業を進めて行くプログラ ムを作り,全体をまとめて…つの診断システムとして 構築する方法をとった。この方法によると,各データ ベースファイルの構造を決定すれば,あとは単純な作 業でデータの蓄積が図れ,また,やや複雑な構造では あるが,基本的には一つの検索プログラムを作り上げ れば,全植物,全病害に適用可能なシステムとするこ とができる。

用いた機器は 40MB ハードディスクを付属させた NEC の PC-9801 シリーズパーソナルコンピュータ であり,データベース管理システム(DBMS)として はリレーショナル・データベースの構築に適したア シュトンテイト社の dBASE Ⅲ Plus を採用した。

## 皿 データベースファイル

 本システムの構成上で最も重要なのがデータベース である。当然なことであるが,データベースにない情 報は,絶対に引き出すことはできない。データベース に蓄積されている情報の質と量とが,システムの価値 を決定する。また,本システムに組み込まれている大 小かなりの数のデータベースファイルは,全て有機的 に結合していて,相互に情報を補完あるいは利用しな がら診断検索作業を進めるようになっており、正にリ レーショナル・データベースの関係にある。本システ ムのデータベースファイルは,植物に関する情報の ファイル,病名・病原・文献などに関する情報のファ イル,病原そのものの特性に関する情報のファイル, の三つのグループに分けられる。

#### 1.植物に関するファイル

(1)植物種名ファイル

 「病名目録」に記載されている植物1,300種余りの, 和名,英名,学名(属,種名),科和名などが記録さ れており,ファイル構造は表一1に示す通りである。

表一1 植物種名データベースファイルの構造

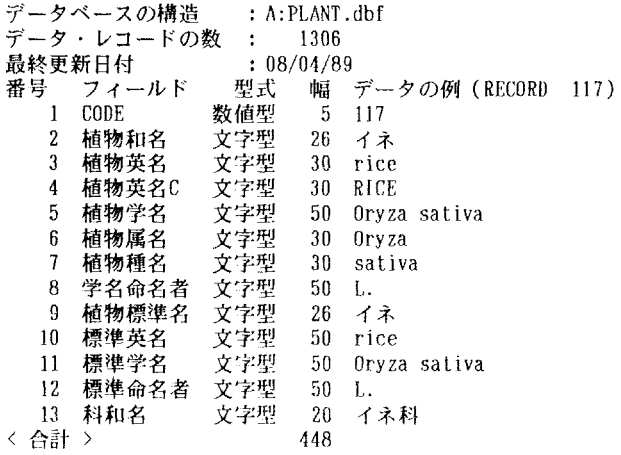

和名は別名や異名でも登録してある。和名及び英名の フィールドにはインデックスがかけられている。後述 するように,診断検索の第一条件として,被害植物名 が、別名や異名を含む和名で入力されても、あるいは 英名で入力されても,この植物種名ファイルにより,

全て「病名目録」に載っている標準和名に変換されて から以後の検索回路に入るようになっている。例えば, バレイショやPOTATO,potatoで入力されても,標 準和名はジャガイモに変換されてから以後の回路に進 む。このことは,「病名目録」において一括して記載

されている類似の近縁植物についても同じに扱ってい る。例えば,多くのミカンの類がカンキツ類となって いたり,サクラの仲間が全部サクラ類として一緒に なっているなどである。

 また,このファイルにある各植物の科和名によって, 次の科和名ファイルから必要情報を受け取るように なっている。

(2)植物科名ファイル

 このファイルで最も重要な情報は,それぞれの科が 属する標準病徴グループ名である。植物は病気にかか ると,病気の種類に応じた病徴を示すが,その病徴は 植物の種類によって異なる。しかし,比較的よく似た 病徴を示す植物群があるので,それらをひとまとめに してグループ名を付け,診断検索のキーにしてある。

 また,このファイルには,システムに記録されてい る植物の科以上の分類学的な所属が主に杉本 (1982, 1983,1987)に従って記録されているので,植物種名 から必要に応じて,それらの情報を受け取り,画面ま たはプリント出力することができる。ファイルの構造 は表一2に示した。

#### 表一2 植物科名データベースファイルの構造

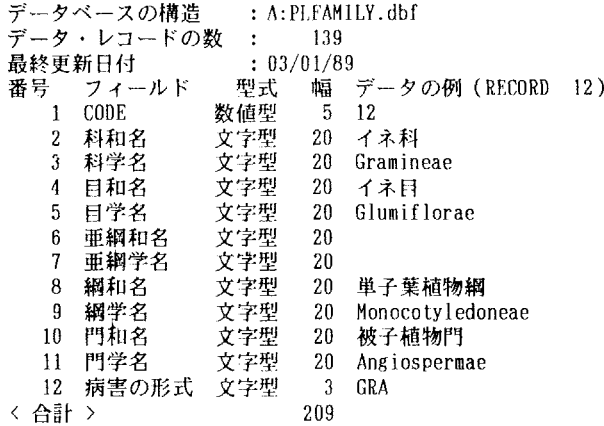

 (3〉標準病害発生部位ファイル,標準病害病徴ファ イル,標準病徴病原群ファイル

 前述したように,各植物の属するグループによって 標準的な病害の発生部位や病徴があるので,診断条件 の設定に当たって,それらを画面に表示するための ファイルが必要である。また,その設定条件から次の 2. で述べる病原群を推定するために、病害発生部位 や病徴と病原群との関係を収録したファイルがなけれ ばならない。現在のところ全登録植物を,イネ科,ユ リ科,ナス科,ウリ科,マツ目,その他一般の6グ ループに分け,それぞれにこれら3ファイルを作成し てある。今後診断精度を上げるためには,植物群を更 に細かく分け,各植物群の標準的な病徴などもキメの 細かい記述にする必要があろう。イネ科植物群を例に とって,ファイルの構造を表一3~5に示した。

表-3 標準病害発生部位データベースファイルの構造

データベースの構造 : A:PLGRAP.dbf データ・レコードの数 : 8 8 最終更新日付 : 08/02/88 番号 フィールド 型式 幅 データの例(RECORD 3) 1 CODE 文字型 1 L 2 発病部位 文字型 28 L=葉 (含葉鞘) 3 発病部位S 文字型 28 葉(含葉鞘) 〈合計> 58

表一4 標準病害病徴データベースファイルの構造

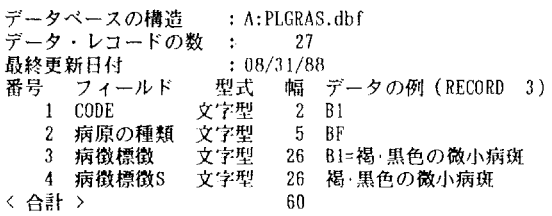

表一5 標準病徴病原群データベースファイルの構造

データベースの構造 データ・レコードの数 : 5 最終更新日付 番号 フィールド 型式 : A:PLGRAG.dbf  $: 08/30/88$ CODE 文字型 病原 文字型 3 病原S 文字型<br>4 発病部位 文字型 4 発病部位 5 病徴標徴 文字型 〈合計〉 1 F 36 F=病原は糸状菌 30 糸状菌  $\frac{9}{40}$ 117 型式 幅 データの例 (RECORD 3) **LSVFRO** AIBIEIFIGHHIIJIKILIRISITIWIXIYI2

2. 病名・病原・文献などに関するファイル 植物の主な病原は,ウイルス,細菌,糸状菌,線虫 の4つの群である。これらの病原群は,群によって性 質が甚だ異なる上,植物上に生ずる病徴にも特徴があ

る。そこで,病名・病原名・文献などの情報を納めた ファイルも,それぞれの群で独立させた。ウイルス群 は約600レコード,細菌群は約400レコード,糸状菌群 は約6,100レコード,線虫群は約1000レコードである。

表一6 ウイルス病データベースファイルの構造

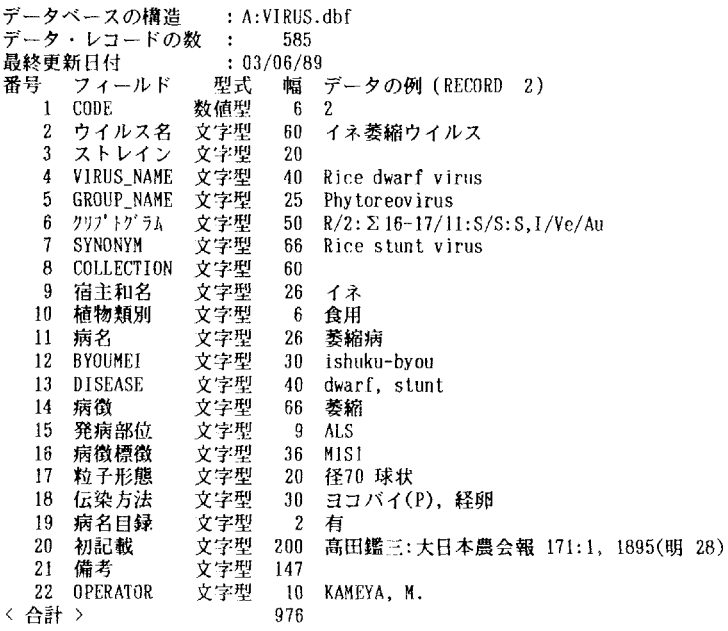

表一7 細菌病データベースファイルの構造

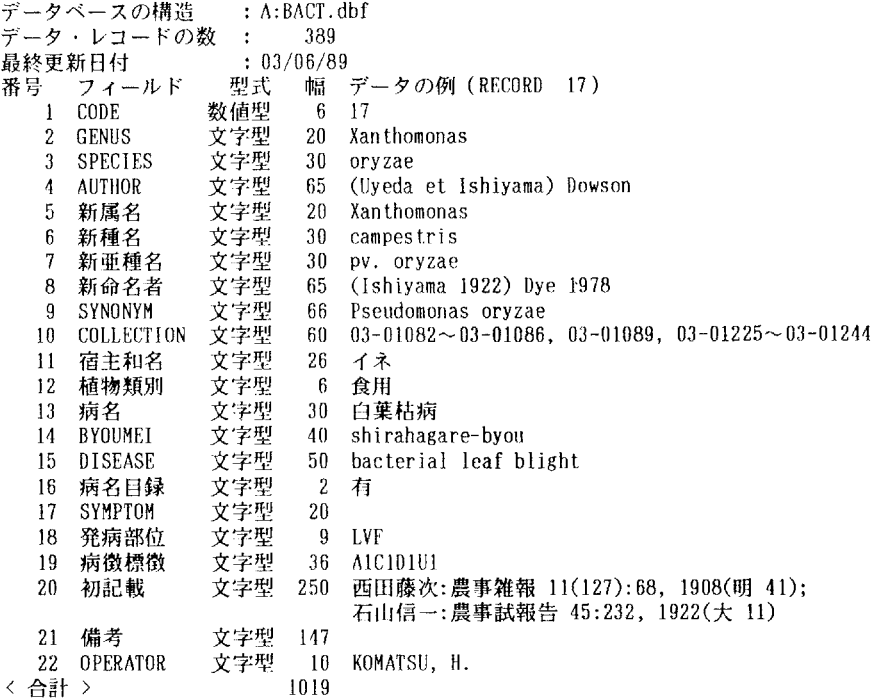

表一8 糸状菌病データベースファイルの構造

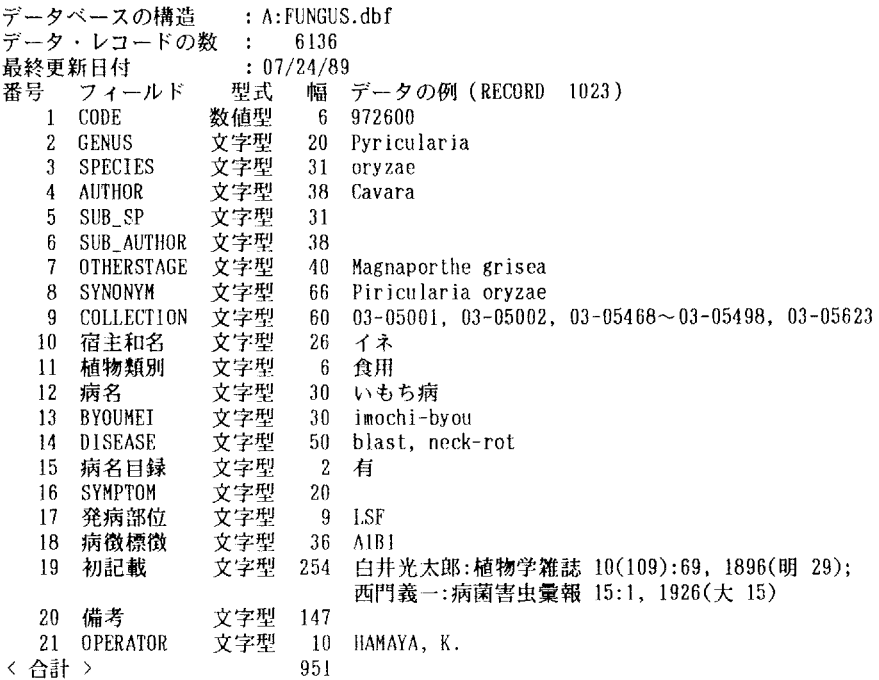

表一9 線虫病データベースファイルの構造

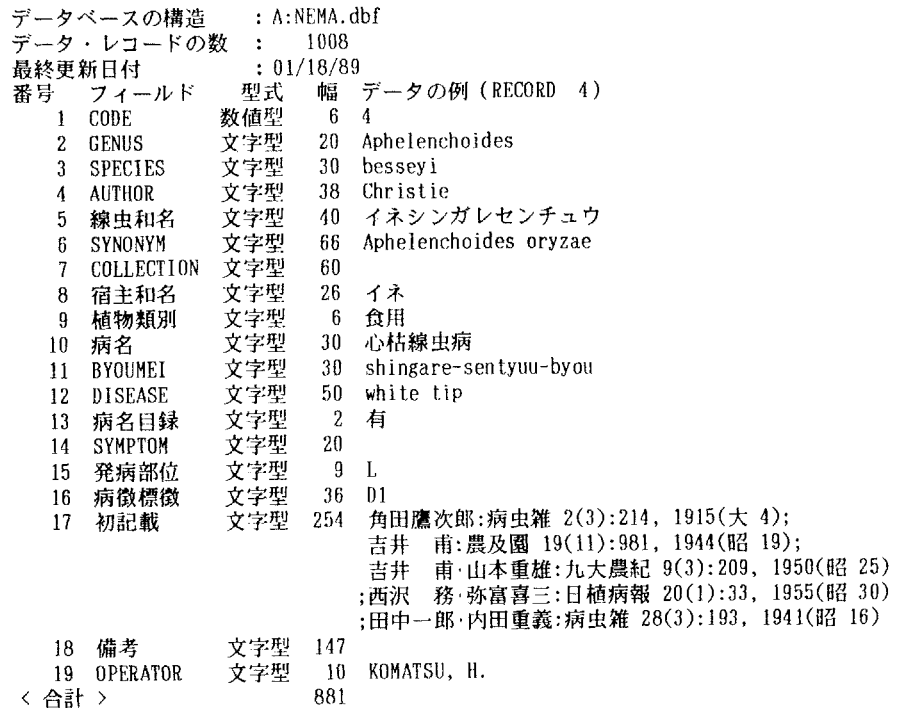

 ファイルの構造は表一6~9に示したように,各病 原群によって若干異なるが、発病部位については1桁, 病徴については2桁の共通した記号で記入されている。 なお発病部位,病徴標徴の収録データは岸 (1988) な どによったが,必要と判断された場合は個々の病害に 関する原著報文や専門家の助言等も参考にした。以後 これらのファイルは一括して病名ファイルと称するこ とにする。

#### 3.病原そのものの特性に関するファイル

 病原そのものの特性も,病害の診断に極めて重要で ある。すなわち極端な場合として,病原の諸特性が明 らかになり,その病原を同定できれば,病害も診断で きたことになる。しかし,病害の診断に当たって病原 の特性を調べることは,かなり専門的になるので,本 システムでは糸状菌の場合のみ,若干の病原の特性を 検索条件として入力することとした。それに関する主 要ファイルは、次の二つである。

(1)糸状菌属名ファイル

「病名目録」に収録されている糸状菌病約6,100の

病原菌は約2,700種であるが,その全ての菌学的特徴 をデータとして収録することは,不可能ではないにし ても実際的ではない。そこで,徳永(1984),BAR- NETTら(1987)などに従って,これら植物病原菌を含 む約640の属について,分類学的所属,胞子の形態, 胞子の色,胞子の細胞数などに関する極めて簡単な情 報のファイルを作成した。ファイルの構造は表一10に 示した通りで,菌の特性に関する情報は符号化して入 れてある。

(2)糸状菌他世代属名ファイル

 糸状菌の特性検索で困難な障壁の…つが世代の扱い である。罹病植物上の病原として検索・同定の対象と なっている菌の世代が,病名ファイルに収録されてい る菌の世代と一致している場合は問題ないが,他世代 の場合もあり得るので,その点の配慮をしておかなく てはならない。他世代の記録がある属に対しては,そ の他世代金属名をHoLLIDAY(1989)などに従ってすべ てファイルに収録した。最も多いもので五つの他世代 名を付け加えた属があり,診断プロセスでは,可能性 のある他世代全部を点検するようになっている。この 表一10 糸状菌属名データベースファイルの構造

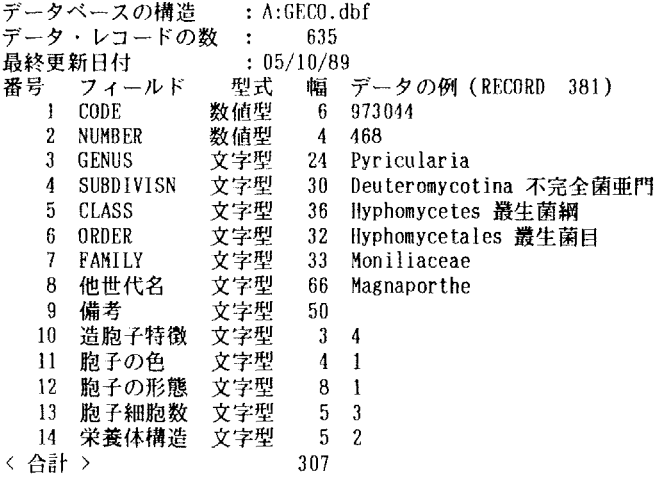

表ー11 糸状菌他世代属名データベースファイルの構造

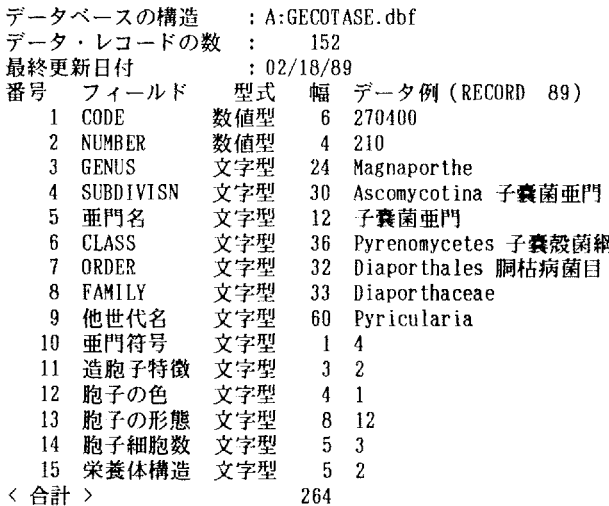

他世代検索機能が,このシステムの一つのポイントで ある。ファイルの構造は表一llに示した。

## 4.その他の付属的なファイル

 以上の諸ファイルが本システムを構成するデータ ベースの根幹となっているが,その他に,検索条件と して符号(ローマ字及び数字)で入力した病微,胞子の 特徴などの記述を復元するファイルその他があるが, 本筋とは関係ないので,詳しくは述べない。

#### IV'画像ファイル

 植物病害診断システムの中で糸状菌病の場合には, Vの4.で述べるように病原菌の菌学的な特性によっ て絞り込みが行われるが,ユーザーが胞子の形態の選 択肢を容易かつ確実に判断できるようにするためには, 画像を併せて表示するのが適当と考えられる。

 データベース管理システムとして用いたdBASE租 Plusは元来グラフィック機能をサポートしていない ので,この機能をサポートさせるためにソフトウェア インターナショナル社のDBGをユーティリティとし て利用した。これを使用することにより,診断システ ム実行時に画面に画像を表示することが可能となる。 ただし画像ファイルそのものは,別に作成する必要が あるため,胞子の形態に関する線画を画像ファイル化 するためのソフトウェアを試作した。試作したソフト ウェアは,イメージスキャナ(NECPC-IN503)によ る線画の読み取りと原画像のセーブ,原画像ファイル データの MS-DOS 上へのロード, 原画像ファイル データから dBASEⅢ Plus 上での表示のための完成画 像ファイルヘの変換,の以上の作業を連続して行い画 像ファイルを作成する。本システムで使用した画像 ファイルはモノクロで,1ファイル当りの容量が 30KBと非常にコンパクトであるが,カラー情報であ れば1ファイル当りの容量が3倍になるだけで,技術

的には同等に扱える。

 システム中に組み込んだ画像は1ファイルであるが, 付録のプログラムリストのプログラム名DIAG2の 219および239行が画像表示に関係する部分で,画像 ファイル名はHOUSIF.DATである。

### V プログラム

 パーソナルコンピュータの電源スイッチを人れれば, 後は画面に現れる指示通りにキー操作をすれば、容易 に診断作業ができるようになっている。プログラムは 大部分 dBASEⅢのプログラム言語によって書かれて いるが,画像情報に関する部分はIVで述べたDBGを 応用して作成した。プログラムは図一1に示すように 六っのプログラムで構成されており,その全体では約 2,300行である。

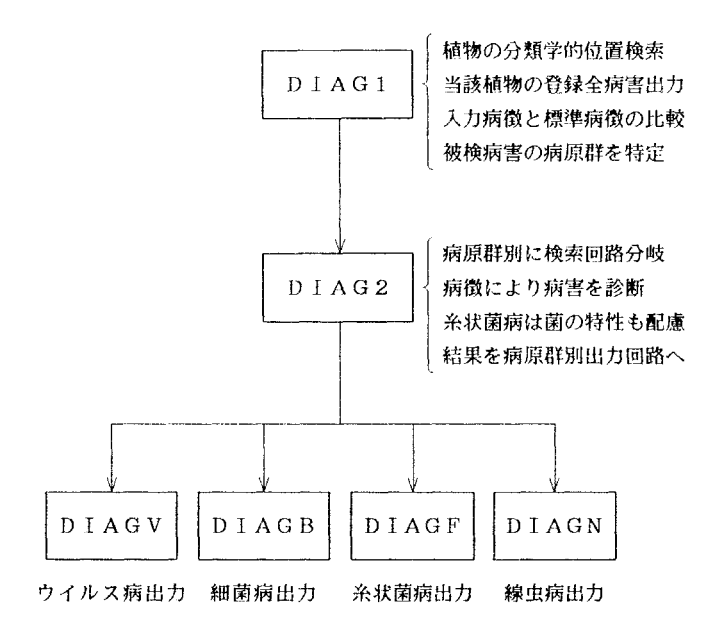

図一1 各プログラムの関係

 プログラムの構成は,植物病害診断の経験者が実際 に診断を行う場合を想定し,その思考の順序や過程を モデルにしている。すなわち一般に診断は,植物名 (植物の分類学的位置)の認識,その植物に発生の報 告がある病害の想起,病徴から病原群の推定,病徴・

標徴や病原の特性から病名の絞り込み,の順序で行わ れると考えられるので,本システムの構成もそれにな らった。プログラムの概略は図一2・3に示したが, 診断検索作業の進行にそって,三つの部分に分けて説 明する。

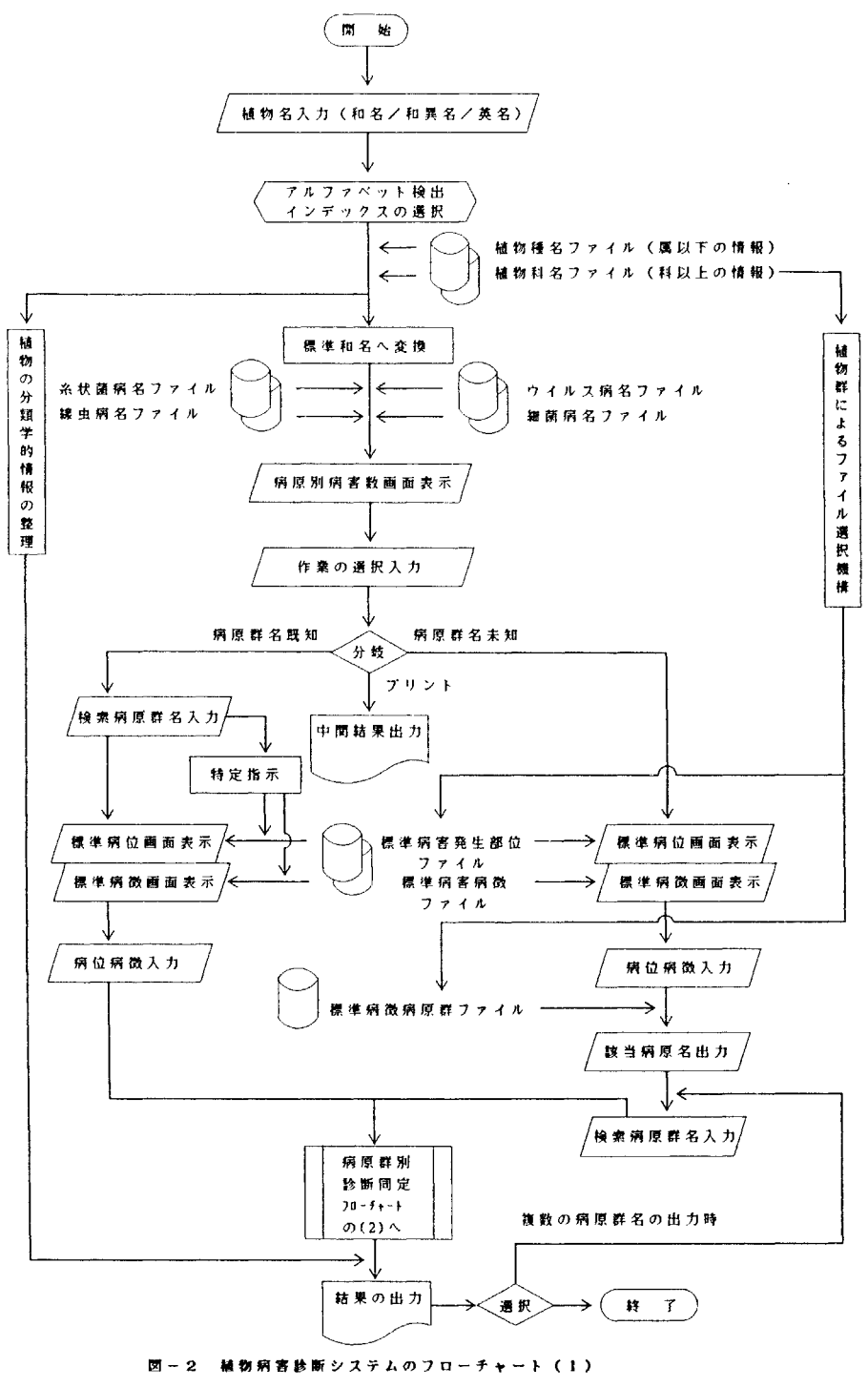

一植物名入力から病原群の推定遇糧まで一

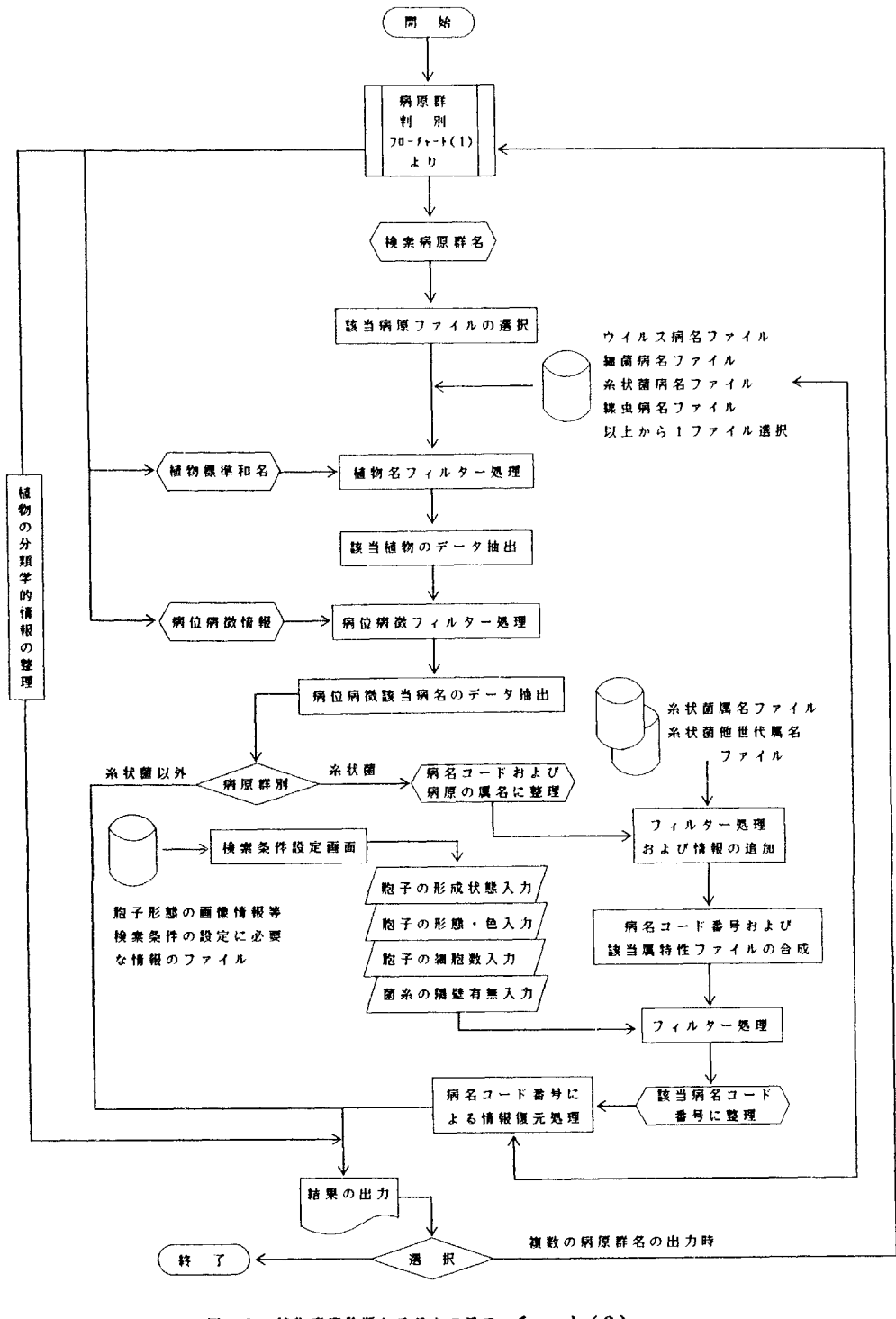

図一3 植物病害診断シスデムのフローチャート(2) 一各病原群における病名検禦過程一

## 1. 植物名入力から当該植物の病害数出力まで

 診断システムの起動によって,まず被害植物名の入 力画面が表れる (図一4)。指示に従って,植物名を カタカナ和名もしくは英名で入力すると,植物種名 ファイルを検索し,収録の有無を照合する。植物名に はインデックスがかかっているので、昭合は殆ど瞬間 的に終了し,該当植物名がなければ,その旨を画面表 示する。入力した植物名が和名か英名かの区別は入力 文字がローマ字か否かで識別し,インデックスを選択 するので,一つの植物種名ファイルで和英双方に対応 できる。和英いずれにしても,その植物名が登録され ていれば,標準植物和名に変換する。以後次々とシス テム内部で検索作業が行われるが,設定した検索条件 は一種のフィルターとして働き,条件に合致したもの

有用植物の病名総合診断システム

植物名を和名(カタカナ)もしくは英名で入力

植物名 : 第四章 医半细胞酸医半细胞酸

(999 を入力すれば終了)

だけを選んで,次のステップに通す。第一番に作用す るのは,被害植物名フィルターである。標準植物和名 により,ウイルス病名ファイル,細菌病名ファイル, 糸状菌病名ファイル、線虫病名ファイルの順に検索, 当該植物に登録されている病害を計数して,結果をそ れぞれの病原群ごとに画面表示する(図一5〉。入力 した植物に登録されている全病害名を知りたい場合に は,ここで指示すればプリント出力を取ることができ る。

#### 入力植物名 = イネ

その植物はイネ科に属します。

それには下記の病害が記載されています。

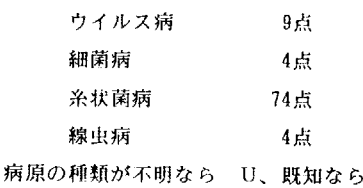

その植物の全病害を出力するなら P を、 検索条件設定の黄色欄に入力して下さい。 検索条件の設定 (U/K/P) ※

K、

(9を入力すれば終了)

## 図-4 被害植物名の入力画面 2000 - 2000 - 2000 - 2000 - 2000 - 2000 - 2000 - 2000 - 2000 - 2000 - 2000 - 2000 - 2000 - 2000 - 2000 - 2000 - 2000 - 2000 - 2000 - 2000 - 2000 - 2000 - 2000 - 2000 - 2000 - 2000 - 2000 - 2000 - 2000 - 200

下記により発病部位及び病標徴の検索条件を設定して下さい。

## 発病部位 :

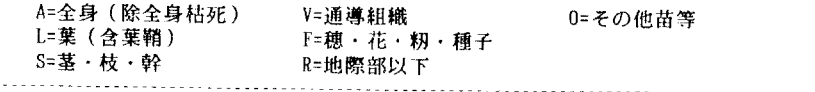

#### 病徵標徵 : 3

A1=褐・黒色の一般病斑 B1=褐・黒色の微小病斑 C1二穂に白色不稔籾 D1=葉先・縁の部分枯死 E1=長い菌糸や菌糸東 F1=きのこ形成 G1=地上部にゴール形成 H1=菌核形成 Ii=枝幹上平滑菌叢 J1二白粉・餅状病斑 K1=さび状の病・標徴 L1ニカビの叢生

m=モザイク症状 M=壊疽(伴モザイク) 01=根の先端が丸くなる P1二葉巻又は巻葉 Q1=葉・果実等の奇形 R1=根・塊根等の腐敗 S1二矯化・萎縮 丁1=若齢期の徒長 田=若齢期の急性萎凋 V1=葉脈透化 鴇=分けっ多・叢生 X1=苗の腐敗・立枯症状 Y1=黄(色)化 X1藷根の瘤または叢生

図一6 発病部位及び病徴・標徴の入力画面

## 2.病原群の推定過程

 病徴やその発生部位などから,当該病害が,ウイル ス病か, 細菌病か, 糸状菌病か, 線虫病か, あるいは その他の病害であるのか、見当をつける必要がある。 前項の各病原群の病害数が表示された段階で,病原群 を既知とするか選択指示がでる(図一 5)。

 既知とすれば,以後の診断過程として,ウイルス群 (V),細菌群(B),糸状菌群(F),線虫群(N)の 選択指示が引き続いて出て来る。もしも未知とすれば, 当該植物の属する植物群の標準発病部位と標準病徴の

一覧表が画面表示されるので,それに従って該当する 符号を入力すれば、標準病徴病原群ファイルを検索し て推定される病原群を画面出力するようになっている。 例として,イネ科の場合を図一6に示した。発病部位 や病徴に関して,それぞれ2条件まで条件の入力設定 が可能で,それらはプログラムの中で検索のA N D条 件として働く。条件設定が適当であれば唯一の病原群 名が出力され,条件によって絞りきれなかった場合に は複数の病原群名となる(図一7)。条件設定はパス が可能であるが,それだけ条件が緩やかとなり,可能 性のある病原群の範囲が拡がる。

あなたの設定した条件に適合する病原群は次の通りです。

細菌 糸状菌

下記により病原に関する検索条件を改めて設定/修正して下さい。

植物名 : イネ(イネ科)

B二病原は細菌

F=病原は糸状菌

検索条件のアルファベットを入力

(9を入力すれば終了)

## 図一7 検索された病原群の出力画面

#### 3.各病原群における病名検索過程

 画面に表示されている病原群の符号を選択して入力 する。前項で病原群未知とした場合には,処理結果と して一つもしくは複数の病原群名が画面表示されてい るので(図一7),一つの時はそのまま,複数の時は 一つを選択して入力する。

 前項で病原群を既知とした場合には,全部の病原群 名が画面にでているので、該当病原群の符号を入力す る。引き続いて,表示される当該植物群の標準発病部 位と標準病徴により,該当する発病部位と病徴を入力 する。この場合,病原群が決っているので,可能性の ある病徴は絞られ,前項の場合より表示される病徴の 数は少ない。

 以降の病名検索過程は,前項で病原群既知とした場 合も,病原群未知とした場合も同じである。該当する

病原群の病名ファイルから該当植物に関するものだけ を抽出した小ファイルを対象にして,入力した発病部 位と病徴で検索し,該当するレコードを選び出す。診 断の条件として設定した発病部位や病徴は、AND条 件で作用する。病原群が,ウイルス,細菌,線虫の場 合には,この結果を診断結果とする。それは,これら の病原群による病害が,多くの植物で数種類と少ない ため,以上の検索で十分に診断病名として意味を持つ 結果が得られるからである。しかし,数の多い糸状菌 病の場合には、病原菌の特性によってさらに絞り込む 必要がある。

## 4. 糸状菌病の場合の病名絞り込み

 糸状菌病は数が多く,病徴だけによって診断するこ とは困難な場合があるので,病原菌の菌学的な特性に

よって,さらに病名の絞り込みを行う。設定する診断 条件としては、胞子形成の特徴(図ー8),胞子の形 態(図一9〉,胞子の色,胞子の細胞数,菌の栄養体 構造(以上3項目は一括して図-10)の5項目で、可

能な限り簡単な特性を取り上げてある。このうち「胞 子の形態」はIVで述べたように線画による画像情報が 表示される。病原群が糸状菌と入力されていれば,こ れらの条件設定画面が次々に表示されるが,対象とす

まず病原菌の胞子形成状況に関する条件を入力して下さい

胞子形成の特徴 :

- 1 = 胞子の形成はみられない
- 2=胞子は子嚢内に形成されている
- 3=胞子は担子器上に形成されている
- 4 = 胞子はあるが子嚢や担子器はない

次に病原菌の胞子形態

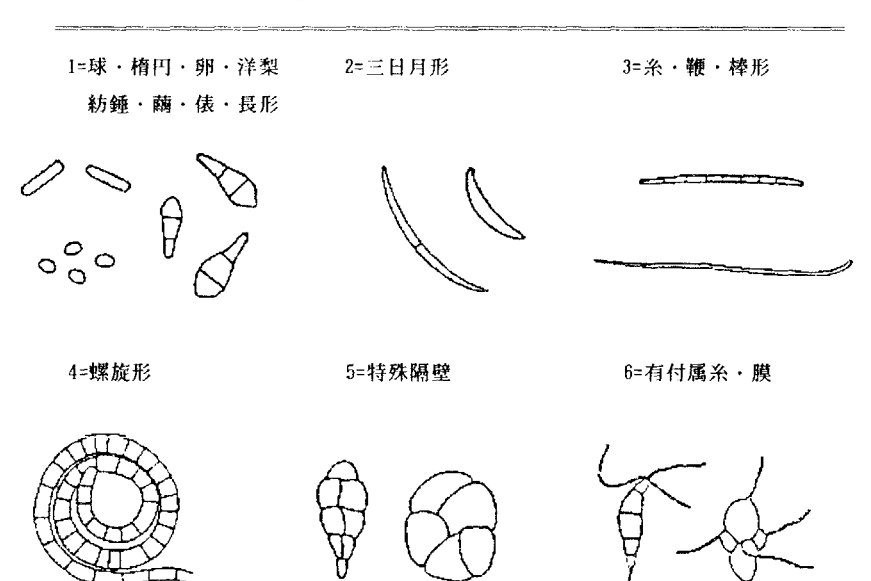

図一9 糸状菌の胞子形態の入力画面

図一8 糸状菌の胞子形成状況の入力画面

最後に病原菌に関するその他の検索条件の設定

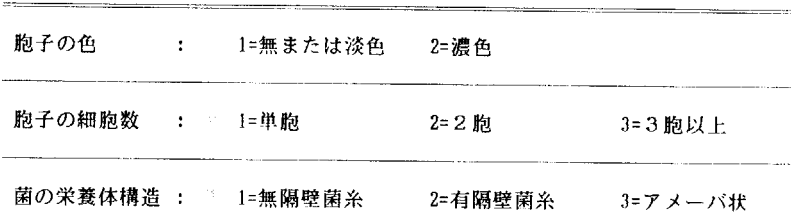

図一10 糸状菌のその他の特性の入力画面

る菌の特性が不明な項目はパスしてもよい。全部の項 目をパスすれば,病徴だけによる診断結果が出力され ることになる。

 一方,前項までの病徴などの処理によって絞り込ま れた病名小ファイルから,病原菌の属名を抽出し,さ らにこの属名を糸状菌他世代属名ファイルと照合して, 関係属名を抽出する。これで,病名ファイルに収録さ れている該当糸状菌の完全世代と不完全世代の属名が 全部網羅されることになる。糸状菌属名ファイルから, これらの属名のみに関する小ファイルを作成し,その 小ファイルについて上記の病原菌の特性フィルターに よる絞り込みを行い,設定条件に適応する属を特定す る。この属名を再び元の病名ファイルに照合し,診断 結果である病名に復元する。

#### 5.診断結果の出力

 以上の検索過程で,設定検索条件に矛盾があったり, 該当する植物名や菌名がファイルに登録されていなけ れば,検索がその段階に到達した時点で,その旨を画 面に表示するようになっているので,確認してから復 帰処理により,改めて診断作業を行う。

 最終的な診断結果が得られれば,画面に病原と病名 が表示される(図-11)が,次の画面で更に詳しい診 断結果の出力を求めることもできる (図-12, 13, 14)。作業終了を指示すれば,病原群既知と設定した か,あるいは病原群未知と設定したが単数の病原群が 推定された場合(たとえば糸状菌のみ)には,被害植 物名を入力する画面にまで復帰する。また,病原群未 知と設定し,しかも複数の病原群が推定された場合

検索された菌名と病名は次の通りです :

Pyricularia oryzae いもち病

何かキーをたたけば次の作業の指示画面。

図一11 診断結果の画面表示

. . . . . . . . . . . . . . . . . . . .

次の作業の指示

0=このまま元に復帰

1=検索結果の要約プリント

2コ病名個表の画面出力

3=病名個表のプリント出力

#### 処理番号を入力して下さい

#### 図一12 診断検索終了後の作業指示画面

コード番号:972690 オペレーター: HAMAYA, K. 藺 名 :Pyricularia oryzae Cavara - Deuteromycotina 不完全菌亜門 - Hyphomycetes 叢生菌綱 Hyphomycetales 叢生菌目 Moniliaceae 菌他世代 :Magnaporthe grise。 菌の別名 :Piriculariaoryzae 菌の保存 :03-05001,03-05002,03-05468~03-05498,03-05623 宿 主 :イネ, rice, Oryza sativa L. 病 名 :いもち病,imochi-byou,blast,neck-rot 病 徴 :発病部位=LSF,病徴標徴=AIB1 初記載 :白井光太郎: 植物学雑誌 10(109):69,1896(明 29);西門義一: 病害虫彙 報15:1,1926(大15〉 備 考  $\cdot$ 図-13 病名の個表(イネいもち病の例) \*\*\*植物病原糸状菌の検索 同定結果\*\*\* (1989年6月27日1 あなたの設定した条件に適合する本邦産主要病原糸状菌及び病名のリストは下記の通りです。 検<mark>索条件 : (病原は</mark> 当初<br>- 宿 主 植 物 名 :不明 と設定)<br>- イネ、meter State State State State State State State State State State State State State State State<br>- イネ目 Glumiflorae, イネ科 Gramineae<br>- イネ目 Glumiflorae, イネ科 Gramineae<br>- (1)憲、公案制), (2)条件設定なし<br>- (11)憲、黒色の黄小病度、(2)条 宿 主 上 発 病 部 位<br>特記すべき病徴や標徴<br>胞子形成に関する特徴 胞 子 の 色 胞 子 の 形 態 胞 子の 細 胞 数 菌の栄養体構造 検索結果 ;<br>- 検索された菌(病害)数 = 1.点<br>検索結果の表示事項 = 1行目:日本有用植物病名目録に記載されている菌名<br>- 2、3行目:設定条件で検索された病原菌の世代が上記目録の記載と異なる場合の(亜)門名,属名)<br>- 2、2行目:設定条件で検索された病原菌の世代が上記目録の記載と異なる場合の(亜)門名,属名) (1) Pyricularia oryzae Cavara (本菌の所属はDeuteromycotina 不完全菌亜門)<br>- いもち病,imochi-byou,blast,neck-rot [病名コード番号 = 972600 注:各病害にっいてさらに詳細な情報が必要な場合は、病名個表を呼び出して下さい。

(たとえば細菌と糸状菌の2種類)には,病原群名の 選択画面に復帰するので,他の病原群を検索すること が可能である。

## U システムの使用結果

 いろいろな植物の病害をモデルにしてテストした結 果によると,植物の種類,病原群の種類,設定診断条 件などによって一概にはいえないが,検索項目全部に 条件を設定した場合,最終検索結果がプリントアウト されるまでに要する時間は1分間以内,出力される病 名は1~数点であり,条件設定に誤りがなく,目的の 病名がシステムに収録されてさえいれば,ほぼ確実に その中に正解が存在した。出力された病名が1点であ れば,診断作業は完全に成功したことになり,複数の 病名が出力されても、かなり絞り込まれた結果なので, 若干の補足により診断が可能であった。

## W システムの応用

 病名ファイルの備考欄に各病害の防除法を記録して おけば,実際の利用場面が広がると考えられる。また, 病名ファイルを食用作物,野菜,果樹などに分ければ, 各作物群のデータを1MBのフロッピーディスクに納 めることが可能で,ハードディスクに比べると診断検 索に要する時間はやや長くなるが,運搬などには便利 となり生産現場での利用も可能である。さらに,植物 は英名でも受け付けるようになっているので,プログ ラム本体は殆ど変更せずに,容易に英語版の作成も出 来る。

## **MI 今後の問題点**

 本システムは,テストした範囲では一応期待通りの 結果が得られた。きめの細かい診断とは必ずしも言え ないが,わが国の有用植物の8,000余りの病害に関す る限り,かなり的確に網を絞ることが出来る。このこ とから,病害診断システム構成の基本的な考え方とし ては,一つの方向づけが得られたと考えられる。

 しかし,データベースそのものの収録範囲やデータ 密度等,システムの本質的な弱点に由来する能力の限 界があることも確かである。特に,究極の病害診断シ ステムとしては,結局のところ,視覚に訴えるカラー の画像情報が不可欠といえるので,パーソナルコン ピュータを用いた手軽なシステム構築と,画像情報の 多用とを,いかに両立させるかが今後の最大の問題点 となろう。

本システムのデータベースは実に様々な文献。専門 家の経験的知識により作成されているので、実用化に 際しては著作権の問題についで慎重に扱う必要がある。 本システムは著作権の問題を解決した後,データベー スを各作物群別(食用作物,野菜など〉に分割し,フ ロッピーディスクを媒体として防除所など分譲希望者 に無償配布の予定である。

## 参考文献

- 1) BARNETT, H.L. & B.B. HUNTER  $(1987)$  : Illus. trated Genera of Imperfect Fungi.Fourth edi tion. Macmillan, New York. 218pp.
- 2)浜屋悦次 (1987):植物病原糸状菌の簡易検索法. 植物防疫,41(5),211-216.
- 3) HOLLIDAY, P. (1989) : A Dictionary of Plant Pathology. Cambridge University Press, Cambridge. 369pp.
- 4)岸 國平編(1988):作物病害辞典.全国農村教 育協会. 943pp.
- 5) 古在豊樹 (1986) : 知識工学に基づく病害診断. 植物防疫,40(9),452-457.
- 6) LATIN, R. X. et al.  $(1987)$  : Expert systems in plant pathology. Plant Disease, 71 (10), 866-872.
- 7) MlcHALsKI,R.S.et aL (1983〉 :A computer based advisory system for diagnosing soybean diseases in Illinois. Plant Disease,  $67$  (4), 459-463.
- 8)日本植物病理学会編(1975〉 日本有用植物病名 目録.第1巻(食用作物,特用作物),日本植物 病理学会,東京.254pp。
- 9) 日本植物病理学会編(1980):日本有用植物病名 目録.第2巻(野菜,草花,牧草および芝草), 日本植物病理学会,東京.518pp.
- 10) 日本植物病理学会編 (1984) :日本有用植物病名 目録.第3巻(果樹),日本植物防疫協会,東京. 190<sub>pp</sub>.
- 11) 日本植物病理学会編 (1983) : 日本有用植物病名 目録.第4巻(針葉樹,竹笹),日本植物防疫協 会,東京.232pp.
- 12) 日本植物病理学会編 (1984) :日本有用植物病名 目録.第5巻(広葉樹[林木,観賞樹木]),日本 植物防疫協会,東京.504pp.
- 13)日本植物病理学会病名調査委員会編 日本有用植 物病名目録追録.日植病報,

 $<$  1 > (1985) 51(1), 118-126.;  $<$  2 > (1985) 51(2), 243-247.;  $\lt$  3 > (1985) 51(3), 396-398.  $; < 4 > (1985)$  51(4), 511-519.;  $< 5 > (1986)$ 52(1), 157-168.;  $\lt 6$  > (1986) 52(2), 356-365.  $; < 7 > (1987)$  53(1), 128-140.;  $< 8 > (1988)$ 54(2), 255-266.;  $\lt 9$  > (1988) 54(5), 645-656.

- 14) 杉本順一 (1983) :日本草本植物総検索誌 I 双 子葉編改訂増補.井上書店.871pp.
- 15) 杉本順一 (1982) :日本草本植物総検索誌 Ⅱ単 子葉編. 井上書店. 630pp.
- 16) 杉本順一 (1979) :日本草本植物総検索誌 Ⅲシ ダ編改訂増補.井上書店.483pp.
- 17) 杉本順一(1983): 新日本樹木総検索誌 改訂増 補.井上書店.577pp.
- 18)徳永芳雄(1984) :植物病原菌学.博友社. 397<sub>pp.</sub>

#### 付 録

プログラムリストを以下に示したので、参考として 利用していただきたい。なお行番号、構文対応線

(|). ループ対応矢印 (←) は、プログラムの構造を 把握しやすくするためにリスト用に印刷したもので - 実際のプログラム中には入力されていない(入力する とエラーとなる)点に注意されたい。

```
2: *DIAG1.PRG *
3: *植物病害診断システム
                                                \ast4: *.<br>X
5: *農業環境技術研究所
                                                \dot{\mathbf{x}}微生物管理科
                                                sk.
6: *7 - *微生物特性·分類研究室
                                                \dot{\mathbf{x}}濱屋悦次・大久保博人・佐藤豊三
                                                \dot{\mathbf{x}}8: *÷,
9: *11: SET ESCAPE ON
12: SET DELETED ON
13: SET CURSOR OFF
14: SET TALK OFF
15: DO WHILE .T.
16: | CLEAR ALL
17: 1***当該植物の病害に関する情報の整理***
18:1STORE .T. TO PDJOB1
19: | DO WHILE PDJOB1
20: | | CLEAR
       STORE SPACE(26) TO PLN
21: 1\mathbb{R}22: 1 1STORE SPACE(2) TO SY, SY2
23: 11STORE SPACE(1) TO NXT, BUNKI
24: 1 1STORE SPACE(1) TO DP.DP2
25: 1\BoxSTORE SPACE(1) TO SE, SC, SF, CN, HS
26: 1STORE 0
     \left| \cdot \right|TO PAT
27: 1SET COLOR TO R
     \mathbf{1}28: 1 129:11SET COLOR TO BG
        @ 2.18 SAY "有用植物の病名総合診断システム"
30: |
     \perp31:1SET COLOR TO R
     \mathbf{1}32: 1 1SET COLOR TO W
33: | |
34: 1 \quad 1*SET FEPTYPE TO 4
35:1@ 5,15 SAY "植物名を和名 (カタカナ)もしくは英名で入力"
     \mathbf{I}@ 7,15 SAY "植物名: " GET PLN
36:-1
        @ 9,15 SAY "
                           (999 を入力すれば終了)"
37:1-1
        SET CURSOR ON
38:1\BoxSET CONFIRM ON
39:- 1
40:1READ
41: |
     I CLEAR GETS
42: | | SET CONFIRM OFF
43: | | SET CURSOR OFF
44: | | STORE TRIM(PLN) TO PLN
     IF PLN="999"
45:146: |
     I I RETURN
47: |
       ENDIF
     \pm│ **植物名の和/英判別及び標準名への変換**
48: |
49: | | SET EXACT ON
50: 1 1 USE PLANT
```
51: I | SET INDEX TO PJNDEX,PENDEX 52: IFISALPHA("&PL醤") 53: | | | SET ORDER TO 2 54: | | | STORE UPPER(PLN) TO PLN  $55: |$   $|$   $|$   $|$   $|$   $ELS$ 56: | | | STORE PLN TO PLNC 57: ENDIF 58: | | \*\*植物名登録の有無\*\* 59: SEEK PLNC 60: I IF.NOT. FOUND( 61: ! ?CHR(7) 62: │ │ │ @ 12,15 SAY "その宿主名は登録されていません。 63: | | | 0 14,15 SAY "何かキーをたたき改めて処理して下さい。  $64:$  | l | SET CONSOLE OFF 65: | | | | WAIT 66: | | | SET CONSOLE 01 67: 1<一一一LOOP 68: | | ENDI 69: | | \*\*当該植物に関する分類学的情報の整理  $70:1$ i SET COLOR TO R 71: i@12,15SAY"その植物の病害に関する情報を整理中です。" 72: │ │ @ 14,15 SAY "約2 O秒間お待ち下さい。 73: | | SET COLOR TO 74: I I STORE TRIM(植物和名)+", "+TRIM(植物革名)+", "+ l TRm〈植物学名)÷","÷TRI欧学名命名者) TO PN 75: 76: I I STORE TRIM(植物標進名) TO PJ 77· II STORE PIN+" "+TRIM(趣准苦乞)+" " 78: l TRI欧標準学名)+''"+TRIM(標準命名者) TO HN 79: i STORE TRI敵科和名) TO PJFN **I** USE PLFAMILY 80: 81: | | SET INDEX TO PJFNDE 82: | | SEEK PJI 83· ↓ ↓ STORE TRIM(門和名)+" "+TRIM(門学名)+" "+TRIM(網和名)+" "+ TRIM(鋼学名)+", "+TRIM(亜綱和名)+" "+(亜綱学名) TO PN1 84: 85· i : STORE TRIM(日和幺)+" "+TRIM(日学幺)+" "; TRIM(科和名)+" "+TRIM(科学名) TO PN2 86: 87: | | \*\*当該植物の病徴発現様式に関するファイルの特定\*\* l STORE病害の形式 丁O DT 88: 89: I I STORE "PL"+DT+"G" TO DT l STORE "PL"+DT+"P" TO DTP  $90: 1$ 91: i i STORE "PL"+DT+"S" TO DT 92: l \*\*\*\*\*\*\*\*\*\*\*\*\*\*\*\*\*\*\*\*\*\*\*\*\*\*\*\*\*\*\*\*\*\*\*\*\*\*\*\*\*\*\*\*\*\*\*\*\*\*\*\*\*\*\*\* 93: | | \*病害の形式としては PLFAMILY.DBF に下記の書き込みがある\* 94: 1\* PINマツ目植物群 \*  $95: 11 *$ GRAイネ科植物群  $\boldsymbol{\ast}$ 96: | | \* LILユリ科植物群  $\mathbf x$ 97: SOLナス科植物群  $\ast$ CUCウリ科植物群 98:  $\mathbf{x}$ 99: | | \* COM その他全般 100: | | \*また GPS の記号は下記のファイル名を合成するためにある

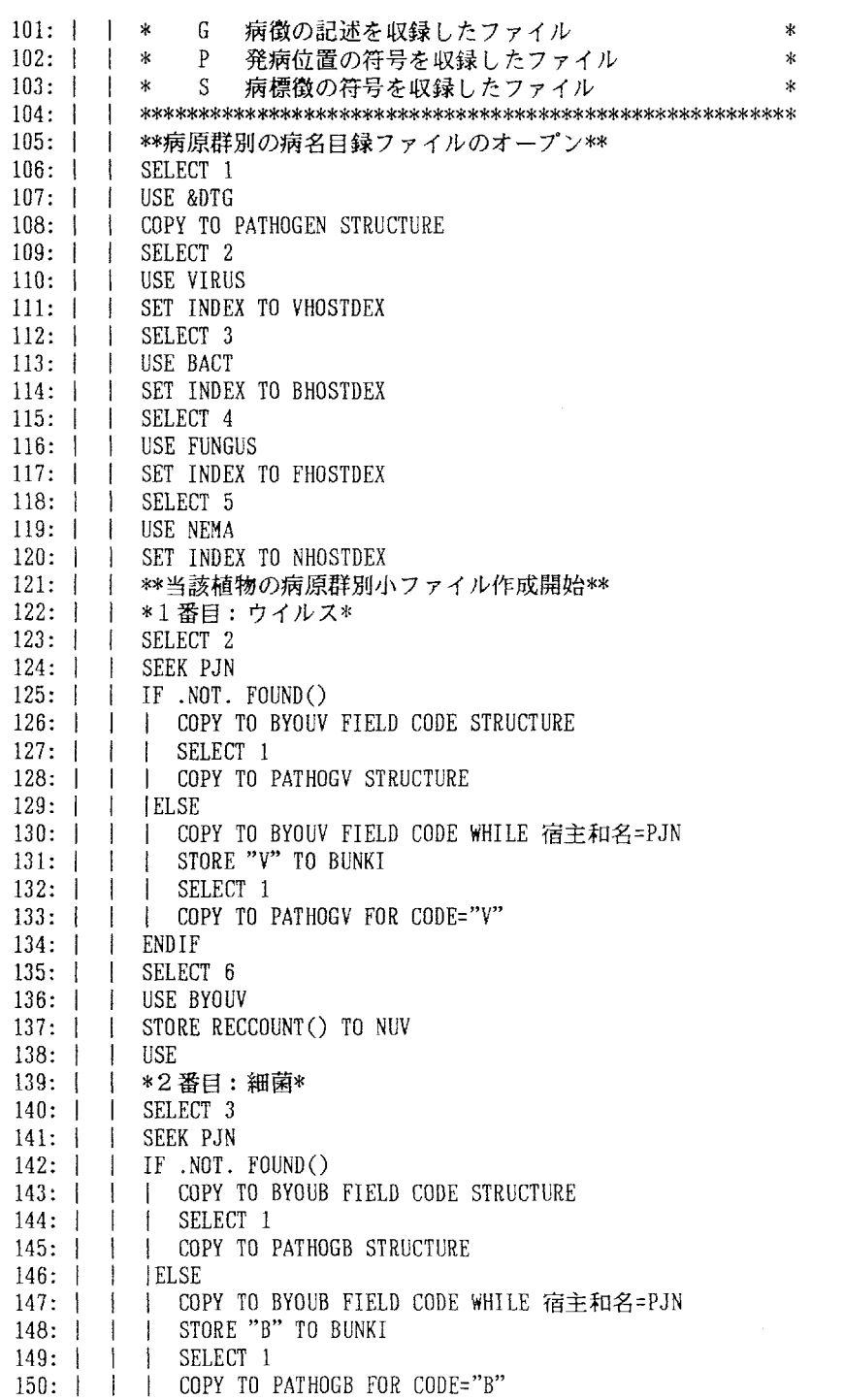

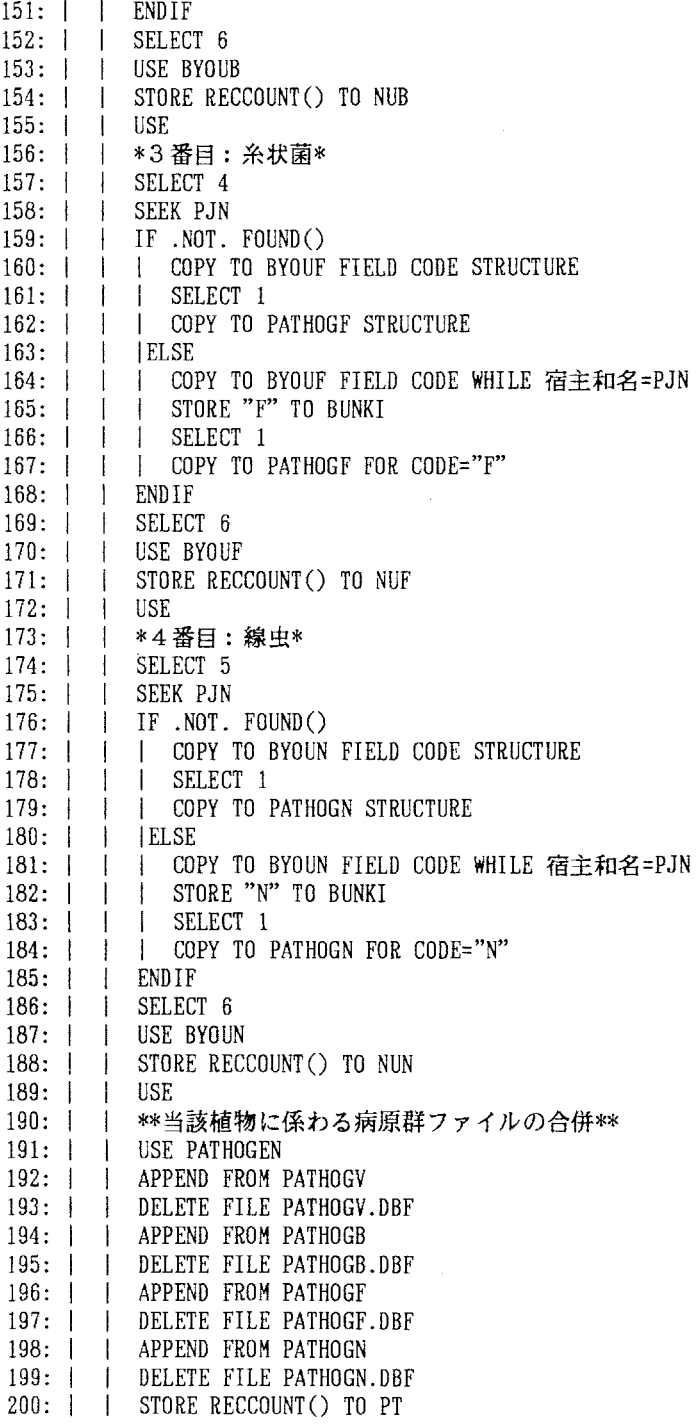

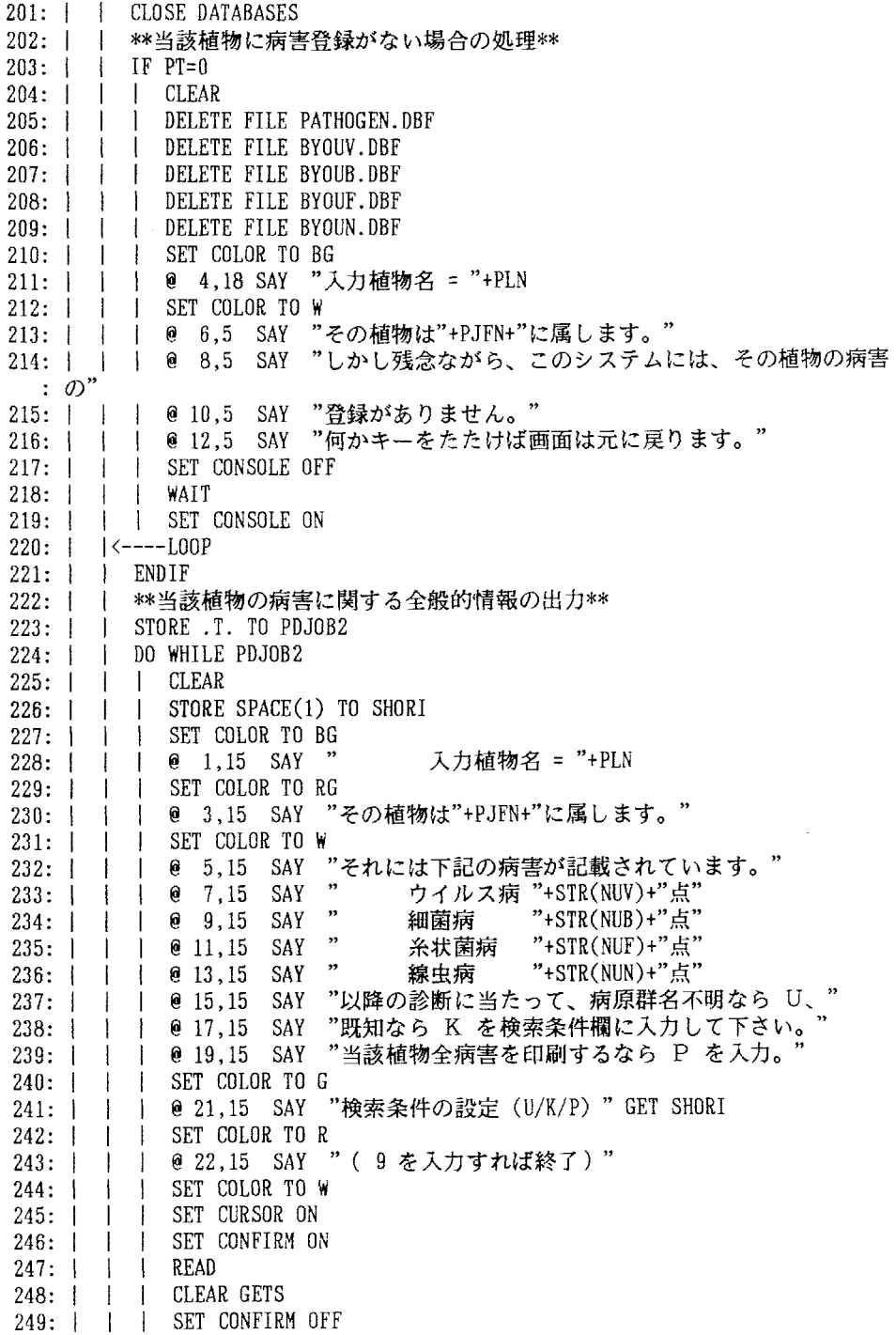

250: | | | SET CURSOR OFF  $251: 1$ \*終了の指示があった場合の処理\*  $\mathbf{I}$  $\mathbf{I}$  $\parallel$  | IF SHORT="9"  $252:1$  $253: 1 1 1 1$ DELETE FILE PATHOGEN DBF  $254: 1 1 1 1$ DELETE FILE BYOUV.DBF  $255: 11$ | | DELETE FILE BYOUB.DBF  $256:$  | I DELETE FILE BYOUF DBF  $\perp$  $\mathbf{1}$ | | DELETE FILE BYOUN.DBF  $257:1$  $\mathbb{R}^n$ 258:  $|$   $|$  <-------EXIT 259: | | | ENDIF  $260: 1 1$ \*入力が小文字の場合の大文字変換\*  $\mathbf{1}$  $261:$  $\mathbf{I}$ STORE UPPER(SHORI) TO SHORI  $\mathbf{1}$  $262:1$  $\mathbf{I}$  $\mathbb{R}$ DO CASE 263: | | | | \*\*当該植物の登録全病害名及び病原名印刷\*\* 264: | | | | | | CASE SHORI="P"  $265: | | | | |$ SET DEVICE TO PRINT STORE 1 TO PP  $266: 1 1$  $\mathbf{1}$  $267:$  |  $\overline{1}$ STORE 0 TO LINEV, LINEB, LINEF, LINEN  $\mathbf{1}$  $\mathbf{1}$  $268: 1 1$  $\mathbf{I}$  $\mathbf{1}$ STORE .T. TO PRT  $269: 1 1 1 1$ DO WHILE PRT  $270: 1 1 1 1$ <sup>0</sup> 1,40 SAY "\*\*\*指定植物の病害検索結果\*\*\*"  $271: 1 + 1 + 1 + 1$  $\theta$  1,75 SAY "("+LTRIM(STR(YEAR(DATE())))+" $\pm$ "+LTRIM(STR(M) :  $ONTH(DATE())$  ); 272:  $|$   $|$   $|$   $|$   $|$   $|$   $+$  " $\Xi$ "+LTRIM(STR(DAY(DATE())))+" $\Xi$ )"  $273: | | | | | | |$  $\theta$  1,100 SAY "PAGE "+STR(PP,3,0) 274: | | | | | @ 3.5 SAY " 宿 主 植 物 名  $=$  "+PN (宿主標準名: "+H  $\therefore$  N+"  $)$  "  $276: | | | |$  $\perp$  $\parallel$  0 5.5 SAY"  $"+PN1$  $0 \t 6, 5$  SAY "  $277:1$  $\sim 10^{-1}$  $\overline{1}$  $\sim 10^{-1}$  $"+PN2$  $\mathbf{+}$  $278: 11$ \*ウイルス病の出力\*  $\perp$  $\mathbf{1}$  $\Box$  $279:$  $\pm$   $\pm$ IF NUV<>0  $\mathbf{1}$  $\perp$  $280:1$  $\mathcal{L}$  $\pm$  $\Box$  $\blacksquare$ **I** DELETE FILE BYOUV.DBF  $281:$ | USE VIRUS  $\pm$  $+$   $+$  $\mathbf{I}$  $282:1$  $\pm$   $\pm$ SET INDEX TO VHOSTDEX - 1  $283: 11$  $\mathbf{1}$  $\Box$  $\perp$  $\mathbf{1}$ SEEK P.IN  $284: | |$ | COPY TO BYOUV WHILE 宿主和名=PJN  $\mathbf{I}$  $\mathbf{I}$  $\mathbf{I}$  $285: 1$  $\overline{1}$ ENDIF  $\perp$  $\overline{1}$  $\mathbf{I}$  $286:1$  $\mathcal{I}$ -1  $\mathbf{I}$  $\mathbf{I}$ USE BYOUV  $287:1$ IF NUV>1  $\Box$ ł  $\mathbf{I}$  $288:$ SORT ON BYOUMEI TO BYOUVW  $\blacksquare$  $\mathbf{L}$  $289:1$ **IISE**  $\Box$  $\vert$  $\mathbf{I}$  $\mathbf{1}$  $290:$ DELETE FILE BYOUV.DBF  $\mathbf{I}$  $\vert$  $\mathbf{I}$  $\overline{1}$  $291: 1$ RENAME BYOUVW.DBF TO BYOUV.DBF  $\mathbf{1}$  $\Box$  $\overline{1}$  $\mathbf{1}$  $292: 1$  $\mathbf{1}$   $\mathbf{1}$   $\mathbf{1}$ **I** USE BYOUV  $\mathbf{f}$  $294: | | | |$ @ 8,10 SAY "<ウイルス病>"  $\Box$  $295:$ IF  $NUV=0$  $\Box$  $\mathbf{I}$  $\Box$  $\frac{1}{2}$  $296:$  $\pm$  $\blacksquare$  $\overline{\phantom{a}}$  $\mathbf{I}$ | @ 10,12 SAY "現在のところ病名目録に登録がありません"  $297: | 1 1 1$  $\overline{\phantom{a}}$ **ELSE** 

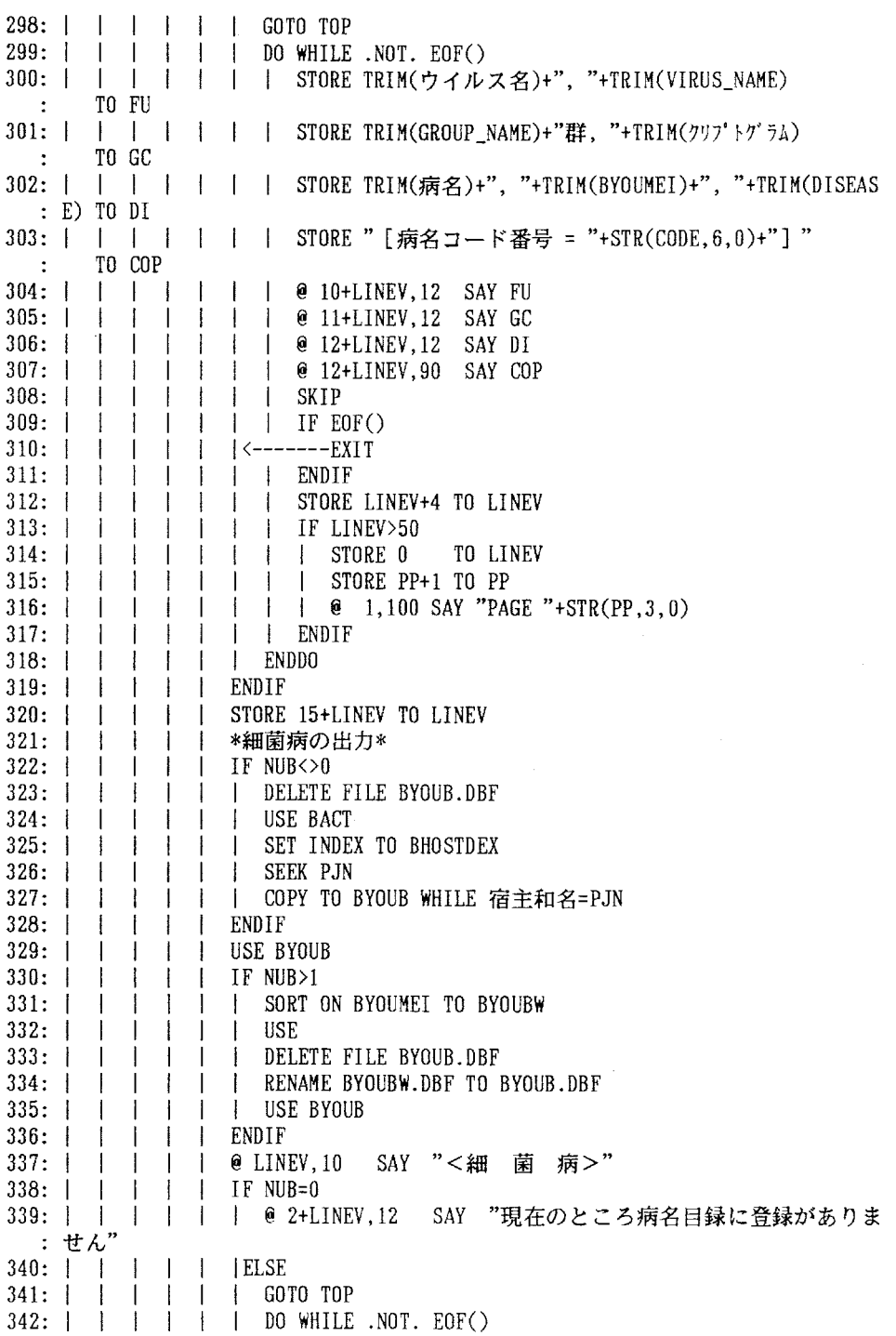

343: | | | | | | | STORE TRIM(新属名)+" "+TRIM(新種名)+" "+TRIM(新亜種 :名)+""+TRIM(新命名者)TO FU 344: | | | | | | STORE TRIM(病名)+", "+TRIM(BYOUMEI)+", "+TRIM(DISEAS :E)TO DI 345: | | | | | | | STORE "[病名コード番号 = "+STR(CODE, 6, 0)+"]" : TO COP  $346:$  | | | | | | | @ 2+LINEV+LINEB, 12 SAY FU  $347:$   $\begin{array}{cccc} \perp \perp \perp \perp \perp \perp \end{array}$  i e 3+LINEV+LINEB.12 SAY DI 348: | | | | | | | @ 3+1.INEV+LINEB.90 SAY COP 349:  $\vert$  | | | | | | SKIP 350:I I l l l i l IFEOF() 351;l l l l l l〈一一一…EXIT 352:l i I l l l l ENDIF  $353:$   $\begin{array}{c} \text{ } 1 \text{ } 1 \text$ 354:l l l l l l l IFLINEV+LINEB>50 355:l l l I l l l I STOREO TOLINEV 356:l l l l l l l l STOREO TOLINEB 357: | | | | | | | | | STORE PP+1 TO PP 358:l l l l l l l l@1,100SAY"PAGE"+STR(PP,3,0) 359:l l l l l l l ENDIF 360:l l I i l l l\* 361:l l l l l I ENDDO 362:l I l I l ENDIF 363: I I I I STORE 6+LINEV+LINEB TO LINEB 364:l l i I l\*糸状菌病の出力\* 365:l l l l l IFNUF〈〉0 366: | | | | | DELETE FILE BYOUF.DBF 367:l I l l l l USEFUNGUS 368: | | | | | | SET INDEX TO FHOSTDEX 369;l l l l l l SEEKPJN 370: | | | | | | COPY TO BYOUF WHILE 宿主和名=PJN 371:l l l l l ENDIF 372:l l l l l USEBYOUF 373: I l I l I IF NUF〉1 374: | | | | | SORTON BYOUMEI TO BYOUFW 375;i l l l l l USE 376: | | | | | | DELETE FILE BYOUF.DBF 377: | | | | | | RENAME BYOUFW.DBF TO BYOUF.DBF 378: 1 1 1 1 1 USE BYOUF 379;l l l l l ENDIF 380: | | | | | @ LINEB, 10 SAY "<糸状菌病>"  $381: | | | | | |$  IF NUF=0 382: | | | | | | @ 2+LINEB,12 SAY "現在のところ病名目録に登録がありま :せん" 383d l l l i IELSE  $384: |$   $|$   $|$   $|$   $|$   $|$   $|$   $|$   $|$  DO WHILE  $.NOT. EOF()$ 385: | | | | | | | STORE TRIM(GENUS)+" "+TRIM(SPECIES)+" "+TRIM(AUTHOR) : TO FU 386: | | | | | | STORE TRIM(病名)+", "+TRIM(BYOUMEI)+", "+TRIM(DISEAS :E)TO DI

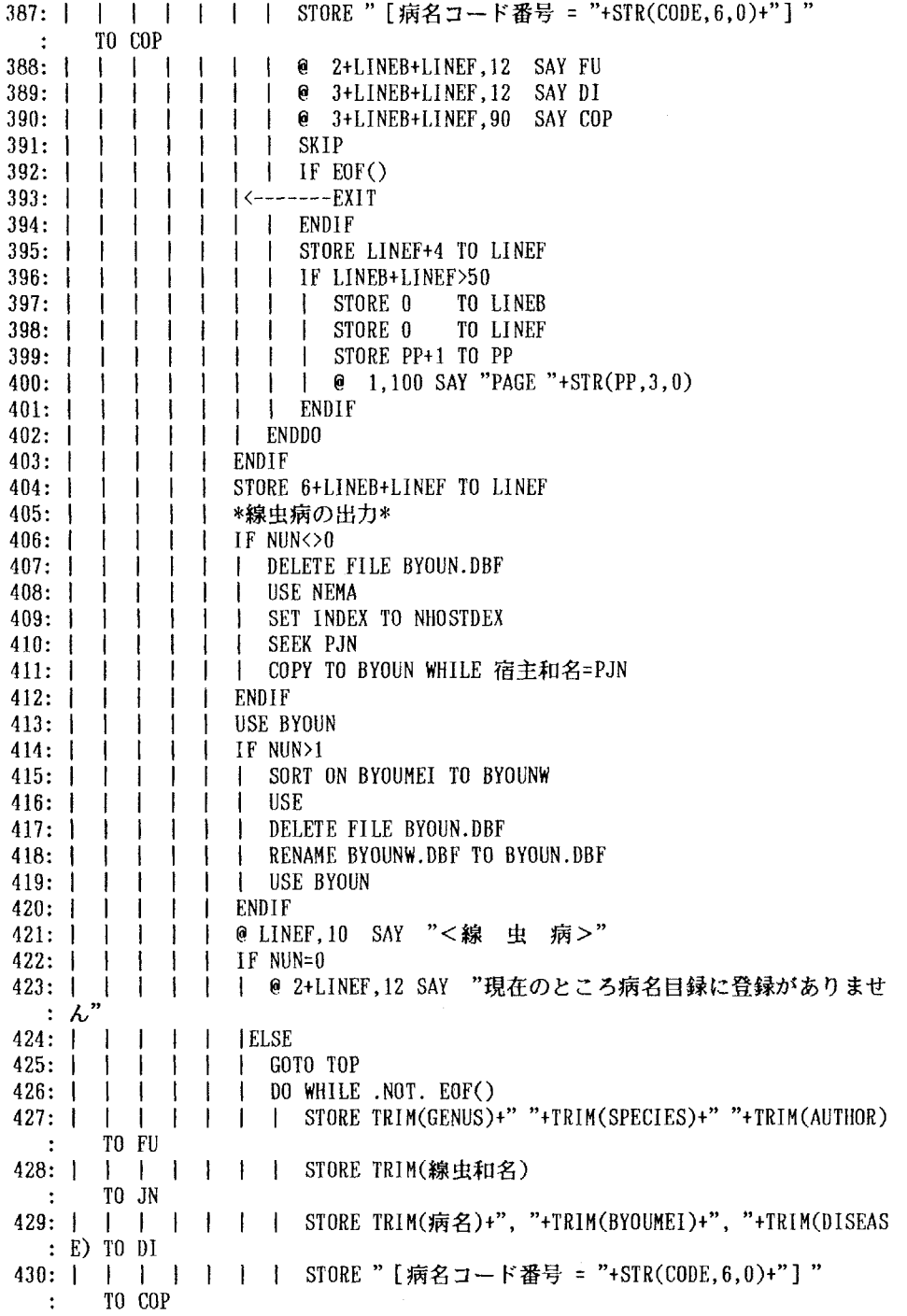

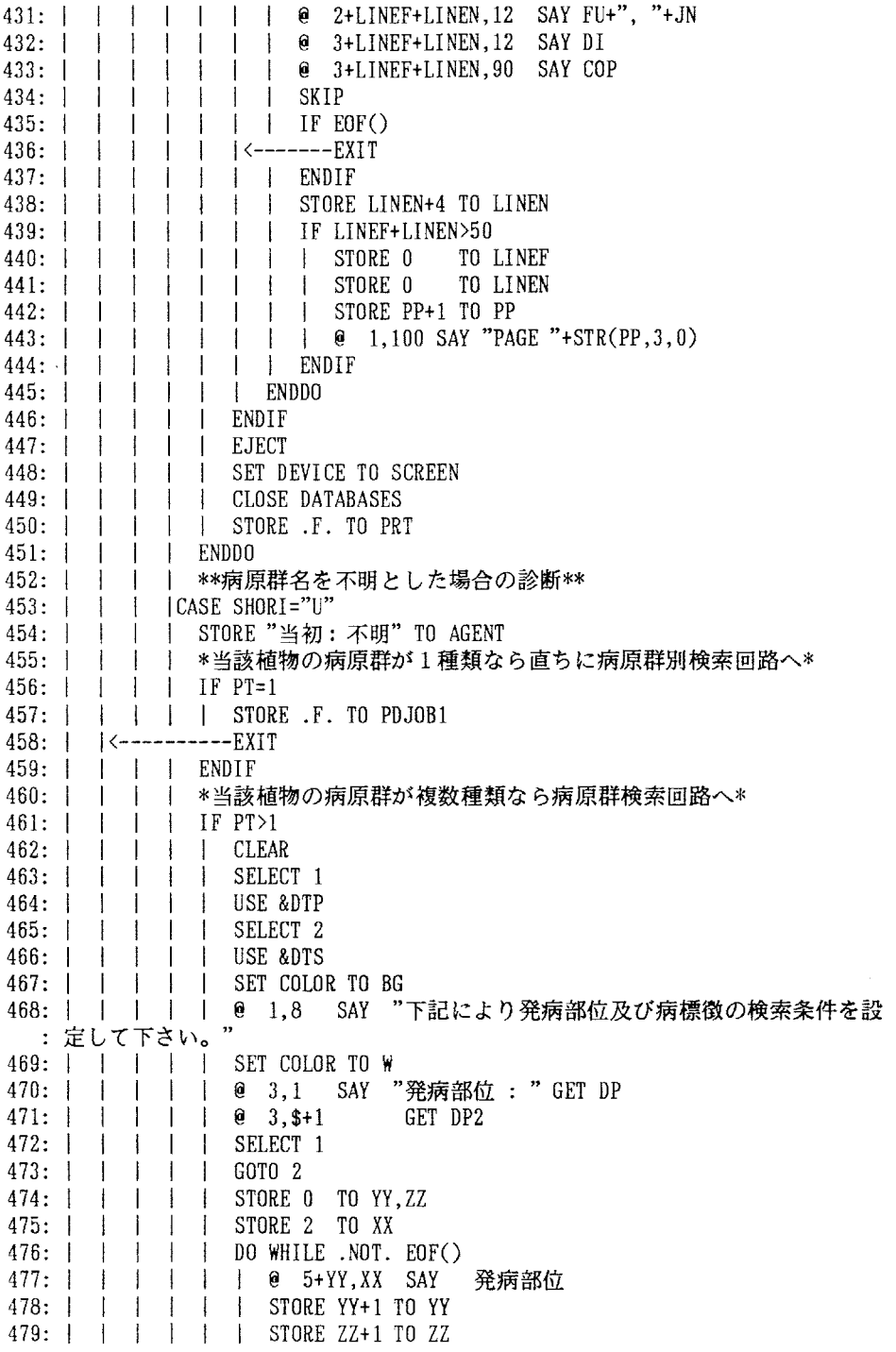

28

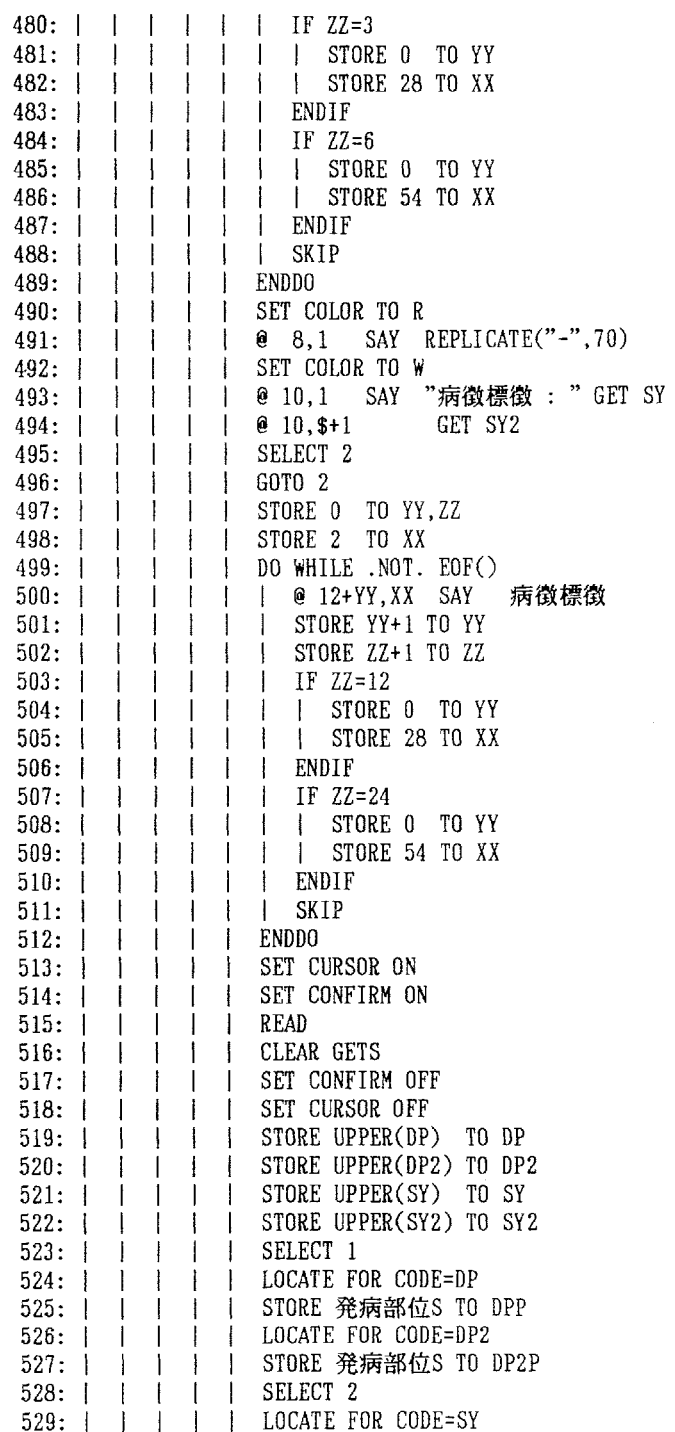

530:l l l i l STORE病徴標徴S TO SYP 531: I I I LOCATE FOR CODE=SY2 532:l l l l l STORE病徴標徴S TO SY2P 533:I l l l l CLOSEDATABASES 534: | | | | | \*病原群の検索\* 535:  $\vert$  | | | USE PATHOGEN 536: | | | | LOCATE FOR "&DP"\$発病部位.AND."&DP2"\$発病部位.AND.; 537:l l l l i"&SY"\$病徴標徴.AND."&SY2"\$病徴標徴 538: | | | | \*検索条件に適合する病原群がない場合\* 539:l l l l l IF.NOT.FOUND() 540:l l l l l l CLEAR 541: | | | | | | @ 5.5 SAY "あなたの設定した条件に適合する病原群は見 : 付かりません。 542: | | | | | | | 0 7.5 SAY "何かキーをたたけば画面は元に戻ります。" 543d l l1!l SETCONSOLEOFF 544:l l l l I l貿AIT 545: | | | | | | SET CONSOLE ON 546:I I l l l l USE 547: | | | | | | DELETE FILE BYOUV.DBF 548: | | | | | DELETE FILE BYOUB.DBF 549: | | | | | DELETE FILE BYOUF.DBF 550: l l l l l l DELETE FILE BYOUN.DBF 551:l l l←一…一一一一LOOP 552: | | | | | | | ELSE<br>553: | | | | | | | \*栲 | | | | \*検索条件に適合する病原群がある場合\* 554: | | | | | COPY TO PATHOGW FOR "&DP"\$発病部位.AND."&DP2"\$発病部位. :AND.; 555:l l l l l l"&SY"\$病徴標徴.AND."&SY2"\$病徴標徴 556:i l i i l l USE 557: | | | | | | DELETE FILE PATHOGEN.DBF 558:  $\vert$  | | | | | RENAME PATHOGW.DBF TO PATHOGEN.DBF 559:I I l l l E国DIF 560: | | | | | USE PATHOGEN 561: | | | | \*病原群に関する情報のメモリ格納\* 562:i l l l l CLEAR 563: | | | | | STORE RECCOUNT() TO PAT 564: | | | | | STORE " " TO BG 565:I i l l l GOTOTOP 566: | | | | | STORE CODE TO BUNKI  $567:$  | | | | | DO WHILE.NOT. EOF() 568: | | | | | | STORE BG+TRIM(病原S)+" "TO BG 569: | | | | | | SKIP 570: | | | | | ENDDO 571: | | | | | USE 572: | | | | | STORE .F. TO PDJOB1 573:  $\vert$  /<----------EXIT 574:l l l l ENDIF 575: | | | | \*\*病原群名を既知とした場合の診断\*\* 576:l l l ICASESHORI="K" 577: | | | | STORE "既知: " TO AGENT

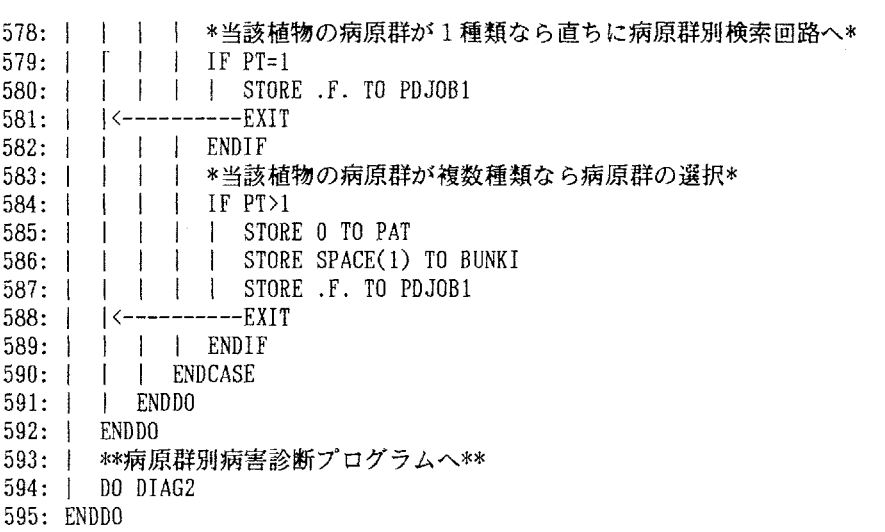

1: \*\*\*病原群別病害診断プログラム\*\*\* それは DIAG2.PRG 2: STORE .T. TO PDJOB3 3: DO WHILE PDJOB3  $4:1$  CLEAR 5: | \*\*病原の種類の検索条件設定画面作成\*\* 6: l IF PATニ0 7:!l SETCOLORTORG 8: | | @ 3,3 SAY "下記により病原に関する検索条件を改めて設定/修正して下 : さい。" 9: I I SET COLOR TO W 10: | | @ 6.10 SAY "植物名: "+PLN+" ("+PJFN+")"  $11:$   $\parallel$   $\parallel$  STORE 0 TO YY 12: | | USE PATHOGEN 13: | | DO WHILE .NOT. EOF() 14: | | | @ 8+YY, 10 SAY 病原  $15:$   $\parallel$   $\parallel$  STORE YY+2 TO YY 16:l l l SKIP  $17:$   $\parallel$   $\parallel$  ENDDO 18:l IELSE 19: | | SET COLOR TO BG 20: | | @ 1,3 SAY "あなたの設定した条件に適合する病原は次の通りです。" 21: | | SET COLOR TO W 22: | | @ 3,5 SAY BG 23: | | SET COLOR TO RG 24: | | @ 7,3 SAY "下記により病原に関する検索条件を改めて設定/修正して 下さい。" 25: | | SET COLOR TO W 26: | | @ 9,10 SAY "植物名: "+PLN+" ("+PJFN+")" 27: | | STORE 0 TO YY 28: | | USE PATHOGEN 29: | | DO WHILE.NOT. EOF() 30: | | | @ 11+YY, 10 SAY 病原 31: | | | STORE YY+2 TO 32: | | | SK 33: | | ENDDO 34: | ENDIF 35: | \*\*病原の種類に関する検索条件の設定\*\* 36: | 0 20.7 SAY "検索条件のアルファベットを入力 " GET BUN 37: | @ 22,7 SAY " (9 を入力すれば終了) 38: I SET CURSOR ON 39: | SET CONFIRM ON 40: | READ 41: | CLEAR GETS 42: | SET CONFIRM OFF 43: | SET CURSOR OFF 44: | \*\*終了の指示に対する処理\*\* 45:l IFBUNKI="9" 46:l l USE 47: | | DELETE FILE PATHOGEN.DBF 48: | | DELETE FILE BYOUV.DBF

49: | | DELETE FILE BYOUB DBF  $50:1$  $\pm 1$ DELETE FILE BYOUF DBF 51: | | DELETE FILE BYOUN.DBF  $52:$   $\leftarrow$  ----EXIT  $53:1$  ENDIF  $54:1$ STORE UPPER(BUNKI) TO BUNKI \*\*入力条件に適合する病原の登録の有無確認\*\*  $55:1$ LOCATE FOR CODE=BUNKI  $56:1$ 57: | IF .NOT. FOUND()  $58: 1 1$  CLEAR SET COLOR TO R  $59:1$  $\mathbf{I}$ @ 5.8 SAY "あなたの指定した植物には、あなたの入力した条件の"  $60:$  |  $\pm$ | @ 7,8 SAY "病原は登録されておりません。  $61:1$ 62: | | @ 9.8 SAY "何かキーをたたけば画面は元に戻ります。" SET COLOR TO W  $63: 1 1$ 64: | | SET CONSOLE OFF  $65:$  | **WAIT** 66: | | SET CONSOLE ON 67:  $|$  <----LOOP 68: I ENDIF  $69:1$  USE 70: | \*\*病原群別共通項の変数設定\*\*  $71:$   $CLFAR$ 72: | DO CASE CASE BUNKI="V"  $73:$ | STORE "ウイルス又はMLO" TO DISAGT  $74:1$ STORE "ウイルス病"  $75:1$  $\mathbf{I}$ TO DISGRP STORE "V" TO AGTINT  $76:$  |  $\mathbf{I}$ I STORE "SYMV.DBF"  $77: |$ TO SYMPFL | STORE "VIRUS" TO DISFLL  $78:1$ | STORE "VHOSTDEX" TO HSTIDX  $79:1$ 80: | | STORE "BYOUV.DBF" TO DISFLS  $81:1$ **I** STORE NUV TO GRPNMB CASE BUNKI="B"  $82:1$ 83: | | STORE "細菌" TO DISAGT STORE "細菌病"  $84: 1 1$ TO DISGRP 85: | | STORE "B" TO AGTINT STORE "SYMB.DBF" TO SYMPFL  $86:1$  $\mathcal{A}$ STORE "BACT"  $87:1$ TO DISFLL STORE "BHOSTDEX"  $88:1$ TO HSTIDX | STORE "BYOUB.DBF"  $89:$ TO DISFLS **STORE NUB** TO GRPNMB  $90:$ | CASE BUNKI="F"  $91:$ 92: | | STORE "糸状菌" TO DISAGT STORE "糸状菌病"  $93: | | |$ TO DISGRP STORE "F"  $94: 1$ TO AGTINT STORE "SYMF.DBF"  $95: 11$ TO SYMPFL STORE "FUNGUS"  $96: 1 1$ TO DISFLL 97: | | STORE "FHOSTDEX" TO HSTIDX

TO DISFLS

98: | | STORE "BYOUF.DBF"

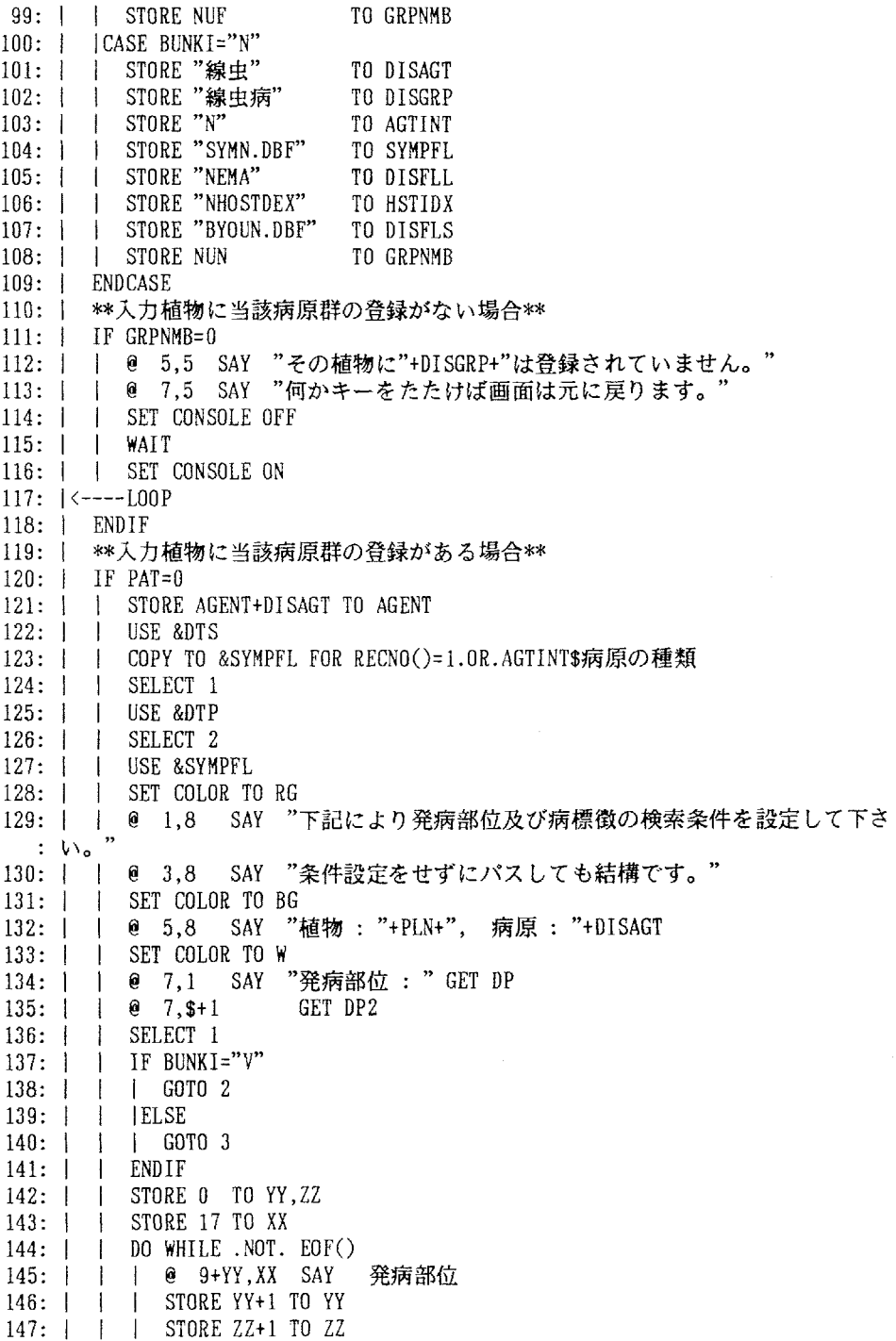

34
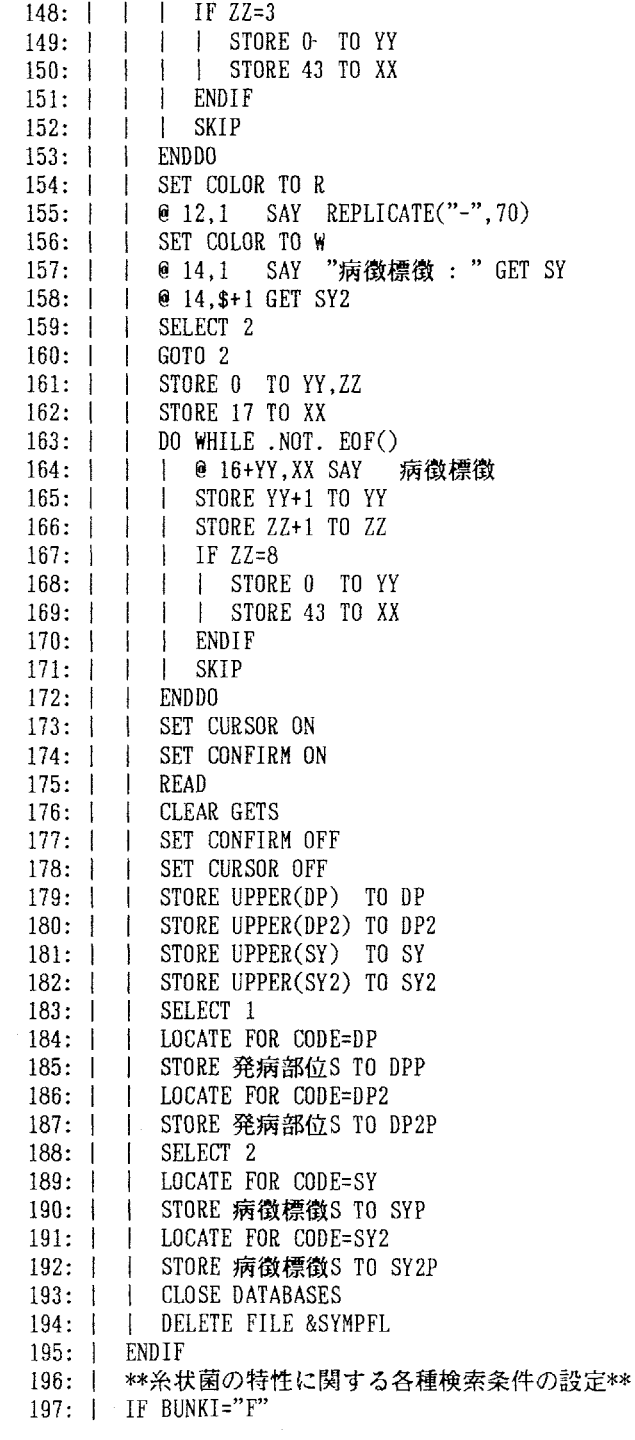

198: | | STORE .T. TO KI 199: | | DO WHILE KI  $200:$   $|$   $|$   $|$ **CLEAR**  $201: | | | |$ SET COLOR TO GB 202: | | | @ 1,7 SAY "まず病原菌の胞子形成状況に関する条件を入力して7 :さい" 203:l l SET COLOR TO R @2,5 SAY REPLICATE("=",60) 204:l I  $\mathbf{L}$  $205: 1 \quad |$ SET COLOR TO W  $\mathbf{L}$ @4,10 SAY "胞子形成の特徴:"GET SE 206:l l  $\mathbf{1}$ @ 6,20 SAY "1=胞子の形成はみられない" 207:l l  $\mathbf{I}$ 208:! 1  $\mathbf{I}$ @ 8,20 SAY "2=胞子は子嚢内に形成されている" @10,20 SAY "3=胞子は担子器上に形成されている"  $209:$  |  $\pm$  $\mathbf{I}$ ◎12,20 SAY"4=胞子はあるが子嚢や担子器はない"  $210:$  | |  $\mathbf{I}$  $211:$   $|$   $|$ SET CURSOR ON  $\perp$ 212:l i SET CONFIRM ON  $\mathbf{1}$ 213:l l READ 214: | | | CLEAR GETS 215:l l I SET CONFIRM OFF 216:l I SET CURSOR OFF  $\mathbf{L}$ 217:l l  $\mathbf{I}$ CLEAR 218:l l  $\pm$ SET COLOR TO 剰 CALL DBG WITH "LOAD HOUSIF.DAT" 219:l l  $\pm$ 220: | | | SET COLOR TO GE **@ 1,7 SAY "次に病原菌の胞子形態 " GET SF**  $221: | | |$  $\mathbb{R}$  $222: 1 \quad |$  $\pm$ SET COLOR TO R 223:l i @2,1 SAY REPLICムTE("=",78)  $\Box$  $224: | | | |$ SET COLOR TO RG 225:l i  $\mathbb{R}$  $6, 4.5$ "1=球・楕円・卵・洋梨" 226:i l @ 4.COL()+10 SAY "2=三日日形  $\mathbf{1}$ "3=糸・鞭・棒形" 227:l l  $\qquad 4, \text{COL}()+10$  SAY  $\perp$ " 紡錘・繭・俵・長形"  $228: 1 1$ @ 5,5 SAY  $\mathbf{1}$ "4=螺旋形"  $229: | |$  $0.15, 5$  $\mathbf{I}$ @ 15,COL()+15 SAY "5=特殊隔壁  $230: 11$  $\mathbf{1}$  $231:1$ @ 15, COL()+15, SAY = "6=有付属糸+膜  $\mathbf{1}$  $232: | |$  $\mathbf{1}$ SET COLOR TO 界  $\mathbf{1}$  $233: | |$ SET CURSOR ON 234: | | | SET CONFIRM ON  $235: | | | |$ READ 236:I l CLEAR GETS  $\mathbb{R}$ 237:l l SET CONFIRM OFF  $\mathbf{I}$ 238:l i  $\mathbf{I}$ SET CURSOR OFF  $239: |$ CALL DBG WITH "CLS"  $\Box$  $240:$  | | CLEAR  $\mathbf{I}$ 241:l i SET COLOR TO GB  $\mathbf{I}$ ◎ 5,1 SAY "最後に病原菌に関するその他の検索条件の設定"  $242: | \ \ |$  $\mathbf{1}$ SET COLOR TO R  $243: | | |$  $\perp$ 244:l l  $\Box$ @6,1 SAY REPLICATE("=",78)  $245: | | | |$ SET COLOR TO 脚 @ 8,l SAY "胞子の色 :"GET SC246:l l  $\pm$ 

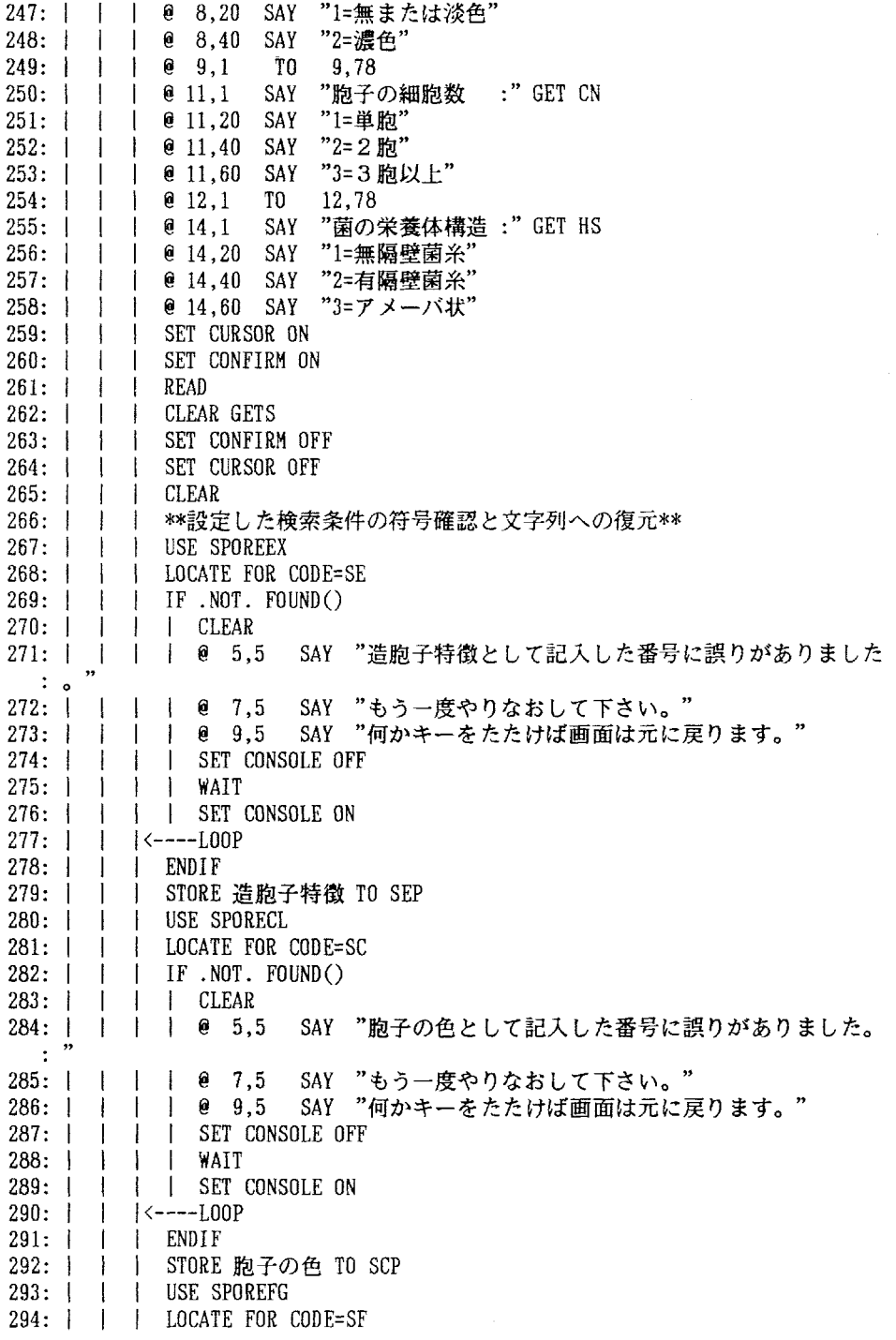

295: | | | IF.NOT. FOUND() 296: | | | | CLEAR  $297:1111065.5$ :  $\overline{\phantom{a}}$ 298:1 299: | | | | 0 9,5 SAY "何かキーをたたけば画面は元に戻ります。 300: | | | | SET CONSOLE OFF 301: | | | | | WAI 302: | | | | SET CONSOLE ON  $303$ ;  $|$   $|$   $|$   $\left|$   $\left|$   $\left|$   $\left|$   $\left|$   $\left|$   $\left|$   $\left|$   $\left|$   $\right|$   $\right|$   $\left|$   $\left|$   $\left|$   $\right|$   $\left|$   $\left|$   $\right|$   $\left|$   $\left|$   $\right|$   $\left|$   $\left|$   $\right|$   $\left|$   $\left|$   $\right|$   $\left|$   $\right|$   $\left|$   $\left|$   $\right|$   $\left|$   $\left|$ 304: | | | ENDIF 305: | | | STORE 胞子の形態 TO SFF 306: | | | USE SPOREC 307: | | | LOCATE FOR CODE=CN 308: | | | IF.NOT. FOUND( 309:1 l i CLEAR 310:1  $\cdot$  :  $\cdot$ 311: | | | | @ 7,5 SAY "もう一度やりなおして下さい。 312: | | | | 0 9,5 SAY "何かキーをたたけば画面は元に戻ります。 313: | | | | SET CONSOLE OFF 314: | | | | WAI 315: | | | | SET CONSOLE ON  $316: 1 1 \left( \left( \left. \begin{matrix} 2 \\ - - - -1 \end{matrix} \right) \right]$ 317: | | | ENDIF 318: | | | STORE 胞子細胞数 TO CNP 319: | | | USE HYPHAS 320: | | | LOCATE FOR CODE=HS 321: | | | IF.NOT. FOUND() 322: | | | | CLEAR 323:  $\vert$  | | | | | | | | | | 5.5  $\cdot$  0  $\cdot$  $324:1$  $325: 1$ 326: | | | | SET CONSOLE OFF 327: | | | | WAI 328: | | | | SET CONSOLE ON  $329: 1 \quad 1 \quad 1 \leftarrow - -1.00$ 330: | | | ENDIF 331: | | | STORE 栄養体構造 TO HSE 332: | | | STORE .F. TO KIN 333: | | ENDD 334:1 ENDIF 335:1 \*\*病名・病原の検索開始\*\* 336:1 CLEAR 337: | @ 1.10 SAY "検索中ですのでしばらくお待ち下さい。"  $338: 1$  IF BUNKI="F" 339: | | @ 3,10 SAY "約1分間で結果がでます。 340: | | ELSE 341: | | @ 3,10 SAY "数秒間で結果がでます。 SAY "胞子の形態として記入した番号に誤りがありました **l | @ 7,5 SAY "もう一度やりなおして下さい。"** SAY "胞子細胞数として記入した番号に誤りがありました SAY "栄養体構造として記入した番号に誤りがありました **l | | @ 7,5 SAY "もう一度やりなおして下さい。"** I I l e 9.5 SAY "何かキーをたたけば画面は元に戻ります。"

342: | ENDIF 343: | \*\*当該植物に係わる小ファイルの再作成\*\*  $344:1$ **CLOSE DATABASES**  $345:1$ DELETE FILE &DISFLS  $346:$ USE &DISFLL  $347:1$ SET INDEX TO &HSTIDX  $348:1$ SEEK P.JN COPY TO &DISFLS WHILE 宿主和名=PJN  $349:1$  $350:$ **USE &DISFLS**  $351: 1$ COPY TO HKARI1 352: | \*\*宿主上の発病部位・病徴標徴によるフイルター\*\* 353: | USE HKARI1 IF  $DP = "$  ".AND.  $DP2 = "$  ".AND.  $SY = "$  ".AND.  $SY2 = "$ "  $354:1$ | USE  $355:1$  $356:$  | | RENAME HKARI1.DBF TO HOJO1.DBF 357: | | ELSE COPY TO HOJO1 FOR "&DP"\$発病部位,AND."&DP2"\$発病部位.AND.;  $358:11$  $359: 11$ "&SY"\$病徵標徵.AND."&SY2"\$病徵標徵  $360:1$  $\mathbf{1}$ **USE** 1 DELETE FILE HKARI1.DRF  $361: 1$ 362: | ENDIF 363: | USE HOJ01 364: | STORE RECCOUNT() TO KAZU 365: | \*\*設定条件に適合する病害がない場合の画面表示\*\* 366: | IF KAZU=0 367: | | CLEAR 368: | | SET COLOR TO R 369: | | @ 1,5 SAY " あなたの設定した条件に適合する"+DISGRP+"は、登録リス : ト中に見" 370: | | @ 3,5 SAY "当たりませんでした。" 371: | | SET COLOR TO RG 372: | | @ 5.5 SAY "考えられる可能性としては、このシステムの登録データの :不備、あ" 373: | | @ 7,5 SAY "なたの設定した条件の不備などがありますが、未報告の病害 : であると" 374: | | @ 9,5 SAY "いうこともあり得ます。改めて検討して下さい。" 375: | | SET COLOR TO W @ 11,5 SAY " 設定条件: 宿主植物名  $376:1$  $=$  "+PLN  $\mathbf{I}$  $\pmb{\mathcal{D}}$  $= (1)^{n} + DPP$ @ 13.5 SAY 発病部位  $377:1$  $\mathbf{I}$ 39  $(2)$ "+DP2P  $378:1$ @ 15.5 SAY  $\mathcal{L}$  $\pmb{\mathcal{P}}$  $= (1)^{n} + SYP$  $379:$  $\sqrt{e}$  17,5 SAY 病徵標徵  $\parallel$  0 19,5 SAY "  $(2)^{"+SY2P}$  $380:$  $381:1$ SET COLOR TO BG  $\mathbf{1}$ @ 21.5 SAY "何かキーをたたけば画面は元に戻ります。"  $382: 1$  $\Box$  $383:$ SET COLOR TO W  $\Box$  $384: | | |$ SET CONSOLE OFF  $385: 1 1$ WAIT  $386: 1 1$ SET CONSOLE ON  $387: | |$ **CLOSE DATABASES** 388: | | DELETE FILE HOJO1.DBF

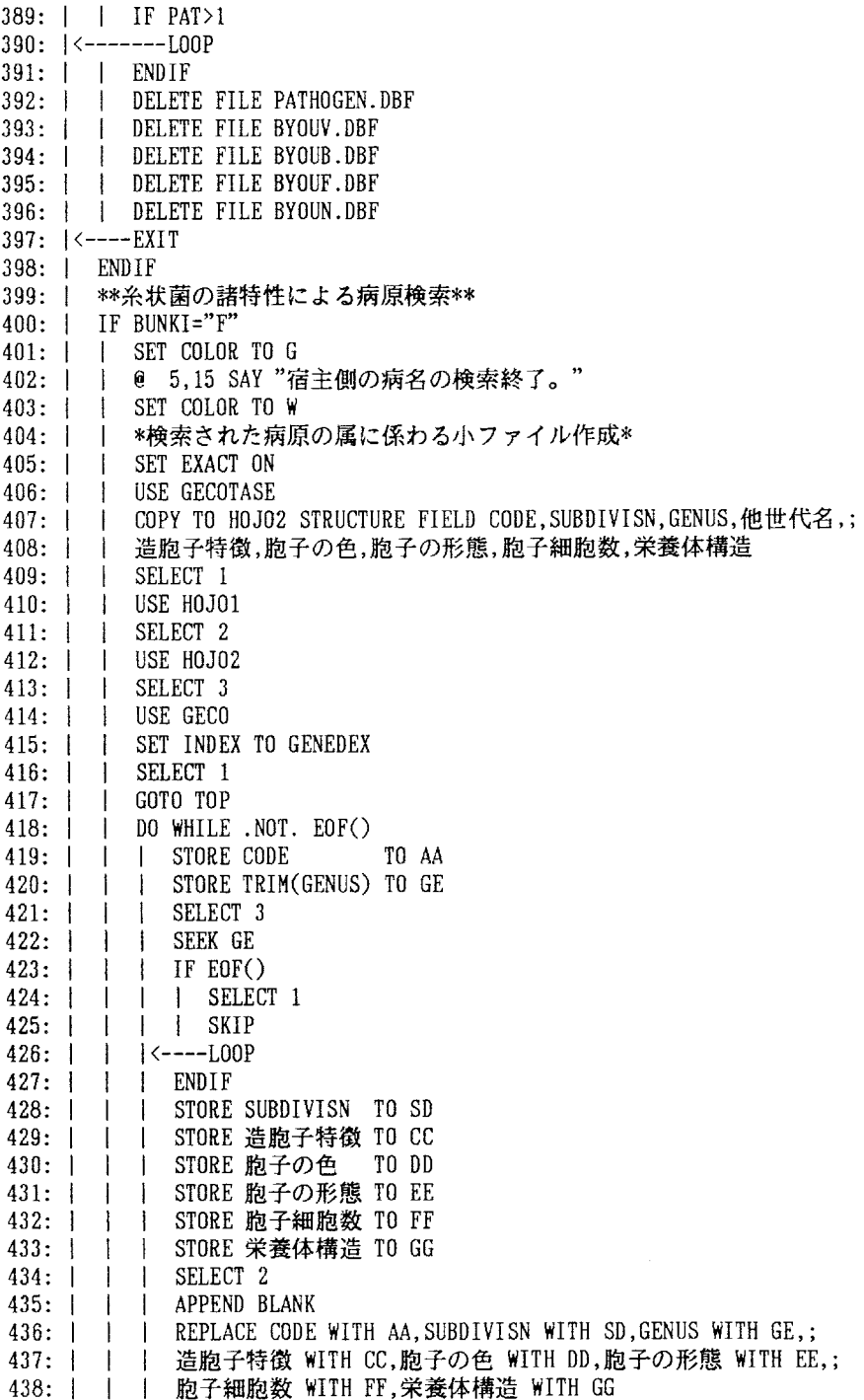

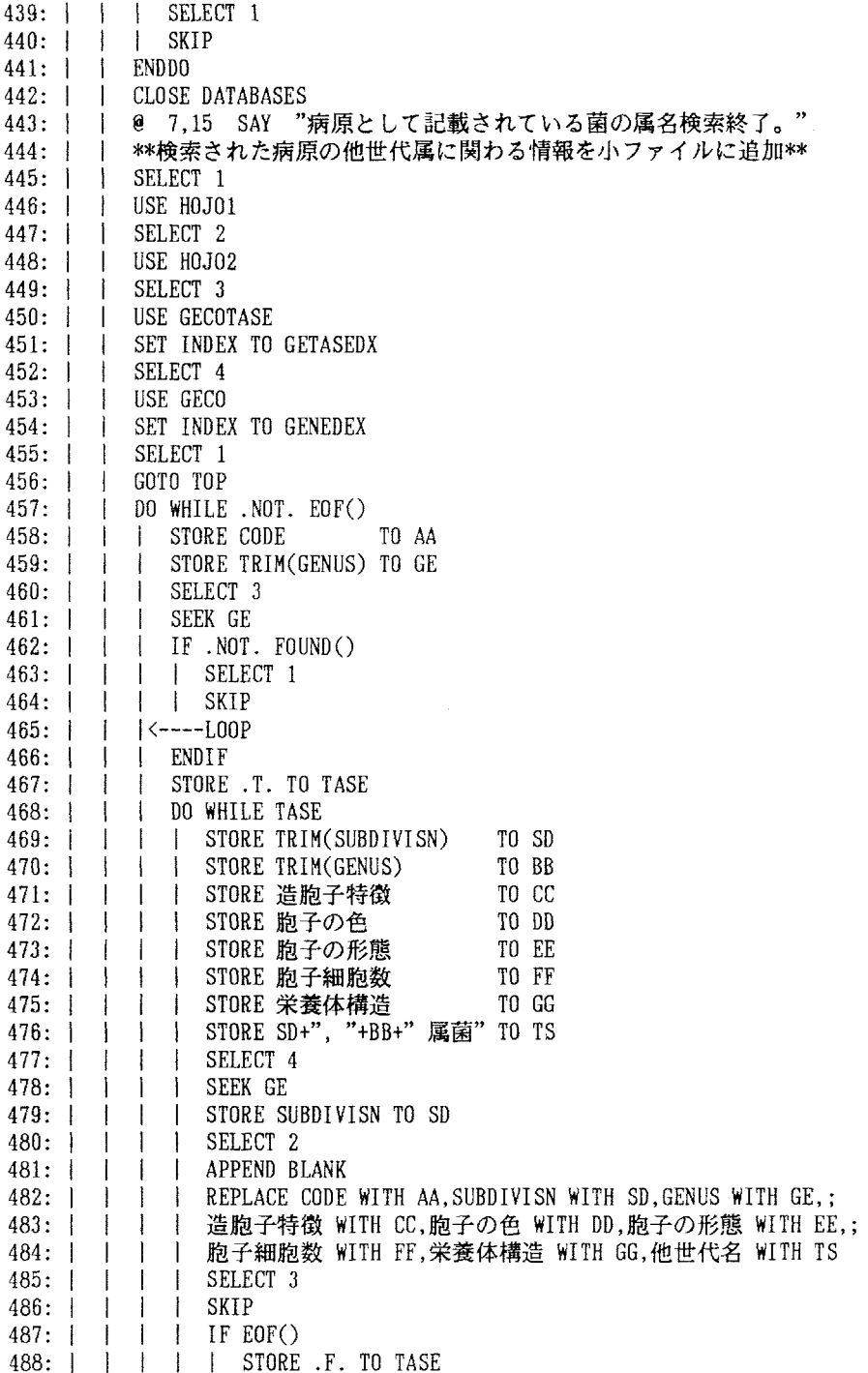

489:l l l I ENDIF 490: | | | | IF 他世代名=GE 491: | | | | | <−−−−LOOP 492: | | | | | | ELSE 493:!i l l l STORE.F.TOTASE 494: | | | | ENDIF 495:i l l ERDDO 496: | | | SELECT 1 497:!i l SKIP 498: | | ENDDO 499: | | \*第1補助ファイル消去\* 500: I I CLOSE DATABASES 501: | | DELETE FILE HOJO1.DBF 502: | | @ 9,15 SAY "病原として記載されている菌の他世代属名検索終了。" 503: | | \*\*胞子形態等菌の特徴による絞り込み作業\*\* 504:1!USEHOJO2 505: | IF HS="0".AND.SE="0".AND.SC="0".AND.SF="0".AND.CN="0" 506: | | | COPY TO HOJ03 507:i l IELSE 508: | | | COPY TO HOJO3 FOR "&SE"\$造胞子特徴 .AND. "&SC"\$胞子の色 .AND. ; 509: | | | "&SF"\$胞子の形態 .AND. "&CN"\$胞子細胞数 .AND. "&HS"\$栄養体構造 510:l i ENDIF 511: | | \*第2補助ファイルの消去\* 512:l l USEHOJO3 513: | | DELETE FILE HOJO2.DBF 514: | | \*\*設定条件に適合する菌がない場合の画面表示\*\*  $515:$  | IF RECCOUNT()=0 516:I l l CLEムR 517:i i l SETCOLOBTOR 518: | | | @ 1,5 SAY " あなたの設定した条件に適合する糸状菌病は、登録リ :スト中に" 519: | | | @ 3,5 SAY "見当たりませんでした。" 520: | | | SET COLOR TO RG 521: | | | @ 5,5 SAY " 考えられる可能性としては、このシステムの登録デー :タの不備、" 522: | | | @ 7,5 SAY "あなたの設定した条件の不備などがありますが、未報告 :の病害で" 523: | | | @ 9.5 SAY "あるということもあり得ます。改めて検討して下さい。 524:I l i SETCOLORTO響 525: | | | 0 11.5 SAY "設定条件: 宿主植物名 = "+PL) @11,5SAY 発病部位 = (1)"+DPP 526: @12,5SAY (2)"+DP2P 527: | | | 0 13,5 SAY  $, \,$  病徴標徴 二(1〉"+SYP 528: @14,5SAY  $\mathbb{R}$  $\pmb{\mathcal{P}}$  $(2)^{n}$ +SY2P 529:  $\overline{1}$  $\perp$ @15,5SAY  $\boldsymbol{\eta}$  造胞子特徴 二"+SEP 530: @16,5SAY 531: | | | 0 17,5 SAY  $\rightarrow$  胞子の色 ="+SCP 胞子の形態 ="+SFP 532: | | | 0 18,5 SAY 胞子細胞数 ="+CNP 533:  $\vert$  | 0 19.5 SAY | @ 20,5 SAY " 菌栄養体構造="州SP  $534: | |$ 535: SET COLOR TO BG

536: | | | 537: | | | 538: 1 1 539: | | | WAI 540: 541: | | | CLOSE DATABAS! 542: | | | DELETE FILE HOJ03.DBF 543: l l i IF PムT〉1 544: !く一一一一一一LOOP 545: l l l ENDIF 546: 547: | | | DELETE FILE BYOUV.DBF 548: | | | DELETE FILE BYOUB.DBF 549: | | | DELETE FILE BYOUF.DBF 550: | | | DELETE FILE BYOUN.DB 551: I<一一一一一一一EXIT 552: l l ENDIF  $553:$  | 554: 555: 556: 557: | | SET COLOR TO !  $558: 11$ 559: 560: 561: 562: 563: 564: 565: 566: 567: 568: | | | SELECT 569: 570: 571: 1 572: 573: i l l ENDIF 574: | | | SELECT 575: l i i SKIP 576: | | ENDI 577: 578: | | CLOSE DATABASES  $579: | |$ 580: 581: 582: 583: l l IFKAZU〉9 584: | | | CLEAR | 584: | | | CLEAR<br>| 585: | | | | | | 2 CHR(7 @ 22,5 SAY "何かキーをたたけば画面は元に戻ります。" SET COLOR TO W SET CONSOLE OFF SET CONSOLE ON l l DELETE FILE PATHOGEN.DBF l SET COLOR TO R l l@11,15SAY"病原菌側の検索が終わりました。" l SET COLOR TO BG | @ 13,15 SAY "最終整理を行って画面に表示します。" \*同コード番号のレコード除去\* l l COPY TO HOJO4STRUCTURE FIELD CODE,SUBDIVISR,他世代名 | SELECT 2 1 1 USE }{OJO4 1 SELECT<sub>1</sub> l GOTO TOP | DO WHILE .NOT. EOF() l i STORE CODE TO AA l | STORE SUBDIVISN TO SDP | STORE 他世代名 TO TSP 1 1 LOCATE FOR CODE=AA  $\vert$  | IF EOF() l l l APPEND BLANK **l l REPLACE CODE WITH AA, SUBDIVISN WITH SDP,他世代名 WITH TSP** \*第3補助ファイルの消去\* DELETE FILE HOJO3.DBF \*検索結果の数が多過ぎる場合の注意(糸状菌病)\* USE HOJO4 | STORE RECCOUNT() TO KAZU

586:l l l@ 1,8 SAY"あなたの設定した条件で検索された菌(又は病害)の数 :は、" 587:l i l SETCOLORTOGB 588: | | | | @ 3.8 SAY LTRIM(STR(KAZU)) 589: | | | SET COLOR TO W 590: | | | @ 3,\$+1 SAY "点になりました。検索結果をそのまま画面表示するか、  $\cdot$  " 591: | | | @ 5,8 SAY "設定条件をあらためて検討するか指示して下さい。" 592: | | | SET COLOR TO RG 593: | | | @ 8,8 SAY " 検索条件"<br>594: | | | SET COLOR TO W<br>595: | | | @ 10,8 SAY "宿主植物名="+PLN 595: | | | @ 10,8 SAY "宿 主 植 物 名<br>596: | | | @ 11,8 SAY "宿主上発病部位<br>597: | | | @ 11.50 SAY "(2)"+TRIM(DP2P) 598: | | | @ 12,8 SAY "特記すべき病徴や標徴 599: | | | 0 12.50 SAY "(2)"+TRIM(SY2P) 600:l l l@13,8 SAY"胞子形成に関する特徴 601: | | | 0 14,8 SAY "胞 子 の 色  $602:$  | | |  $\theta$  15,8 SAY "胞 子 の  $=$  "+PLN  $=(1)$ "+TRIM(DPP)  $=(1)$ "+TRIM(SYP)  $=$  " $+$ SEP  $=$  "+SCP 602: | | | @ 15,8 SAY "胞 子 の 形 態 = "+SFP<br>603: | | | @ 16,8 SAY "胞 子の 細 胞 数 = "+CNP 604:l l l@17,8SAY"菌の栄養体構造 ="+BSP 605:l I l STORE""TOYN 606:l l l SETCOLORTOG 607: | | | @ 20,10 SAY "検索結果を画面表示しますか ? (Y/N) " GET YN 608: | | | SET COLOR TO W 609:l l l SETCURSORON 610: | | | SET CONFIRM ON 611: | | | READ 612: | | | CLEAR GETS 613: | | | SET CONFIRM OFF 614: | | | SET CURSOR OFF 615: | | | STORE UPPER(YN) TO YN 616: | | | IF YN="N" 617:I l i I CLOSEDATABASES 618: | | | DELETE FILE HOJO4.DBF 619: | | | | IF PAT>1 620:  $|$  <-------------LOOP 621:l l i l ENDIF 622: | | | | DELETE FILE PATHOGEN.DBF 623: | | | | DELETE FILE BYOUV.DBF 624: ! ! ! DELETE FILE BYOUB.DBF 625: | | | | DELETE FILE BYOUF.DBF 626: | | | | DELETE FILE BYOUN.DBF 627: <----------EXIT 628: | | | ENDIF 629:l l l CLEAR 630:l l ENDIF 631: | ENDIF 632: | \*\*検索結果の数が多過ぎる場合の注意(糸状菌病以外)\*\* 633:l IFKAZU>9

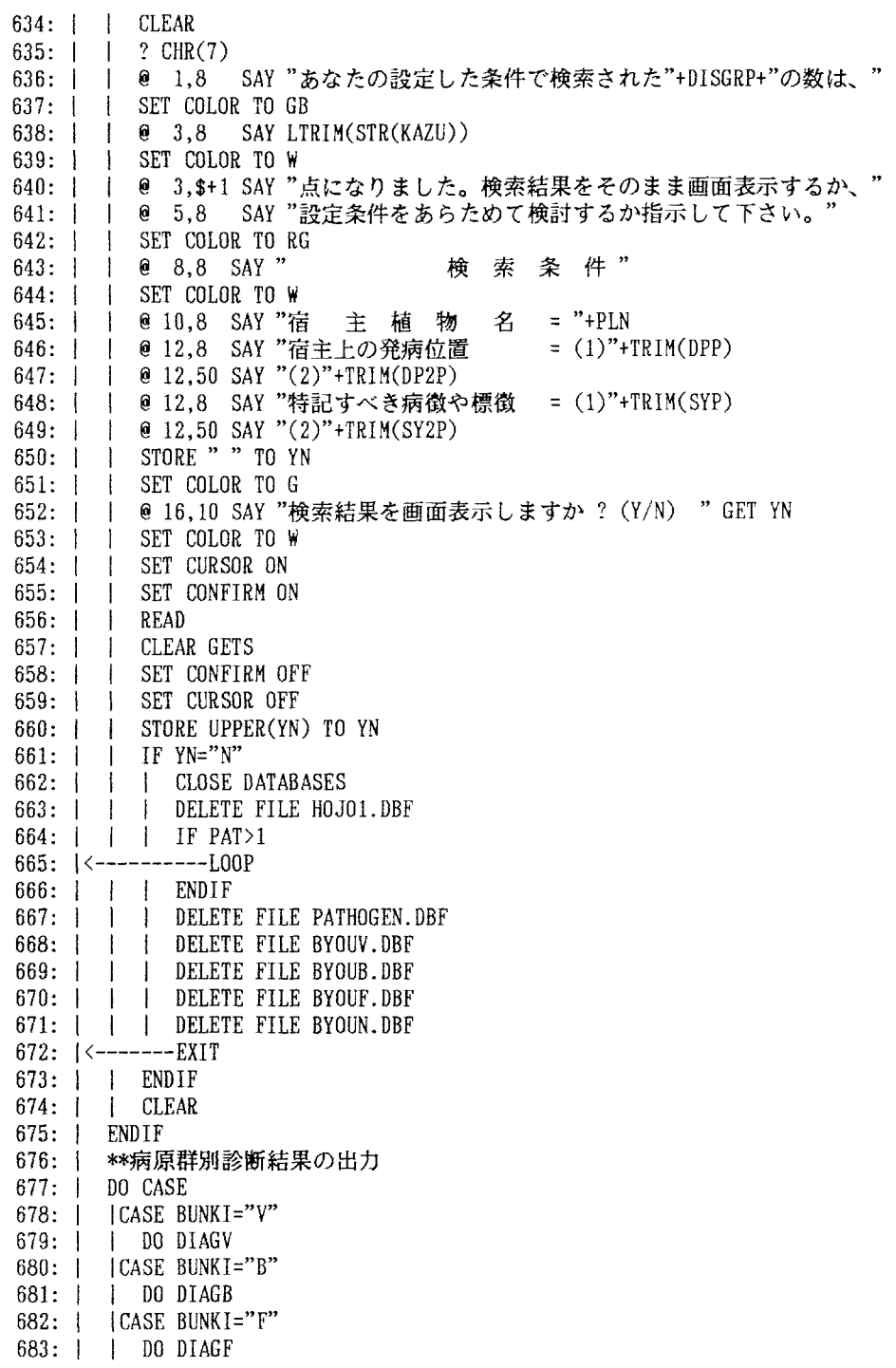

 $684: |$  CASE BUNKI="N" 685: | | DO DIAGN<br>686: | ENDCASE 687: ENDDO

1: \*\*\*植物ウイルス病診断結果の出力プログラム\*\*\* DIAGV.PRG 2: STORE .T. TO PDJOB4 3: DO WHILE PDJOB4 4: | \*\*検索結果の画面表示\*\*  $5:$ CLEAR 6: | STORE .T. TO GAMEN 7: | STORE 0 TO LINE 8: | SELECT 2 9: | USE VIRUS 10: | SET INDEX TO VIRCODE  $11:$ SELECT<sub>1</sub>  $12: 1$ @ 1.1 SAY "検索されたウイルス名と病名は次の通りです:" 13: | DO WHILE GAMEN 14: | | STORE CODE TO CONO  $15: | | |$ SELECT<sub>2</sub>  $16: |$  $\mathbf{I}$ SEEK CONO STORE TRIM(ウイルス名) TO FU  $17: 1$  $\mathbb{R}$  $18: 1$ STORE TRIM(病名) TO DI  $\sim$  1.00  $19:1$  $\parallel$   $\theta$  3+LINE, 1 SAY FU  $20:1$  $\parallel$  @ 3+LINE, 48 SAY DI 21: | | STORE LINE+2 TO LINE 22: | | SELECT 1  $23:$  | SKIP  $24:$  | IF EOF() 25: | | | STORE .F. TO GAMEN  $26: 1 1$ ENDIF 27: | | IF LINE=18 28: | | | @ 3+LINE.1 SAY "何かキーをたたけば次の画面がでます。" I SET CONSOLE OFF  $29: 1$  $\mathbf{1}$ 30: | | | WAIT I SET CONSOLE ON  $31: 1 1$  $32:1$ | CLEAR 33: | | | STORE 0 TO LINE  $34:$  | | ENDIF 35: | ENDDO 0 3+LINE,1 SAY "何かキーをたたけば次の作業の指示画面。"  $36:$  $37:$ SET CONSOLE OFF 38: WAIT 39: | SET CONSOLE ON 40: | DO WHILE .T.  $41: | | |$ CLEAR  $42: 1$  $\mathbf{1}$ STORE SPACE(1) TO SHORI 43: | | SET COLOR TO GB 44: | | 0 3,20 SAY " 次の作業の指示" SET COLOR TO RG  $45: 11$ 46: | | 0 4,20 SAY "---------------" SET COLOR TO W  $47:$  |  $\mathbf{I}$ 48: | | @ 6,20 SAY "0=このまま元に復帰" 49: | | @ 8,20 SAY "1=検索結果の要約プリント" 50: | | @ 10.20 SAY "2=病名個表の画面出力"

51: | | @ 12,20 SAY "3=病名個表のプリント出力" 52: | | @ 15.20 SAY "処理番号を入力して下さい " GET SHORI 53:l l SETCURSORON 54: | | SET CONFIRM ON 55: | | READ 56:l i CLEARGETS 57: | | SET CONFIRM OFF 58:l i SETCURSOROFF 59: | | IF SHORI="1".OR.SHORI="3" 60:l i l SETCOLORTOR 61: | | | @ 17,20 SAY "プリンターの準備を確認して、何かキー!" 62: | | | SET CONSOLE OFF 63:l l l騨AIT 64: | | | SET CONSOLE ON  $65:$   $\uparrow$   $\uparrow$   $\uparrow$  SET COLOR TO W 66:I l ENDIF 67:l i DOCASE 68:l i l\*\*終了の指示があった場合\*\* 69: | | | | CASE SHORI="0" 70: | | | CLOSE DATABASES 71: | | | DELETE FILE HOJO1.DBF 72:l l l\*ウイルス以外にも病原を検索する場合の復帰\* 73: | | | IF PAT>1 74: | | | | STORE .F. TO PDJOB4 75: | <----------EXIT 76:I l i E廻DIF 77: | | | \*全作業ファイルの消去して復帰\* 78: 1 1 DELETE FILE PATHOGEN.DBF 79: | | | DELETE FILE BYOUV.DBF 80: | | | DELETE FILE BYOUB.DBF 81: | | | DELETE FILE BYOUF.DBF 82: | | | DELETE FILE BYOUN.DBF 83: | | | STORE .F. TO PDJOB4 84: | | | STORE .F. TO PDJOB3 85:  $\left| \left\langle \text{---}-\text{--}-\text{EXIT}\right\rangle \right|$ - 200: | | | \*\*検索結果の要約プリント\*\* 87: | | | CASE SHORI="1" 88: | | | SET DEVICE TO PRINT 89: | | | STORE 0 TO LINE 90: | | | GOTO TOP 91: | | | STORE .T. TO PRT 92: | | | DO WHILE PRT 93:l l l l STORE.T.TOPAGE 94: | | | | @ 1,40 SAY "\*\*\*植物ウイルス病の検索結果\*\*\*" 95: | | | | @ 1,75 SAY "("+LTRIM(STR(YEAR(DATE())))+"年"+LTRIM(STR(MONT :  $H(DATE())$ ); 96: | | | | +"月"+LTRIM(STR(DAY(DATE())))+"日)" 97: | | | | @ 4,21 SAY "あなたの設定した条件に適合する本邦産主要植物ウイ : ルス; 98: | | | | 及び病名のリストは下記の通りです。"

99: | | | | @ 6.5 SAY "検索条件: (病原は "+AGENT+" と設定)" 100: | | | | | ● 7,5 SAY " 宿 主 植 物 名 = "+PN<br>101: | | | | ● 8,5 SAY " <br>
(宿主標準名:"+HN+"  $101:$  | | | | | | 6 8.5  $\cdot$ ; ) " 102:l i i l@9,5SAY" "÷PNl 103: | | | | | @ 10,5 SAY " 104: | | | | | @ 12,5 SAY " 宿主上の発病位置 = (1)"+TRIM(DPP)+", (2) :"+TRIN(DP2P) 105: | | | | @ 13,5 SAY " 特記すべき病徴や標徴 = (1)"+TRIM(SYP)+", (2) :"+TRIN(SY2P) 106: | | | | 0 15.5 SAY "検索結果:" 107: | | | | 0 16,5 SAY "検索された病害数 = "+LTRIM(STR(KAZU))+" :点" 108: | | | | 0 17,5 SAY " 検索結果の表示事項 = 1 行目:ウイルスの和 :名及び英名" 109: | | | | @ 18,5 SAY " 2 行目:ウイルスのグ :ループ名及; 110: | | | | びクリプトグラム" 111: │ │ │ │ 0 19,5 SAY " 3 行目:病名及び病名 :コード番号" 112: | | | | DO WHILE PAGE 113:I I l i l STORE"("÷LTRIM(STR(REC瞬0()))+")" TON田 114:i l l l l STO旺CODE TOCONO 115:  $| \cdot | \cdot |$  i  $|$  SELECT 2 116: | | | | | SEEK CONO 117: | | | | STORE TRIM(ウイルス名)+", "+TRIM(VIRUS\_NAME) TO :FU 118: | | | | STORE TRIM(GROUP\_NAME)+"群, "+TRIM(クリフ'トグラム) TO :GC 119: | | | | STORE TRIM(病名)+", "+TRIM(BYOUMEI)+", "+TRIM(DISEASE) TO :DI 120: | | | | | STORE "[病名コード番号 = "+STR(CONO,6,0)+"]" TO  $\therefore$  COP 121: | | | | | | @ 22+LINE, 7 SAY NUM 122: | | | | | @ 22+LINE, 12 SAY FU 123: | | | | | @ 23+LINE, 12 SAY GC 124:  $| \cdot | \cdot |$  | e 24+LINE, 12 SAY DI 125: | | | | | @ 24+LINE, 90 SAY COP 126: | | | | | SELECT 1 l27:l l l l l SKIP 128: | | | | IFEOF() 129: | | | | | | @ 26+LINE,5 SAY "注:各病害についてさらに詳細な情報が :必要な場合は、; 130: | | | | | | 病名個表を呼び出して下さい。" 131: | | | | | | STORE .F. TO PAGE 132: | | | | | | STORE .F. TO PRT 133:l l l l!ENDIF 134: | | | | | STORE LINE+4 TO LINE 135: | | | | | IF LINE=36 136: | | | | | | @ 22+LINE,5 SAY "注:各病害についてさらに詳細な情報が

: 必要な場合は、; 137: | | | | | | 病名個表を呼び出して下さい。"  $138:$ I STORE 0 TO LINE  $\overline{\phantom{a}}$  $\overline{\phantom{a}}$  $\mathbf{1}$  $\pm$  $139: 1 \quad 1$  $\blacksquare$ | | | STORE .F. TO PAGE  $140:$   $\begin{array}{c} \begin{array}{c} \end{array}$   $\begin{array}{c} \end{array}$   $\begin{array}{c} \end{array}$   $\begin{array}{c} \end{array}$   $\begin{array}{c} \end{array}$   $\begin{array}{c} \end{array}$   $\begin{array}{c} \end{array}$   $\begin{array}{c} \end{array}$   $\begin{array}{c} \end{array}$   $\begin{array}{c} \end{array}$   $\begin{array}{c} \end{array}$   $\begin{array}{c} \end{array}$   $\begin{array}{c} \end{array}$   $\begin{array}{c} \end{array$  $141: | | | | | |$  ENDDO  $142: |$   $|$   $|$  ENDDO  $143: 1 1 1$  EJECT I SET DEVICE TO SCREEN  $144: | | |$ \*\*病名個表の画面出力\*\*  $145:$   $|$   $|$ 146: | | | | CASE SHORT="2"  $147: | | | | |$ **CLEAR**  $148: 1 1 1$ SELECT 3  $149: 1 \quad 1$ **IISE PLANT**  $\overline{1}$  $150:$   $\parallel$   $\parallel$   $\parallel$ SET INDEX TO PJNDEX  $151: | | | |$ SELECT<sub>1</sub>  $152: 111$ GOTO TOP  $153: | | | |$ STORE .T. TO GAMEN  $154: | | | |$ DO WHILE GAMEN  $155: | | | |$  | CLEAR  $156: | | | |$ STORE CODE TO CONO  $\mathbb{R}$  $157: | | | |$ SELECT<sub>2</sub>  $\Box$  $158: 1 1 1$ SEEK CONO  $\blacksquare$  $159: 11$ STORE TRIM(宿主和名) TO PLN  $\perp$  $\overline{1}$  $160: 1 1$  $\Box$  $\mathbf{I}$ SELECT 3 SEEK PLN  $161: | | |$  $\mathbf{1}$ STORE TRIM(標準英名) TO PLEN  $162:$  $\mathcal{L} = \{ \mathcal{L} \}$ STORE TRIM(標準学名) TO PLSN  $163:$  |  $\perp$  $\Box$  $\mathbf{I}$  $164:1$ STORE TRIM(標準命名者) TO PLAN  $\mathbf{I}$ -1  $\mathbf{1}$  $165: | | | |$ SELECT<sub>2</sub>  $166: | | | |$  $\parallel$  **@** 1.1 SAY "CODE :"+STR(CODE.6)+" (RECORD: "+LTRIM(STR :  $(RECNO())$ +")" @ 1,51 SAY "OPERATOR : "+OPERATOR  $167: | | | | | |$ 3.1 SAY "ウイルス名:"+TRIM(ウイルス名)  $168:1$  $\rightarrow$  $\mathbf{I}$ 0 4,14 SAY "ウイルス英名:"+VIRUS\_NAME  $169:1$  $\overline{1}$  $\overline{1}$  $\mathbf{I}$ 0  $\mathbf{\Theta}$ 5,14 SAY "ウイルス群名:"+GROUP\_NAME  $170:$  $\mathbf{I}$  $\vert$  $\perp$ 6,14 SAY "7")7' \7' 54 : "+7"]7' \7' 54 6  $171:$  $\mathbf{I}$  $\mathbf{1}$  $\mathbf{I}$ 7.14 SAY "粒子形熊 :"+粒子形態  $172:$  1  $\mathbf{I}$  $\mathbf{1}$ 0  $\mathbf{I}$ @ 8.1 SAY "シノニム :"+SYNONYM  $173:1$  $\mathbf{I}$  $\mathbf{I}$  $\perp$  $\overline{e}$  9,1 SAY "保存株 :"+COLLECTION  $174:$  $\blacksquare$  $\overline{1}$  $\perp$ @ 10,1 SAY "宿 主 :"+TRIM(PLN)+", "+TRIM(PLEN)+", "+;  $175: | | | | |$ TRIM(PLSN)+" "+TRIM(PLAN)  $176:$  | | | | 177: | | | | 0 12.1 SAY "病 名 :"+TRIM(病名)+", "+TRIM(BYOUMEI)+", "+  $\ddot{z}$  :  $178:1$  $\mathbf{I}$  $\top$  $\mathbb{R}$ TRIM(DISEASE)  $179:1$ @ 13,1 SAY "病 徵: 発病部位="+TRIM(発病部位)+;  $\sim$  1  $\sim$  1  $\mathbb{R}$  $\boldsymbol{\boldsymbol{\eta}}$ ,病徵標徵="+TRIM(病徵標徵)  $180:$  |  $\mathbf{1}$   $\mathbf{1}$   $\mathbf{1}$ 181: | | | | @ 14,1 SAY "初 記 載 :"+TRIM(初記載) @ 16,1 SAY "備 考 :"+TRIM(備考)  $182: | | |$  $\pm$  $\mathbb{R}$ │ │ 0 19,5 SAY "何かキーをたたいて下さい"  $183:$  | |

50

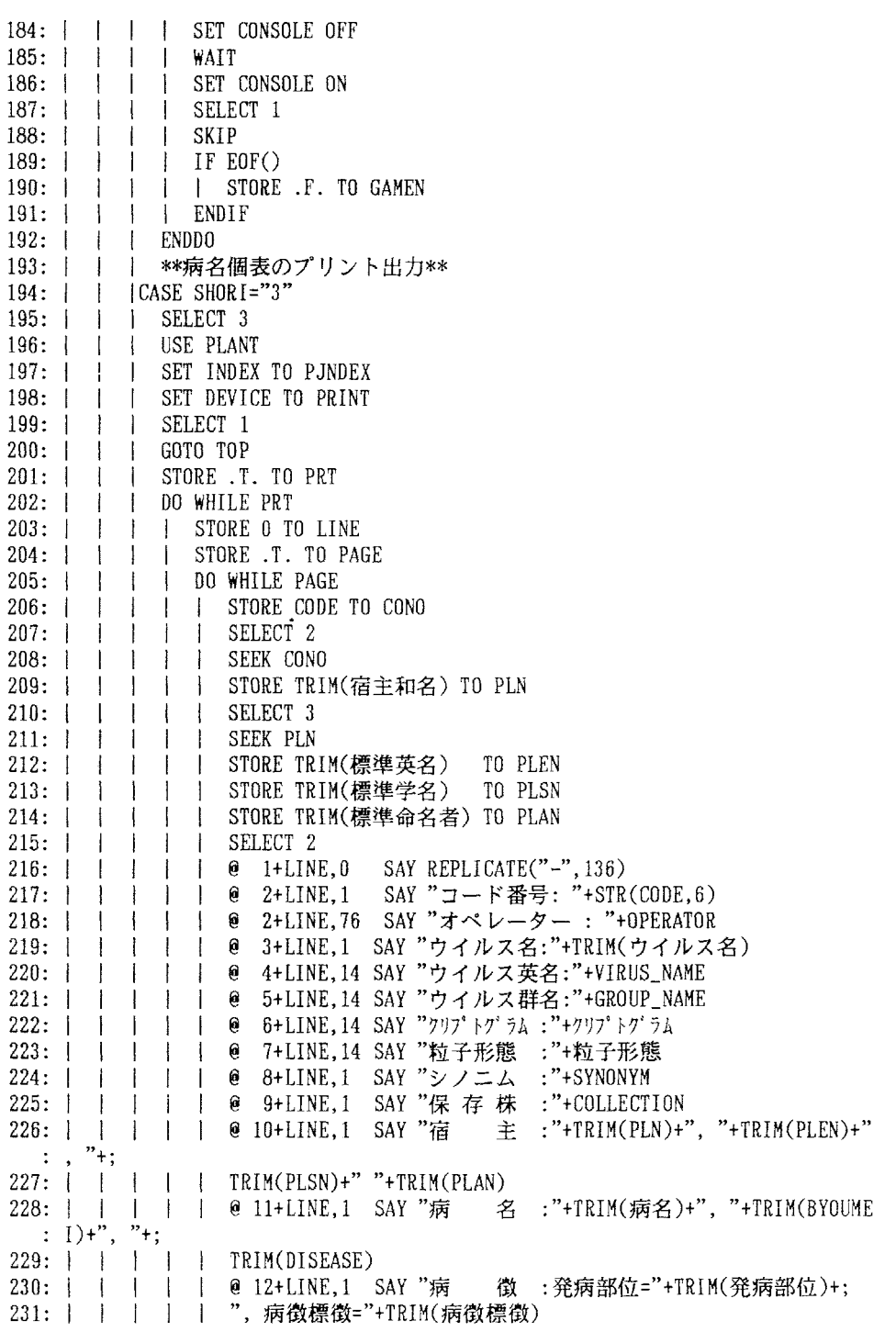

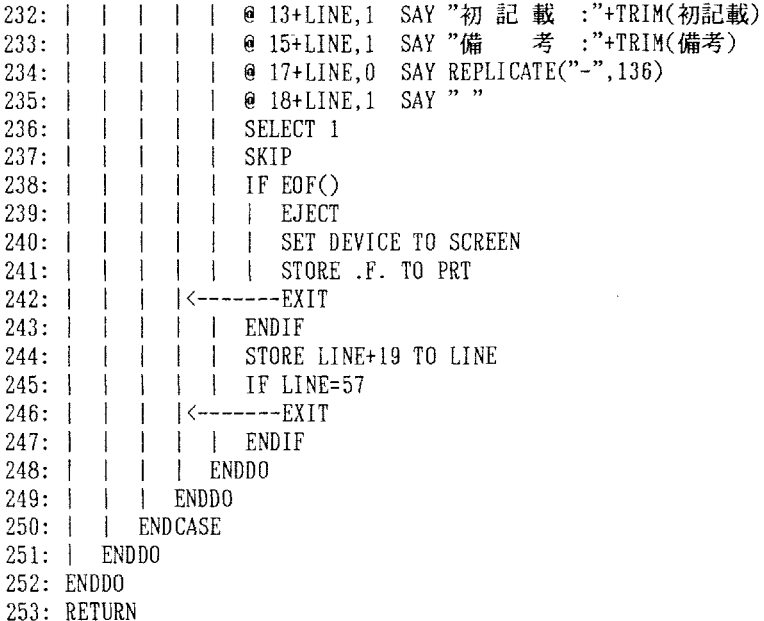

1: \*\*\*植物細菌病の診断結果の出力プログラム\*\*\* DI AGB. PRG 2: STORE .T. TO PDJOB4 3: DO WHILE PDJOB4 4: | \*\*結果の画面表示\*\* **CLEAR**  $5: 1$ 6: | STORE .T. TO GAMEN 7: | STORE 0 TO LINE 8: | SELECT 2 9: 1 HSF BACT 10: | SET INDEX TO BACCODE  $11:$  SELECT 1 12: | @ 1.1 SAY "検索された細菌名と病名は次の通りです:" 13: | DO WHILE GAMEN STORE CODE TO CONO  $14: 11$ SELECT<sub>2</sub>  $15: 1 \quad |$  $16: 1$ I SEEK CONO 17: | | STORE TRIM(新属名)+" "+TRIM(新種名)+" "+TRIM(新亜種名) TO FU  $18: 11$ STORE TRIM(病名) TO DI  $19: 11$ @ 3+LINE.3 SAY FU 20: | | @ 3+LINE, 50 SAY DI  $\sim 10^{-5}$ STORE LINE+2 TO LINE  $21:1$  $22: 11$ SELECT<sub>1</sub>  $23: 11$ SKIP  $24:$  | | IF EQF() 25: | | | STORE .F. TO GAMEN 26: | | ENDIF 27: | | IF LINE=18 @ 3+LINE.1 SAY "何かキーをたたけば次の画面がでます。"  $28: 11$  $\mathbf{1}$  $29: |$ SET CONSOLE OFF  $\mathbf{L}$  $\pm$  $30:1$ WAIT  $\mathbf{1}$  $\perp$ 31: | | | SET CONSOLE ON  $32: 1$ | CLEAR 33: | | | STORE 0 TO LINE  $34: |$  | ENDIF  $35:1$ **ENDDO** @ 3+LINE,1 SAY "何かキーをたたけば次の作業の指示画面。"  $36:$ SET CONSOLE OFF  $37:1$ 38: | WAIT  $39:1$ SET CONSOLE ON  $40:$ DO WHILE .T.  $41: 11$ **CLEAR** STORE SPACE(1) TO SHORI  $42: 11$  $43: 1 \quad 1$ SET COLOR TO GB @ 3.20 SAY"  $44:$  | | 次の作業の指示" SET COLOR TO RG  $45:$  |  $\mathbf{I}$  $0 \quad 4.20 \quad$  SAY "------ $46:1$  $\pm$ SET COLOR TO W  $47:$  | | 48: | | @ 6.20 SAY "0=このまま元に復帰" 49: | | @ 8,20 SAY "1=検索結果の要約プリント" 50: | | @ 10,20 SAY "2=病名個表の画面出力"

51:l l@12,20SムY"3=病名個表のプリント出力" 52: | | @ 15.20 SAY "処理番号を入力して下さい " GET SHORI 53:l i SETCURSORON 54: | | SET CONFIRM ON 55:l l READ 56: i l CLEAR GETS 57:l l SETCONFIRMOFF 58:I I SETCURSOROFF 59: | | IF SHORI="1".OR.SHORI="3" 60:i l i SETCOLORTOR 61: | | | @ 17.20 SAY "プリンターの準備を確認して、何かキー!" 62: | | | SET CONSOLE OFF 63: | | | WAIT 64: | | | SET CONSOLE ON 65:l i l SETCOLORTO》 66:l I ENDIF 67:l l DOCASE 68:l l l\*\*終了の指示があった場合\*\* 69: | | | | CASE SHORI="0" 70: | | | CLOSE DATABASES 71: | | | DELETE FILE HOJO1.DBF 72: | | | \*細菌以外にも病原を検索する場合の復帰\* 73:i l i IFPAT>1 74: | | | | STORE .F. TO PDJOB4 75: <----------EXIT 76:l i l ENDIF 77:l l l\*全作業ファイルを消去して復帰\* 78: | | | DELETE FILE PATHOGEN.DBF 79: | | | DELETE FILE BYOUV.DBF 80: | | | DELETE FILE BYOUB.DBF 81: | | | DELETE FILE BYOUF.DBF 82: | | | DELETE FILE BYOUN.DBF 83: | | | STORE F. TO PDJOB4 84: | | | STORE .F. TO PDJOB3 85: | <-------EXIT 86:I l l\*\*検索結果の要約プリント\*\* 87: | | | | CASE SHORI="1" 88: | | | SET DEVICE TO PRINT 89: | | | STORE 0 TO LINE 90: | | | GOTO TOP 91:l l l STGRE.T.TOPRT 92: | | | DO WHILE PRT 93: | | | | STORE .T. TO PAGE 94: | | | | @ 1,45 SAY "\*\*\*植物細菌病の検索結果\*\*\*" 95:  $|$  | |  $|$  **@** 1,75 SAY "("+LTRIM(STR(YEAR(DATE())))+" $\neq$ "+LTRIM(STR(MONT :H(DATE()))〉; 96:  $\left| \begin{array}{cc} | & | \end{array} \right|$  +"月"+LTRIM(STR(DAY(DATE())))+"日)" 97: | | | | @ 4,21 SAY "あなたの設定した条件に適合する本邦産主要植物病原 :細菌; 98: | | | | 及び病名のリストは下記の通りです。"

99: | | | | @ 6,5 SAY "検索条件: (病原は "+AGENT+" と設定)" 100: | | | | | @ 7,5 SAY " 宿 主 植 物 名 = "+PN<br>101: | | | | | @ 8,5 SAY " (宿主標準名: "+HN+" :)" 102:l l l l◎9,5SAY" "+PN1 103d l l l㊤10,5SAY" "+P聾2 104: | | | | @ 12,5 SAY " 宿主上発病部位 =(1)"+TRIM(DPP)+",(2)  $: "+TRIM(DP2P)$ 105: | | | | @ 14.5 SAY "特記すべき病徴や標徴 = (1)"+TRIM(SYP)+", (2) :"+TRIM(SY2P) 106: | | | | @ 17,5 SAY "検索結果:" 107: | | | | @ 18.5 SAY " 検索された菌 (病害)数 = "+LTRIM(STR(KAZU))+" :点" 108: | | | | @ 19.5 SAY " 検索結果の表示事項 = 1 行目:日本有用植物 :病名目録; 109: | | | に記載されている菌名" 110: | | | | | @ 20.5 SAY " | | 2 行目:日本有用植物 :病名目録; 111: | | | | に記載されている病名" 112: | | | | DO WHILE PAGE 113:  $|$  | | | STORE "("+LTRIM(STR(RECNO()))+")" TO NUM 114d i l l l STORECODE TOCONO 115: | | | | | SELECT 2 116: | | | | | SEEK CONO 117: | | | | | STORE TRIM(新属名)+" "+TRIM(新種名)+" "+TRIM(新亜種名)+" " : +TRIM(新命名者) TO FU 118: | | | | | STORE TRIM(病名)+", "+TRIM(BYOUMEI)+", "+TRIM(DISEASE) TO :DI 119: | | | | STORE "[病名コード番号 = "+STR(CONO,6,0)+"]" TO  $\therefore$  COP 120: | | | | | | @ 24+LINE, 7 SAY NUM 121: | | | | | | @ 24+LINE, 12 SAY FU 122: | | | | | @ 25+LINE, 12 SAY DI 123:!l l l l@25+LINE,90SAYCOP 124: | | | | | SELECT 1 125: | | | | | SKIP 126: | | | | | IF EOF() 127: | | | | | | @ 27+LINE,5 SAY "注:各病害についてさらに詳細な情報が :必要な場合は、; 128: | | | | | | 病名個表を呼び出して下さい。" 129: | | | | | | | STORE .F. TO PAGE 130: | | | | | | STORE .F. TO PRT 131:l l l l l ENDIF 132:  $\vert$  | | | | STORE LINE+4 TO LINE 133: | | | | | IF LINE=36 134: | | | | | | @ 24+LINE,5 SAY "注:各病害についてさらに詳細な情報が :必要な場合は、; 135: | | | | | | 病名個表を呼び出して下さい。" 136: | | | | | | | STORE 0 TO LINE 137: | | | | | | STORE .F. TO PAGE

55

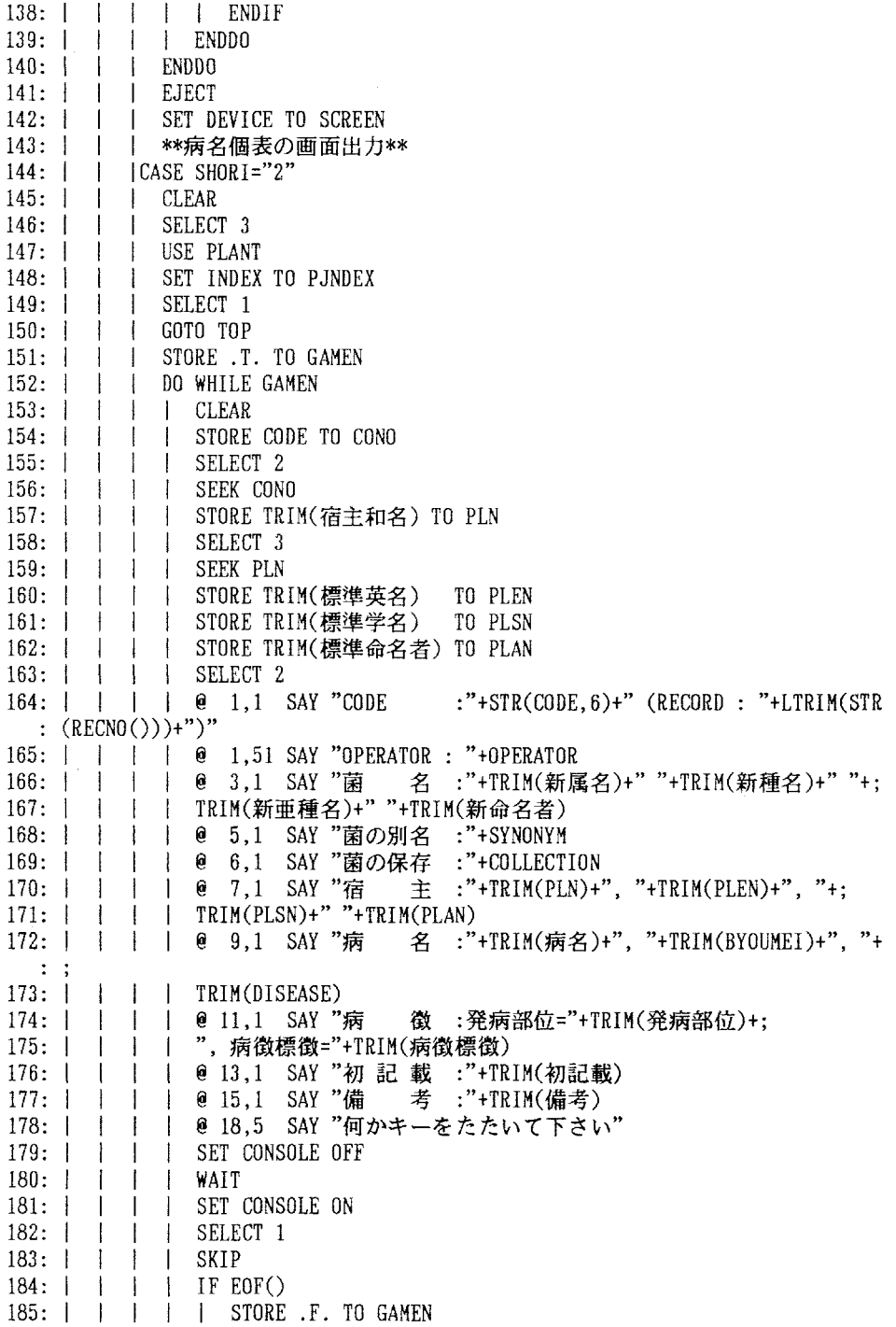

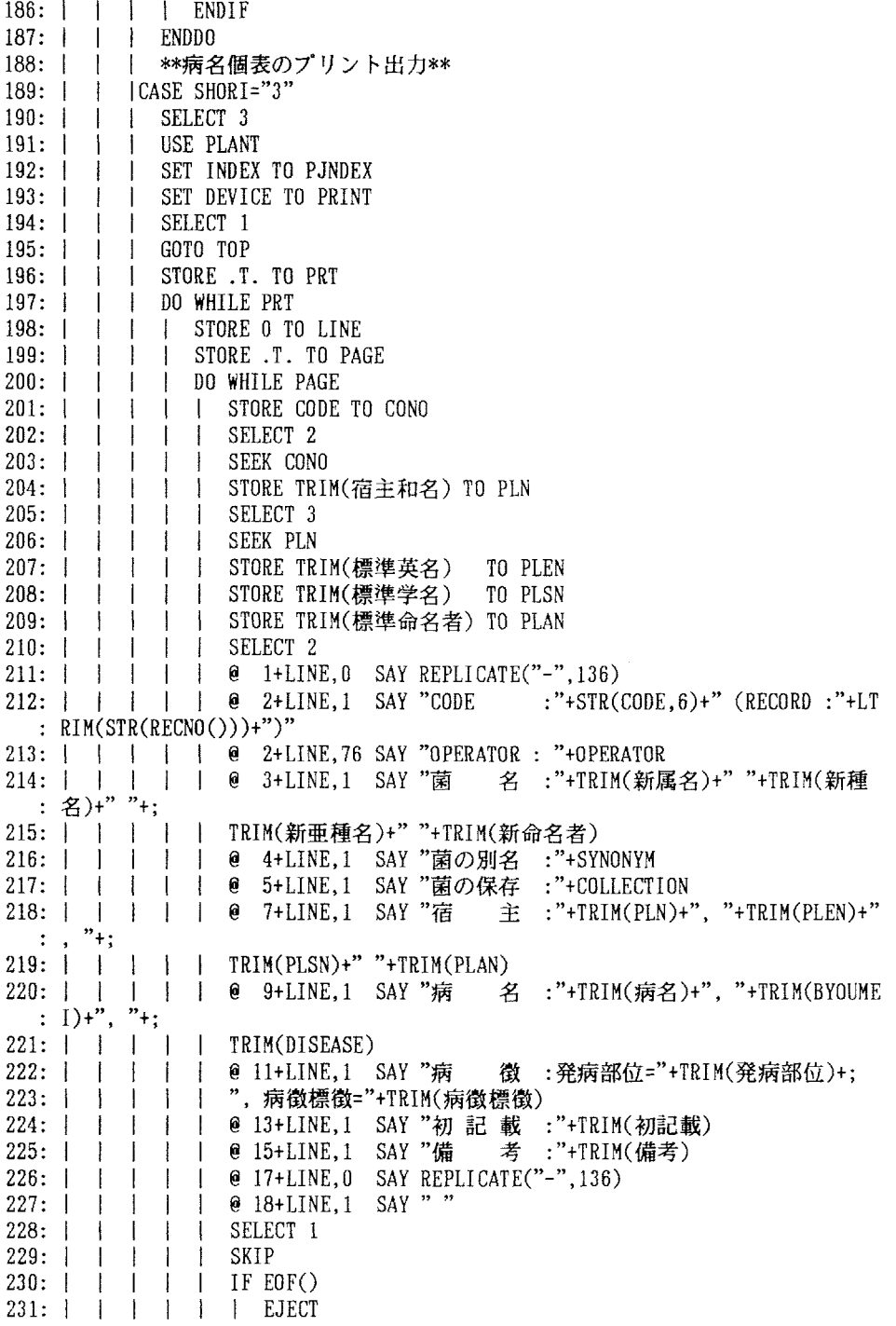

232: | | | | | | SET DEVICE TO SCRE 233: l l I l i l STORE.F.TOPRT 234: | | | | | <−−−−−−−EXI' 235: | | | | | ENDI 236: 237: 238: | | | | |<-------EXI' 239: | | | | | ENDIF 240: l i I l ENDDO 241: 242: 243: 244: ENDDO 245: RETURN| | | | STORE LINE+19 TO LINE l I l l l IFLINE=57 l l l ENDDO | | ENDCASE

1: \*\*\*植物糸状菌病診断結果の出力プログラム\*\*\* DIAGF, PRG 2: STORE .T. TO PDJOB4 3: DO WHILE PDJOB4 4: | \*\*結果の画面表示\*\*  $5:$  | **CLEAR** STORE .T. TO GAMEN  $6:1$ 7: | STORE 0 TO LINE  $8:1$ SELECT<sub>2</sub> 9: I USE FUNGUS INDEX FUNCODE 10: | SELECT 1 11: | 0 1,1 SAY "検索された菌名と病名は次の通りです:" 12: | DO WHILE GAMEN 13: | | STORE CODE TO CONO 14: | | SELECT 2 15: | | SEEK CONO STORE TRIM(GENUS)+" "+TRIM(SPECIES) TO FU  $16:$  $\pm$  $17: 1$ | STORE TRIM(病名) TO DI 18: | | @ 3+LINE, 1 SAY FU 19: | | @ 3+LINE.48 SAY DI 20: | | STORE LINE+2 TO LINE 21: | | SELECT 1 22: | | SKIP  $23: |$  IF EOF() 24: | | | STORE .F. TO GAMEN  $25:$  | |  $ENDIFF$ 26: | | IF LINE=18 27: | | | @ 3+LINE,1 SAY "何かキーをたたけば次の画面がでます。" 28: | | | SET CONSOLE OFF 29: | | | WAIT 30: | | | SET CONSOLE ON  $31:$   $\parallel$   $\parallel$   $\parallel$  CLEAR 32: | | | STORE 0 TO LINE 33: | | ENDIF 34: | ENDDO 35: | @ 3+LINE.1 SAY "何かキーをたたけば次の作業の指示画面。" 36: | SET CONSOLE OFF 37: | WAIT 38: | SET CONSOLE ON 39: | DO WHILE .T. 40: | | CLEAR 41: | | STORE SPACE(1) TO SHORI 42: | | SET COLOR TO GB  $43:$   $\parallel$   $\parallel$   $\oplus$  3.20 SAY " 次の作業の指示" 44: | | SET COLOR TO RG  $45:$  | |  $\theta$  4.20 SAY "-------------------------" 46: | | SET COLOR TO W  $47:1$ @ 6,20 SAY "0=このまま元に復帰"  $\mathbb{R}^n$ @ 8,20 SAY "1=検索結果の要約プリント"  $48:1$  $\Box$ 49: | | @ 10,20 SAY "2=病名個表の画面出力" 50: | | @ 12.20 SAY "3=病名個表のプリント出力"

51:l l@15,20 SAY"処理番号を入力して下さい"GET SHORI 52:  $\parallel$  SET CURSOR ON 53: | | SET CONFIRM ON 54:l l REムD 55:l l CLEムRGETS 56: | | SET CONFIRM OFF 57: | | SET CURSOR OFF 58: | | IF SHORI="1".0R.SHORI="3" 59:l l i SETCOLORTOR 60: | | | @ 17,20 SAY "プリンターの準備を確認して、何かキー!" 61:  $\vert$  | SET CONSOLE OFF 62: | | | WAIT 63:l i l SETCONSOLEON  $64:$   $\begin{array}{cc} \end{array}$  i I SET COLOR TO W 65: | | ENDIF 66:I l DOCASE 67:l I i\*\*終了の指示があった場合\*\* 68:l l ICASESHORIニ"0" 69:l l l CLOSEDATABムSES 70: | | | DELETE FILE HOJO4.DBF 71:l l i\*糸状菌以外にも病原を検索する場合の復帰\* 72:i l I IFPAT>1 73: | | | | STORE .F. TO PDJOB4 74: 1<一一一一一一一一一一EXIT 75:l l l ENDIF 76:l I l\*全作業ファイルを消去して復帰\* 77: | | | DELETE FILE PATHOGEN.DBF 78: | | | DELETE FILE BYOUV.DBF 79: | | | DELETE FILE BYOUB.DBF 80: | | | DELETE FILE BYOUF.DBF 81: | | | DELETE FILE BYOUN.DBF 82: | | | STORE .F. TO PDJOB4 83: | | | STORE .F. TO PDJOB3 84: 1<-------EXIT 85:l l l\*\*検索結果の要約プリント\*\* 86: | | | | CASE SHORI="1" 87: | | | SET DEVICE TO PRINT 88: | | | STORE 0 TO LINE 89: | | | GOTO TOP 90: | | | STORE .T. TO PRT 91: | | | DO WHILE PRT 92: | | | | STORE .T. TO PAGE 93: | | | | @ 1,35 SAY "\*\*\*植物病原糸状菌の検索・同定結果\*\*\*" 94d l l l@ 1,75SAY"("+LTRIN(STR(YEAR(DATE())))+"年"÷LTRI駅STR(頚ONT : H(DATE()))); 95: | | | | +"月"+LTRIM(STR(DAY(DATE())))+"日)" 96: | | | | @ 3,21 SAY "あなたの設定した条件に適合する本邦産主要病原糸状 :菌; 97: | | | | 及び病名のリストは下記の通りです。" 98: | | | | | @ 5,5 SAY "検索条件: (病原は "+AGENT+" と設定)"

109: | | | | | 0 6,5 SAY " 宿 主 植 物 名 = "+PN<br>100: | | | | | 0 7,5 SAY " (宿主標準名: "+HN+" :)" 101:I l l I@8,5SAY" "+PNl 102d l i l@9,5SAY" "+P醤2 103: | | | | | 0 10,5 SAY " 宿主上発病部位 :"+TRIM(DP2P〉 104: | | | | @ 11,5 SAY " 特記すべき病徴や標徴 = (1)"+TRIM(SYP)+", (2) :"+TRIM(SY2P) 105: | | | | @ 12,5 SAY " 胞子形成に関する特徴 = "+SEP 106: | | | | @ 13,5 SAY " 胞 子 の 色 = "+SCP<br>107: | | | | @ 14,5 SAY " 胞 子 の 形 態 = "+SFP 108: | | | | @ 15,5 SAY "胞子の細胞数 = "+CNP<br>109: | | | | @ 16,5 SAY "菌の栄養体構造 = "+HSP SAY " 菌 の 栄 養 体 構 造<br>SAY "検索結果 :" 110:  $1 \quad 1 \quad 1 \quad 1 \quad 1 \quad 1 \quad 1$ 111: | | | | @ 19.5 SAY "検索された菌 (病害)数 = "+LTRIM(STR(KAZU))+" :点" 112: | | | | @ 20,5 SAY " 検索結果の表示事項 = 1 行目:日本有用植物 :病名目録; 113: | | | | に記載されている菌名" 114: | | | | 0 21,5 SAY " | 2 行目:日本有用植物 :病名目録; 115: | | | | に記載されている病名" 116: | | | | @ 22.5 SAY " (3行目: 設定条件で検 :索された; 117: | | | 都原菌の世代が上記目録の記載と異なる場合の(亜)門名,属名)" 118:  $\vert$  | | | DO WHILE PAGE 119:  $|$  | | | STORE "("+LTRIM(STR(RECNO()))+")" TO NUM 120d l l l i STORECODE TOCONO 121: | | | | STORE "(本菌の所属は"+TRIM(SUBDIVISN)+")" TO SDP 122:l i ! i l STORE TRIN(他世代名) TO TSP 123: | | | | | SELECT 2 124: | | | | | SEEK CONO 125:  $\vert$  | | | | STORE TRIM(GENUS)+" "+TRIM(SPECIES)+" "+TRIM(AUTHOR) TO :FU 126: | | | | | STORE TRIM(病名)+", "+TRIM(BYOUMEI)+", "+TRIM(DISEASE) TO  $:$  DI<br>127:  $|$ | | | STORE "[病名コード番号 = "+STR(CONO,6,0)+"]" TO  $\therefore$  COP 128: | | | | | @ 24+LINE, 7 SAY NUM | | 0 24+LINE, 12 SAY FU 129:1 -1  $\parallel$  |  $\odot$  24+LINE, \$+1 SAY SDP 130:1  $\mathbf{I}$  $\mathbf{I}$  $131: 1 \quad 1$  $\overline{1}$  $\parallel$   $\parallel$   $\odot$  25+LINE, 12 SAY DI l e 25+LINE, 90 SAY COP  $132: |$   $|$  $\Box$ 133:1  $\parallel$  | e 26+LINE, 12 SAY TSP 134:l | | SELECT<sub>1</sub>  $\Box$  $\mathbf{1}$  $135:$  $\perp$ | | SKIP<br>| | IFE  $\perp$  $\vert$  l IF EOF()  $136:$  | |  $\blacksquare$ 137: | | | | | | @ 28+LINE.5 SAY "注: 各病害についてさらに詳細な情報 :必要な場合は、;

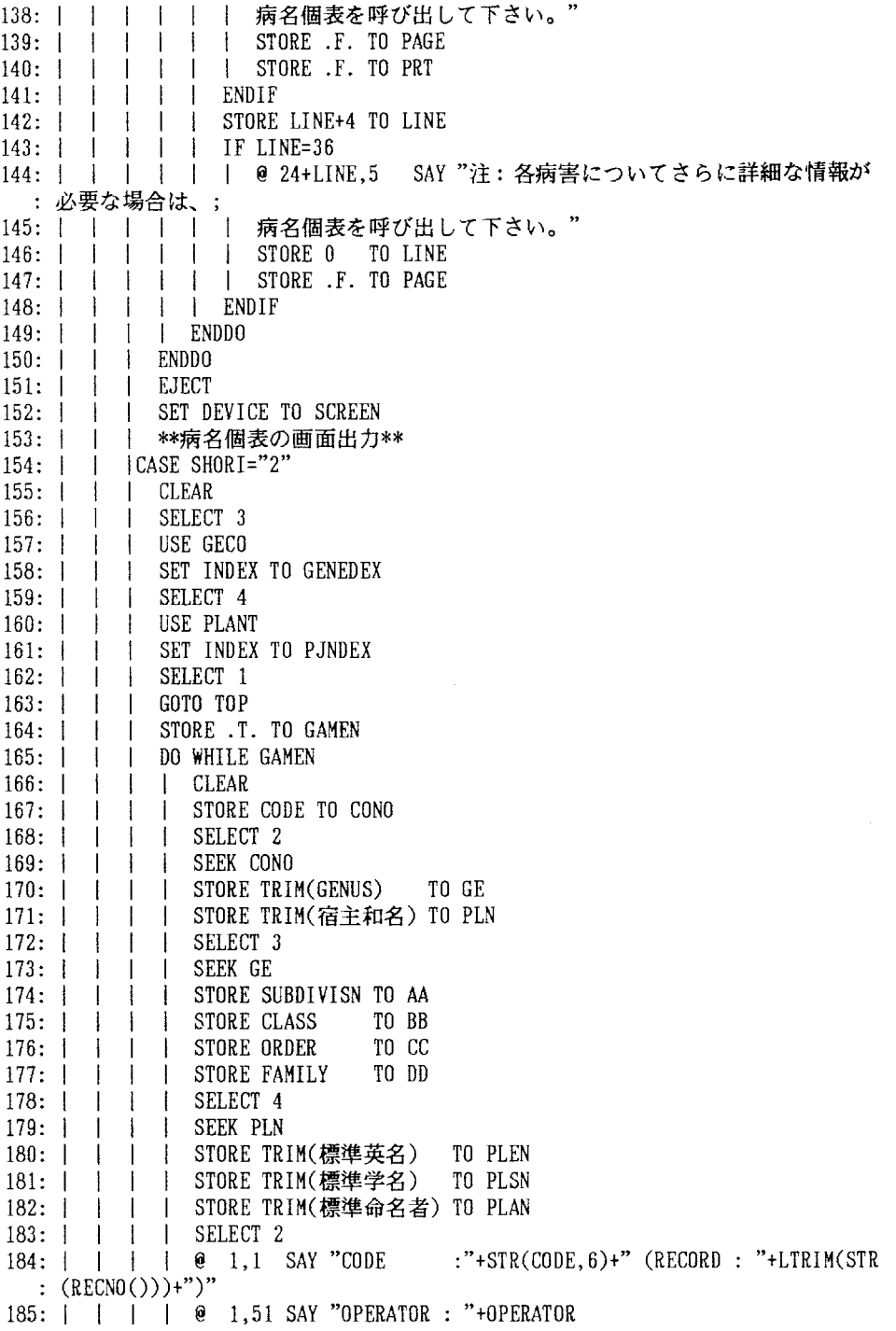

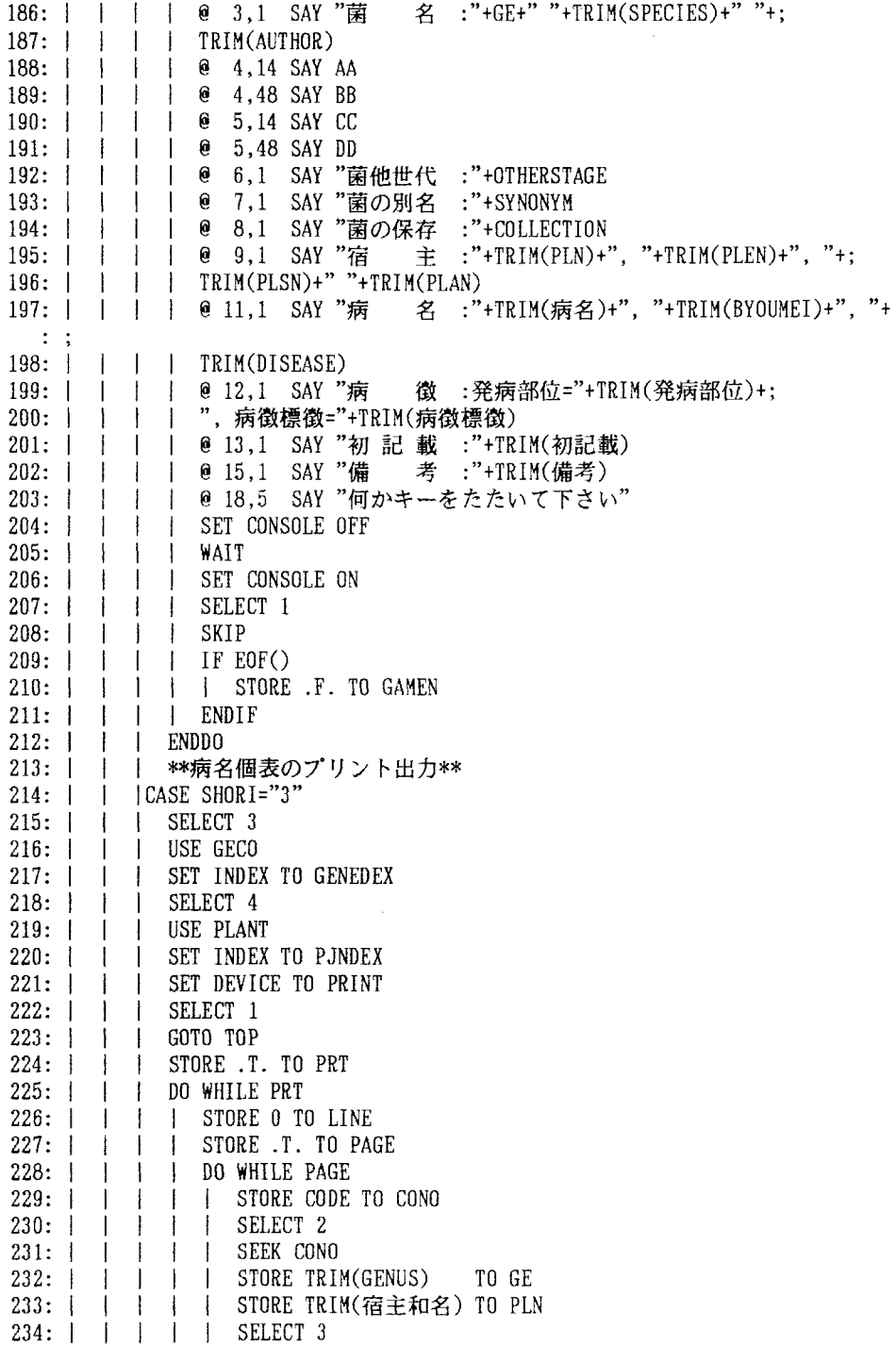

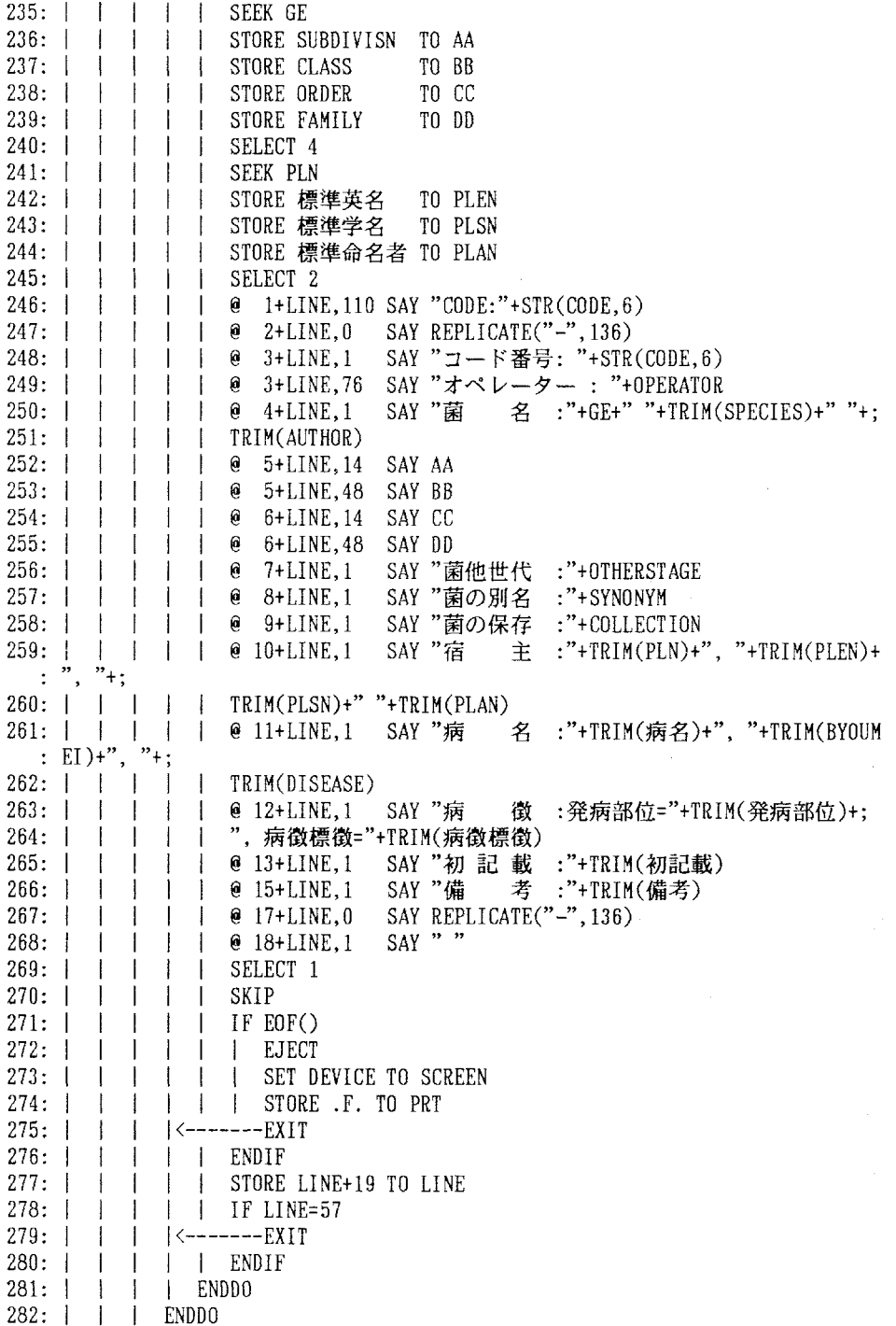

283: | | ENDCASE 284: l ENDDO 285: ENDDO 286: RETURN

1: \*\*\*植物線虫病診断結果の出力プログラム\*\*\* DI AGN.PRG 2: STORE .T. TO PDJOB4 3: DO WHILE PDJOB4 4: | \*\*検索結果の画面表示\*\*  $5:$   $CLEAR$ 6: | STORE .T. TO GAMEN 7: I STORE O TO LINE 8: | SELECT 2 9: I USE NEMA 10: | SET INDEX TO NEMCODE  $11:$  SELECT 1 12: | @ 1.1 SAY "検索された線虫名と病名は次の通りです:" 13: | DO WHILE GAMEN 14: | | STORE CODE TO CONO 15: | | SELECT 2 16: | | SEEK CONO 17: | | STORE TRIM(線虫和名) TO FU 18: | | STORE TRIM(病名) TO DI 19: | | @ 3+LINE, 3 SAY FU<br>20: | | @ 3+LINE, 50 SAY FU 21: | | STORE LINE+2 TO LINE 22: 1 1 SELECT 1 23: | | SKIP 24: | | IF EOF()<br>25: | | | STORE .F. TO GAMEN 26: | | ENDIF 27: | | IF LINE=18 28: | | | @ 3+LINE,1 SAY "何かキーをたたけば次の画面がでます。" 29: | | | SET CONSOLE OFF  $30:$   $\mid$   $\mid$  WAIT 31: | | | SET CONSOLE ON  $32:$   $\parallel$   $\parallel$  CLEAR 33: | | | STORE 0 TO LINE 34: | | ENDIF  $35:1$  ENDDO 36: | @ 3+LINE.1 SAY "何かキーをたたけば次の作業の指示画面。" 37: I SET CONSOLE OFF 38: | WAIT 39: | SET CONSOLE ON 40: | DO WHILE .T. 41: | | CLEAR 42: | | STORE SPACE(1) TO SHORI 43: | | SET COLOR TO GB 44: | | @ 3,20 SAY " 次の作業の指示" 45: | | SET COLOR TO RG 47: | | SET COLOR TO W 48: | | @ 6,20 SAY "0=このまま元に復帰" 49: | | @ 8,20 SAY "1=検索結果の要約プリント" 50: | | @ 10,20 SAY "2=病名個表の画面出力"

66

51: | | @ 12.20 SAY "3=病名個表のプリント出力" 52: | | @ 15.20 SAY "処理番号を入力して下さい " GET SHORI 53: I I SET CURSOR ON  $54: 1: 1$ SET CONFIRM ON  $55: 1$ READ  $\Box$ 56: I CLEAR GETS 57: | | SET CONFIRM OFF 58: 1 1 SET CURSOR OFF IF SHORI="1".OR.SHORI="3"  $59:1$  $\mathbf{I}$ | SET COLOR TO R  $60:1$  $\overline{1}$ ● 17.20 SAY "プリンターの準備を確認して、何かキー!"  $61: |$  $\Box$  $\mathbf{I}$ 62: | | | SET CONSOLE OFF I WAIT  $63: 11$ 1 SET CONSOLE ON  $64: 1 1$  $65: 1$ **I SET COLOR TO W**  $\blacksquare$ 66: | | ENDIF 67: | | DO CASE \*\*終了の指示があった場合\*\*  $68: 1 1$ I CASE SHORI="0"  $69: 1 1$  $70:1$ I CLOSE DATABASES  $\mathbf{1}$ 71: | | | DELETE FILE HOJO1.DBF 72: | | | \*線虫以外にも病原を検索する場合の復帰\* 73: | | | IF PAT>1 74: | | | | STORE .F. TO PDJOB4  $75:$   $\sqrt{-}$   $\sqrt{-}$ 76: | | | ENDIF 77: | | | \*全作業ファイルを消去して復帰\* 78: | | | DELETE FILE PATHOGEN. DBF  $79: 1 1$ | DELETE FILE BYOUV.DBF **I** DELETE FILE BYOUB.DBF  $80:$  |  $\mathbf{1}$ 81: | | | DELETE FILE BYOUF.DBF 82: | | | DELETE FILE BYOUN.DBF 83: | | | STORE .F. TO PDJOB4 84: | | | STORE .F. TO PDJOB3  $85:$  | <--- $---EXTT$ 86: | | | \*\*検索結果の要約プリント\*\* 88: | | | SET DEVICE TO PRINT 89: | | | STORE 0 TO LINE  $\Box$ I GOTO TOP  $90: 1$ STORE .T. TO PRT  $91: 1 1$ 92: | | | DO WHILE PRT  $93:$  | | STORE .T. TO PAGE  $\mathbf{1}$ | @ 1,45 SAY "\*\*\*植物線虫病の検索結果\*\*\*"  $94: 1$  $\mathbf{I}$  $\pm$ | @ 1,75 SAY "("+LTRIM(STR(YEAR(DATE())))+"年"+LTRIM(STR(MONT  $95: 1 1$ - 1 :  $H(DATE())));$ 96: | | | | +"月"+LTRIM(STR(DAY(DATE())))+"日)" 97: | | | | @ 4,21 SAY "あなたの設定した条件に適合する本邦産主要植物病原 : 線虫; 98: | | | | 及び病名のリストは下記の通りです。"

99: | | | | @ 6,5 SAY "検索条件 : (病原は "+AGENT+" と設定) 100: | | | | | | @ 7,5 SAY "宿主植物 1㎝:l l l i@8,5 :)" 102:l l l l@9,5  $103:$  | | | | 0 10,5 104:l l l i@12,5  $: "+TRIM(DP2P)$ 105: | | | | @ 14,5 SAY "特記すべき病徴や標徴 = (1)"+TRIM(SYP)+", (2) :"+TRIM(SY2P) 106: | | | | @ 17,5 SAY "検索結果:" 107: | | | | @ 18,5 SAY " 検索された病害数 = "+LTRIM(STR(KAZU))+ :点" 108: | | | | @ 19,5 SAY " 検索結果の表示事項 = 1 行目:病原線虫の学 :名,和名" 109: | | | | **@** 20,5 SAY " :コード番号"  $110:$   $\begin{array}{ccc} \end{array}$  l l DO WHILE PAG 111d l i l l STORE"("÷LTRI駅STR(RECNO()))+")" TON" 112:1!l l l 113:I l l l i  $114:$   $|$   $|$   $|$   $|$   $|$ 115:  $\vert$  | | | STORE TRIM(GENUS)+" "+TRIM(SPECIES)+" "+TRIM(AUTHOR) TO :FU 116:l l l l l STORE TRm(線虫和名〉 TO :JN 117: | | | | | STORE TRIM(病名)+", "+TRIM(BYOUMEI)+", "+TRIM(DISEASE) TO :DI 118: | | | | | STORE "「病名コード番号 = "+STR(CONO,6,0)+"]" TO :COP 119:l l l l l 120:l I I l l 121: | | | | | @ 25+LINE, 12 SAY DI 122: | | | | | @ 25+LINE, 90 SAY COP 123:  $|$  | | | | 124:i l I i l SKIP 125: | | | 126: | | | | | | @ 27+LINE.5 SAY "注: 各病害についてさらに詳細な情報が :必要な場合は、; 127: | | | | | | 病名個表を呼び出して下さい。 128:l l l l l l 129: | | | | | 130: | | | | | ENDIF 131: | | | | | STORE LINE+4 TO LINE 132: | | | | IF LINE=36 133: | | | | | | @ 24+LINE,5 SAY "注: 各病害についてさらに詳細な情報が :必要な場合は、; 134: | | | | | | 病名個表を呼び出して下さい。 135: | | | | | | | STORE 0 TO LINE 136: | | | | | | STORE .F. TO PAGE SAY " SAY " SAY " 宿主上発病部位 = (1)"+TRIM(DPP)+", (2)  $=$  "+PN (宿主標準名 : "+HN+"  $"+PN1"$  $"+PN2$  2行目:病名及び病名 STORE CODE TO CONO SELECT<sub>2</sub> SEEK CONO @ 24+LINE, 7 SAY NUM  $\parallel$  @ 24+LINE, 12 SAY FU+", "+JN SELECT l IF EOF() STORE .F. TO PAGE **STORE .F. TO PRT** 

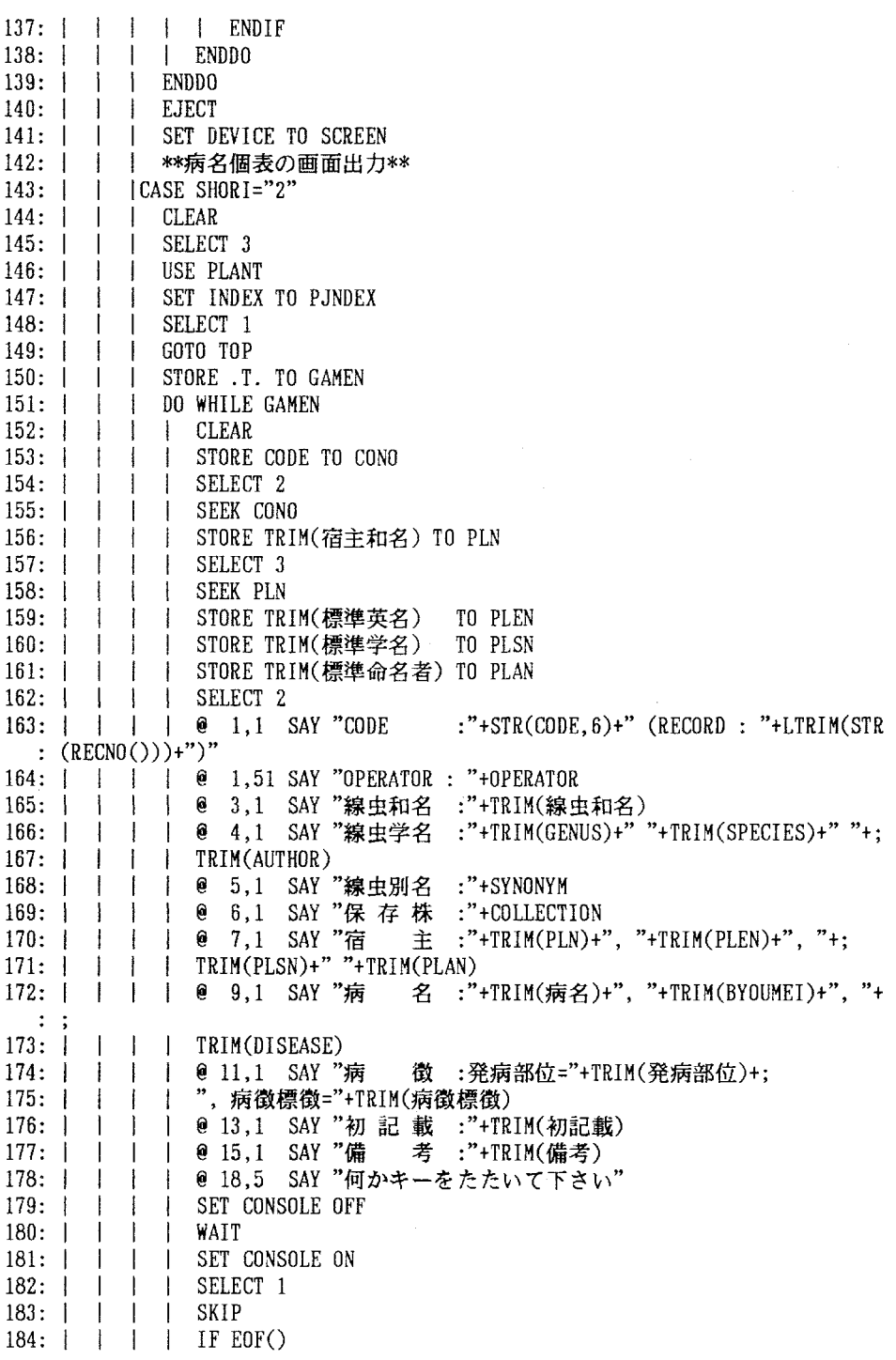

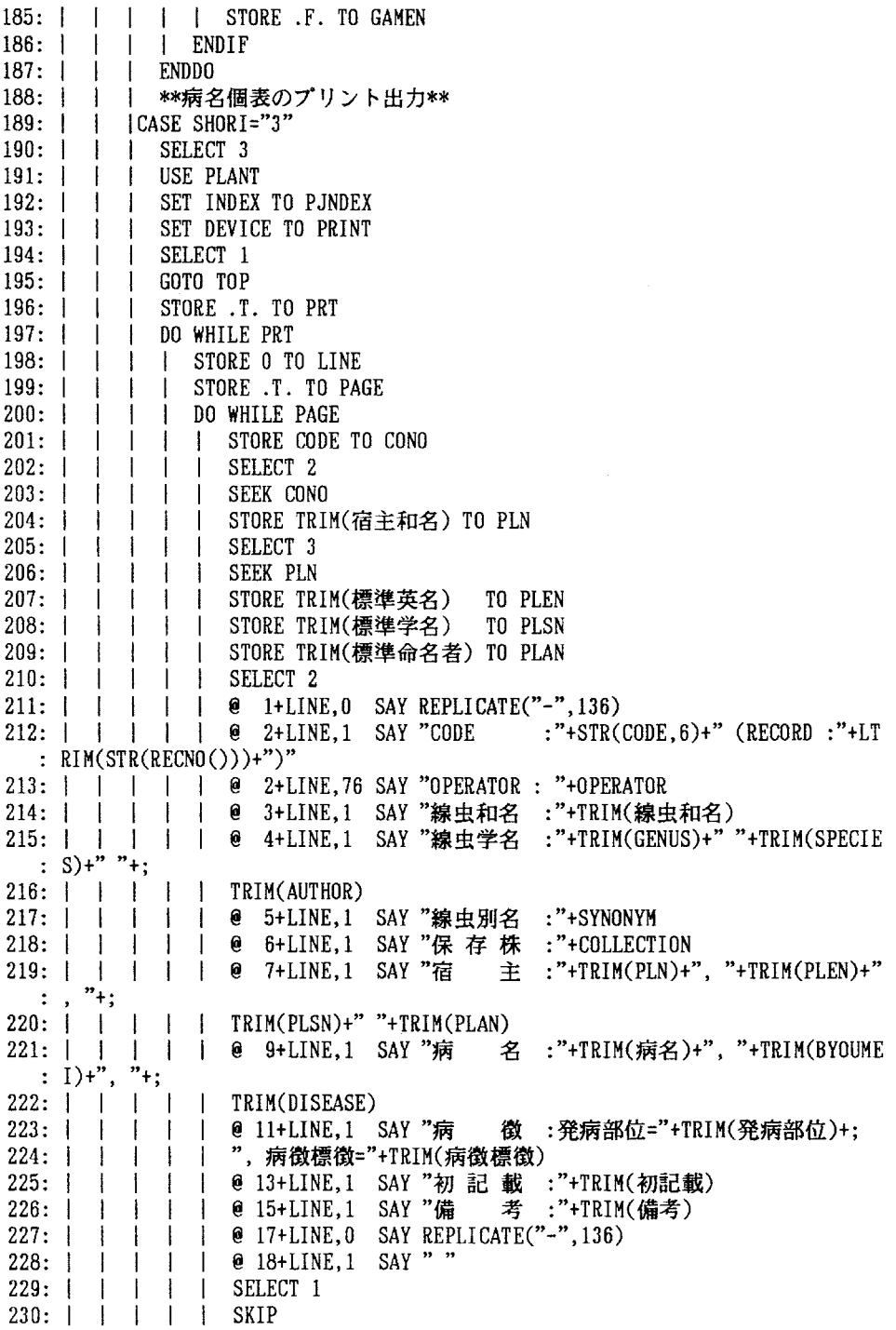

70
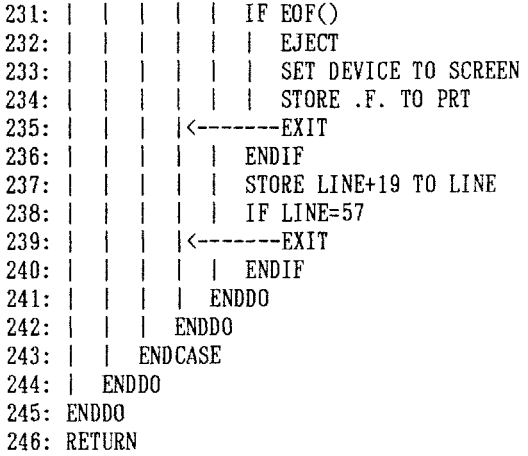

## MISCELLANEOUS PUBLICATION OF THE NATIONAL INSTITUTE OF AGRO-ENVIRONMENTAL SCIENCES No. 9

### EDITORIAL BOARD

#### Chairman

Akihiko HAYAMI Director Genera1

#### Editors

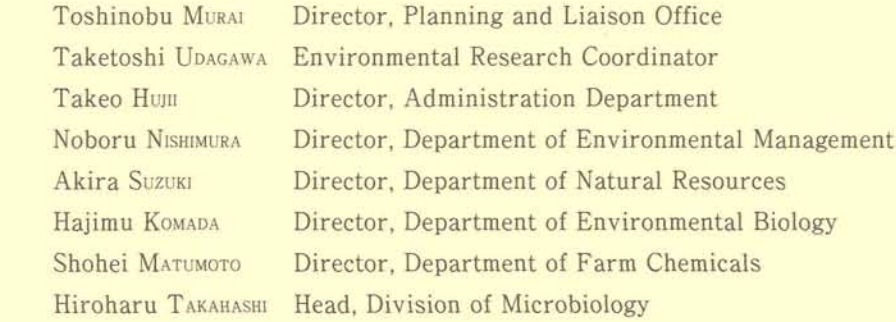

農業環境技術研究所資料 第9号 平成2年3月10日印刷 平成2年3月20日発行 発行 農業環境技術研究所 〒305 茨城県つくば市観音台3-1-1 発行者 所長 速水昭記 印刷 朝日印刷株式会社 〒308 茨城県下館市中館186 代表者 黒川 襄 電話 0298-38-8186(情報資料課編集刊行係)

March, 1990

# MISCELLANEOUS PUBLICATION of the NATIONAL INSTITUTE OF AGRO-ENVIRONMENTAL SCIENCES No.9

A PERSONAL COMPUTER-BASED ADVISORY SYSTEM FOR DIAGNOSING PLANT DISEASES BY RELATlONAL DATABASE

Etsuji HAMAYA・Hiroto OHKuBo・Toyozo SATo DIVISION OF MICROBIOLOGY DEPARTMENT OF ENVIRONMENTAL BIOLOGY